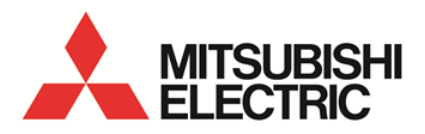

Logging Unit for Energy Measuring Unit **MODEL** 

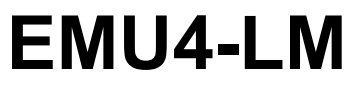

User's Manual (Details)

● Before operating the instrument, you should first read thoroughly this operation manual for safe operation and optimized performance of the product. Deliver this user's manual to the end user.

<span id="page-1-0"></span>Thank you for purchasing the Energy Measuring Unit.

 This manual describes setup and usage for this unit. Before using the product, please read this manual carefully to ensure correct use.

Especially, in the case of where this unit is to be installed, please read "1. Safety Precautions" to ensure correct use.

- Make sure that the end users read this manual and then keep the manual in a safe place for future reference.
- Make sure to deliver this manual to the end-user.
- If you are considering using this unit for special purpose such as nuclear power plants, aerospace, medical care or passenger vehicles please refer to our sales representative.(For details, please see at the end of this manual.)

#### ■Notations in this manual

Use the following marks in this manual.

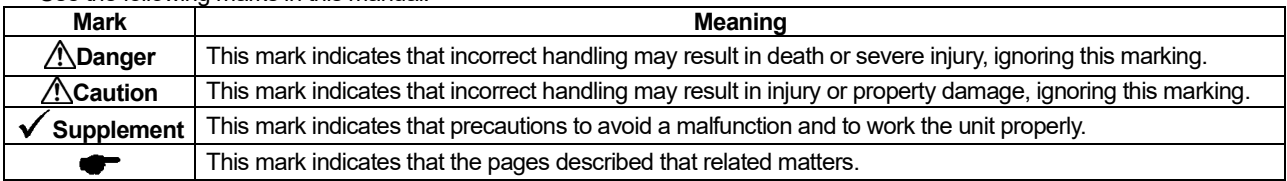

#### ■Checking package contents

The following items for this device are included in package. Check that no items are missing.

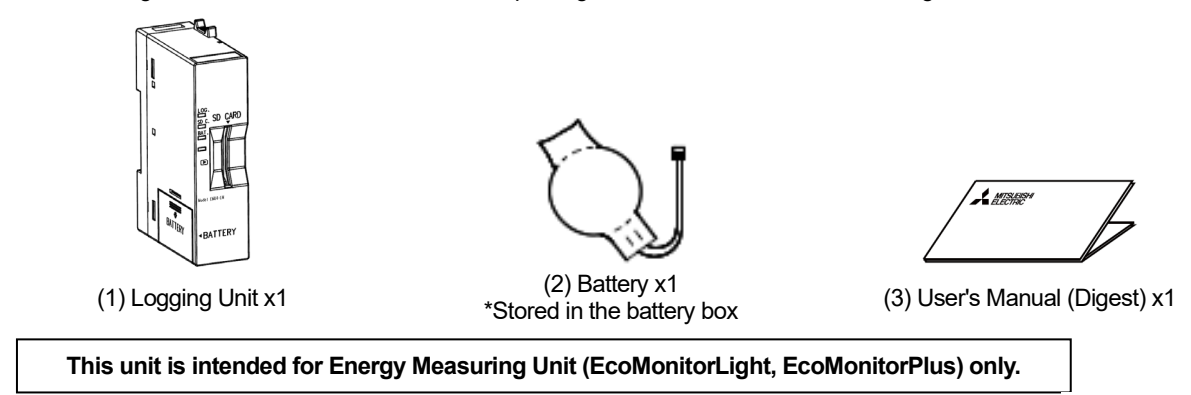

#### **Trademarks**

- Microsoft Excel is the registered trademark of the U.S. Microsoft Corporation in the U.S. and other countries.
- SD logo and SDHC logo are the trademarks of SD-3C, LLC.
- Other company and product names herein are trademarks or registered trademarks of their respective owners.
- In the text, trademark symbols such as "TM" and "®" may not be written.

#### <span id="page-1-1"></span>**Features**

- This unit can memorize the data of various quantities related to electricity such as voltage, current, power and energy and various pulse count values and analog input data(hereinafter referred to as measured data) measured by Energy Measuring Unit (EcoMonitorLight, EcoMonitorPlus) for a certain period. (<sup>Famp</sup>age 13)
- Memorized measured data can be output to an SD memory card in CSV format. ( $\blacktriangledown$  Page 16)
- You can check the data files output to the SD memory card by Microsoft Excel or GX LogViewer (Version 1.30G or after).

## <span id="page-2-0"></span>Table of Contents

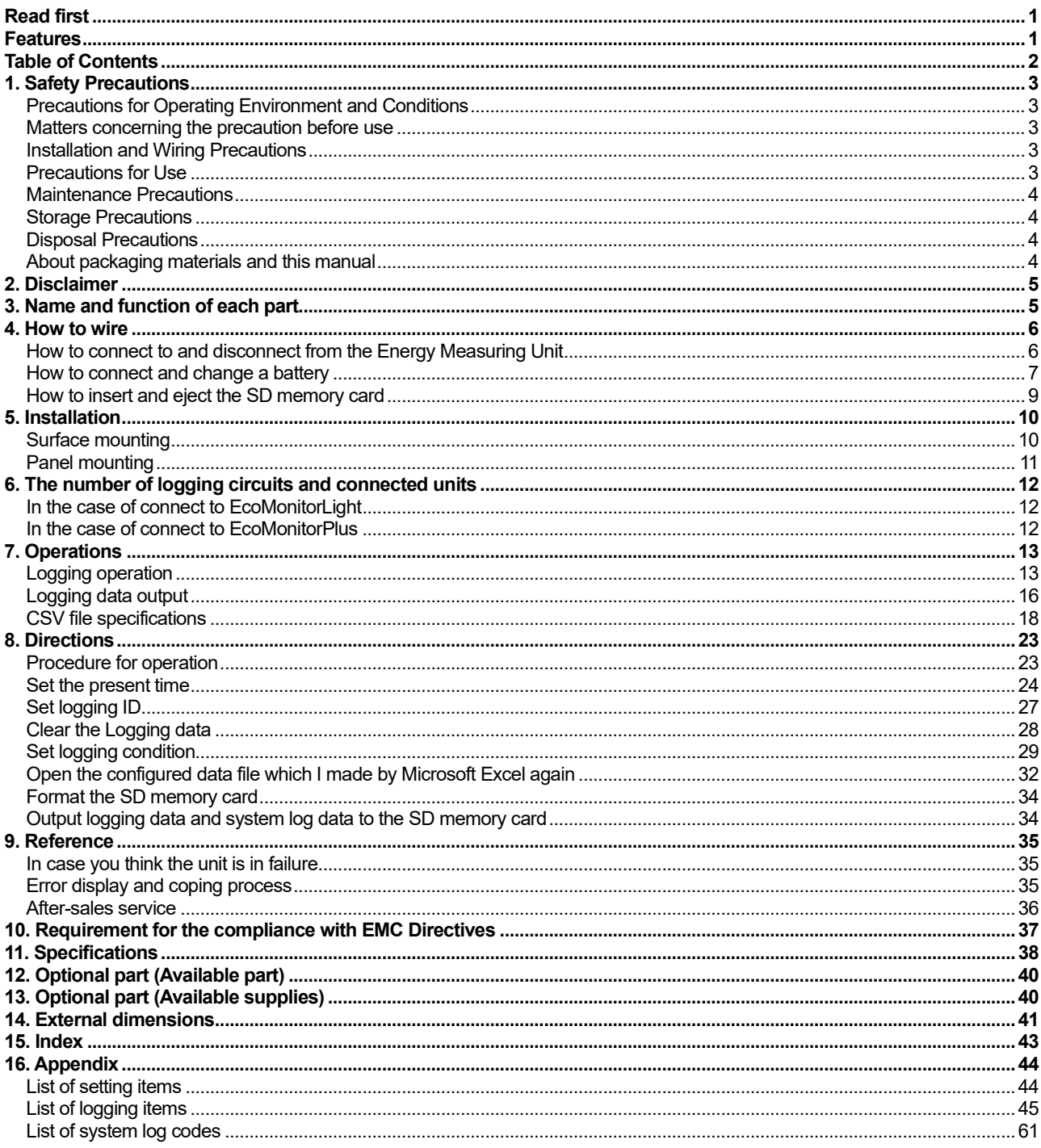

## <span id="page-3-0"></span>**1. Safety Precautions**

#### <span id="page-3-1"></span>**Precautions for Operating Environment and Conditions**

- This unit is premised on being used in pollution degree II [Note 1] environment. When used in higher pollution degree, protect this unit from pollution on another device side to be incorporated.
- Do not use this product in the places listed below. Failure to follow the instruction may cause malfunctions and a life decrease of product.
	- ・Places the operating temperature exceeds the range from -5 to +55°C
		- ・Places the average daily temperature exceeds +35°C
		- ・Places the operating humidity exceeds the range from 30 to 85%RH or places with dewfall
		- ・Vibration and impact exceed the specifications
		- ・Dust, corrosive gas, saline and oil smoke exist
		- ・Places exposed to direct sunlight
		- ・Places exposed to rain or water drop
		- ・Places in strong electromagnetic field or places large amounts of external noise exist
		- ・Places metal fragments or conductive substance are flying
	- ・Operating altitude exceeds 2000m

[Note 1] For the definition of the pollution degree and the over voltage category, refer to EN61010-1/2010.

<For prevention of electric shock>

- This unit is the open type devices, which are designed to be housed within another device for prevention of electric shock. House this unit within the device such as the control panel which is grounded before use.
- To prevent persons with little knowledge about electric equipment from electric shock, panel must be taken either following measure.

・Lock the panel so that only those who get an education about electric equipment and have sufficient knowledge can unlock, or shut off power supply automatically by opening the panel.

・Cover the dangerous part of this unit. (Required protection code is higher than IP2X.)

#### <span id="page-3-2"></span>**Matters concerning the precaution before use**

- Use the unit in specified usage environment and conditions.
- Before using this unit, set "Present time", "Logging ID", "Logging mode", "Logging start time (if Logging mode is set to "Date nomination")", "Detail data logging cycle" and "Logging item". If you do not set these values, the unit logs in the initial values.  $\sqrt{P}$  Page 24)
- This unit stores a lithium battery. It is not connected at the factory. Connect it before use. ( $\blacktriangledown$ Page 7)

#### <span id="page-3-3"></span>**Installation and Wiring Precautions**

Make sure to read this manual carefully before installation and wiring.

#### **ACaution**

<Electric work precautions>

- Any person who is involved in installation and wiring of this unit should be fully competent to do this work.
- Work under electric outage condition when installing and wiring.
- Failure to do so may cause electric shock, a failure of the unit, a fire etc.
- When tapping or wiring, take care not to enter any foreign objects such as chips and wire pieces into this unit.
- Check the connection way when connecting to the Energy Measuring Unit. Wrong wiring may cause failure of the unit, a fire or electric shock.

#### <span id="page-3-4"></span>**Precautions for Use**

- Before operating the product, check that active bare wire and so on does not exist around the product. If any exposed conductor is found, stop the operation immediately, and take an appropriate action such as isolation protection.
- In the event of a power outage during the setting, the unit is not set correctly. Please set again after power recovery.
- During communication with the SD memory card, the operations such as power-off, reset and ejection of the memory card may cause data corruption of the memory card or failure of this unit or the memory card. Power off or reset the unit, or eject the SD memory card after checking that SD C.LED turns off.
- Make sure to use the SD memory card manufactured by Mitsubishi Electric Corporation (Model EMU4-SD2GB). Using the other types of the SD memory card may cause the trouble such as data destruction of the memory card or system failure.
- Format an SD memory card in the way specified in this manual. ( $\blacktriangledown$  Page 34)
- Insert the SD memory card with the write protect switch "OFF". If the write protect switch is "ON", the logging unit does not communicate with an SD memory card.
- Present time data and logging data are erased by power-off with BAT. LED on. ("Logging ID", "Logging mode", "Logging start time", "Detailed data logging cycle" and "Logging item" are not erased, which are memorized in the nonvolatile memory.) If BAT. LED turns on, output logging data to the SD memory card and change a battery.
- All logging data of the Logging Unit is erased when you change the setting of "Phase wire system", "Primary voltage ( Use or non-use of VT , Direct Voltage , Primary voltage with VT , Special primary voltage)", "Primary current ( Direct sensor , 5A sensor , Special primary current)" or "Sensor type" of the Energy Measuring Unit (EcoMonitorLight Model: EMU4-BD1-MB/ EMU4-HD1-MB/EMU4-FD1-MB, EcoMonitorPlus Model: EMU4-BM1-MB, EMU4-HM1-MB, EMU4-VA2, EMU4-A2) and "Phase wire system" and "Measurement mode" of the Energy Measuring Unit with Insulation Monitoring (Model: EMU4-LG1-MB). Before changing the setting of the Energy Measuring Unit, output the logging data to the SD memory card and check the output data in the PC whether the logging data is memorized properly.
- All logging data of the Logging Unit is erased when you change the setting of "Present time", "Logging mode", "Logging start time", "Detailed data logging cycle" or "Logging item" of the Logging Unit. Before changing the setting of the Logging Unit, output the logging data to the SD memory card and check the output data in the PC whether the logging data is memorized properly.
- The Logging Unit should not be used for multiple Energy Measuring Units. Otherwise all logging data of the Logging Unit may be erased, or there may be some data for different Energy Measuring Units in the Logging Unit.

#### **Danger**

- Do not touch the electrically charged portion. It may cause electric shock, electric burn injury or burnout of the device.
- Work under the electric outage condition when installing.

#### **ACaution**

Do not disassemble or modify this unit. It may cause failure, malfunction, injury or fire.

#### <span id="page-4-0"></span>**Maintenance Precautions**

- Use a soft dry cloth to clean off dirt of the unit surface. Do not let a chemical cloth remain on the surface for an extended period of time nor wipe the surface with thinner or benzine.
- Check for the following items to use this unit properly for long time.
- <Daily maintenance>
	- (1) No damage on this unit
	- (2) No abnormality with LED indicators
	- (3) No abnormal noise, smell or heat

#### <span id="page-4-1"></span>**Storage Precautions**

- $\bullet$  To store this unit, put it in a plastic bag.
- For long-time storage, avoid the following places. Failure to follow the instruction may cause a failure and reduced life of the unit.
	- ・Places the storage temperature exceeds the range from -10 to +60°C
	- ・Places the average daily temperature exceeds +35°C
	- ・Places the relative humidity exceeds the range from 30 to 85% or places with dewfall
	- ・Vibration and impact exceed the specifications
	- ・Dust, corrosive gas, saline and oil smoke exist
	- ・Places metal fragments or conductive substance are flying
	- ・Places exposed to rain, water drop or direct sunlight

#### <span id="page-4-2"></span>**Disposal Precautions**

- When disposing of this unit, treat it as industrial waste.
- Lithium batteries are disposed of according to local regulation.

**Caution** Removed lithium batteries may have electric charge. Store them separately so as not to touch other metal, otherwise evolution of heat, burst or ignition may occur.

#### <span id="page-4-3"></span>**About packaging materials and this manual**

For reduction of environment load, packaging materials are produced with cardboard, and this manual is printed on recycled paper.

#### <span id="page-5-0"></span>**2. Disclaimer**

- It is prohibited to reprint or copy all contents of this document in any form without our permission.<br>● The contents of this document will be undated to follow revisions to software and hardware, ho
- The contents of this document will be updated to follow revisions to software and hardware, however under unavoidable circumstances it may not be synchronized.

### <span id="page-5-1"></span>**3. Name and function of each part**

■Name of each part

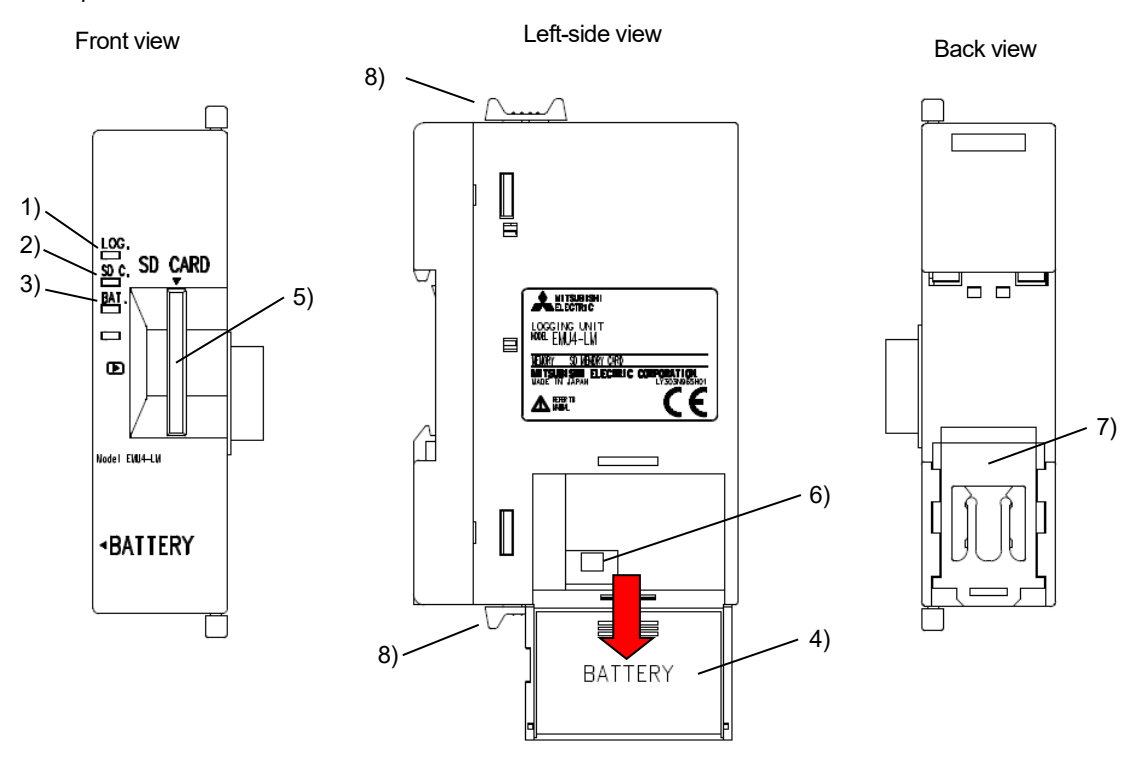

#### Name and function of each part

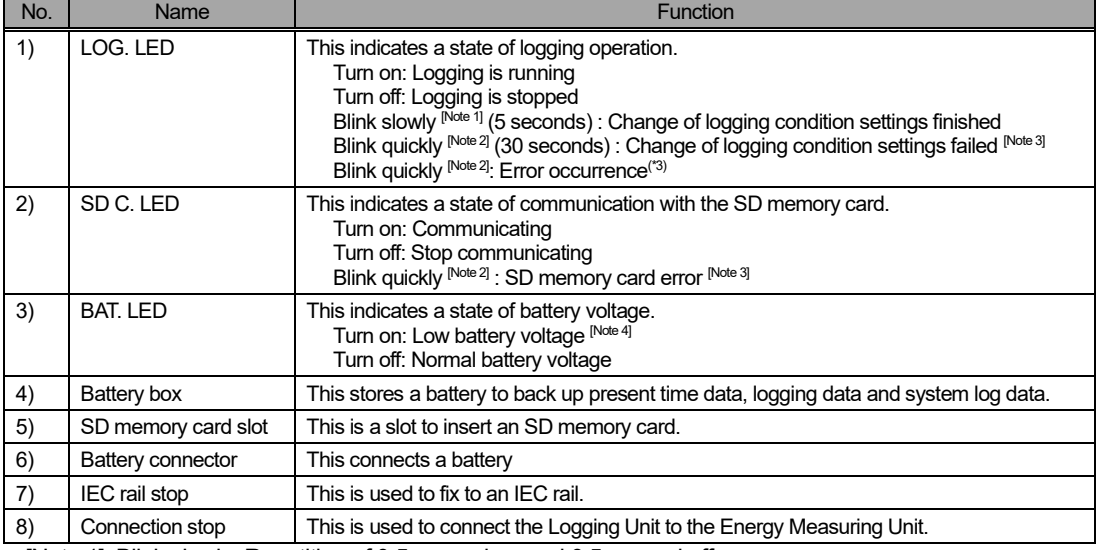

[Note 1] Blink slowly: Repetition of 0.5-second on and 0.5-second off

[Note 2] Blink quickly: Repetition of 0.25-second on and 0.25-second off

[Note 3] Refer to "Error display and measures" if this indicates. (<sup>P</sup>Page 35)

[Note 4] resent time data and logging data are erased by power-off with battery voltage low. ("Logging ID", "Logging mode", "Logging start time", "Detailed data logging cycle" and "Logging item" are not erased, which are memorized in the nonvolatile memory.) If BAT.LED turns on, change a battery.

## <span id="page-6-0"></span>**4. How to wire**

#### <span id="page-6-1"></span>**How to connect to and disconnect from the Energy Measuring Unit**

\*This unit is can be attached to EcoMonitorLight in below. This unit canconnect and disconnect to EcoMonitorPlusas well.

#### ■How to connect the Logging Unit

(1) Remove the blank label stuck to the left side of the Energy Measuring Unit.

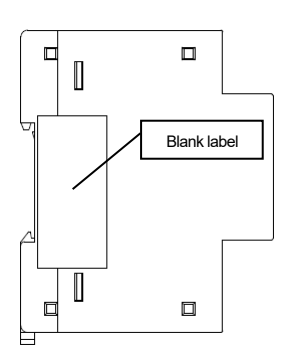

(3) Slide the connection stops (green-colored) in upside and downside of the Logging Unit to lock it.

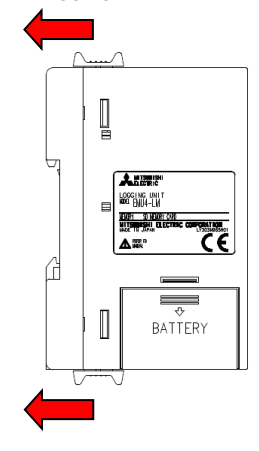

- ■How to disconnect the Logging Unit
- (1) Slide the connection stops (green-colored) in upside and downside of the Logging Unit to unlock it.

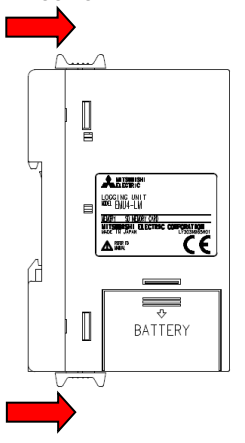

(2) Insert the connector of the Logging Unit into that of the Energy Measuring Unit and contact the unit.

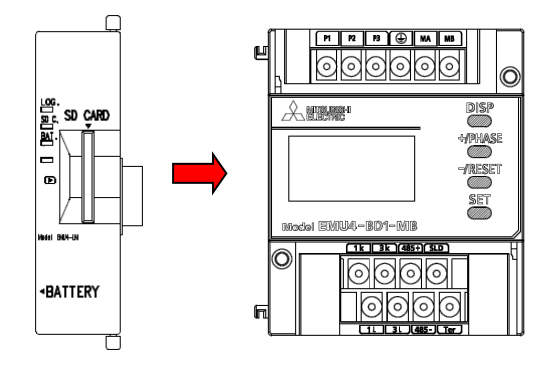

(2) Pull the Logging Unit to disconnect from the Energy Measuring Unit.

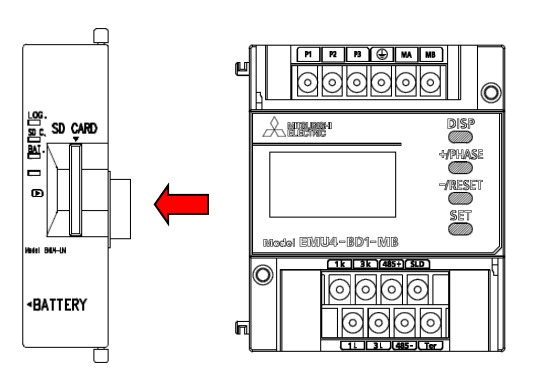

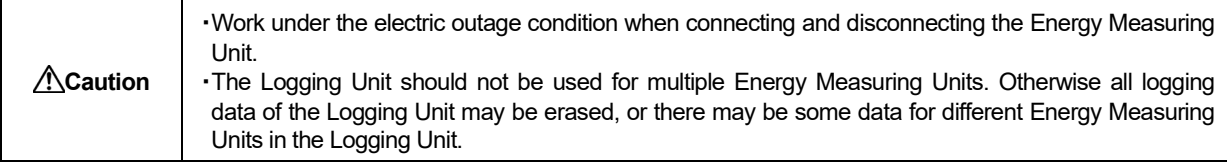

#### <span id="page-7-0"></span>**How to connect and change a battery**

■How to connect the battery (just after the purchase)<br>(1) Slide the battery box down to open it.

- - ٰ  $\mathbb{I}$ **FARA** BATTERY R **BATTERY** J
- (2) Connect the connector of the battery cable to the battery connector.

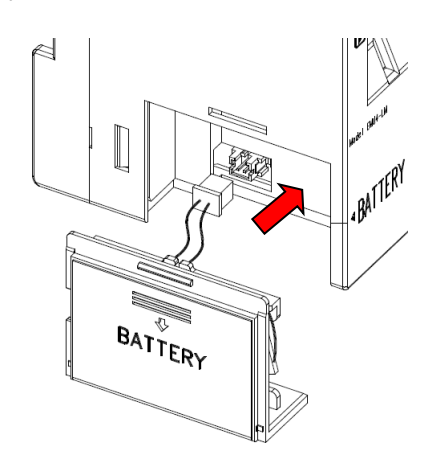

(3) Fix the battery box to the Logging Unit.

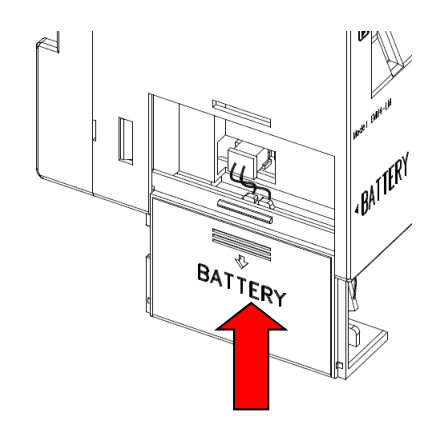

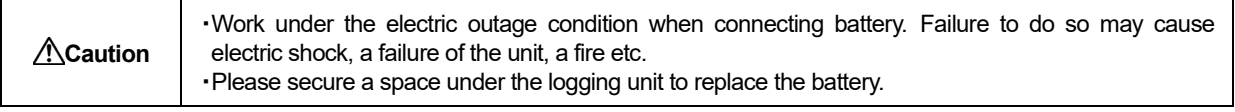

■How to change a battery<br>(1) Slide the battery box down to open it.

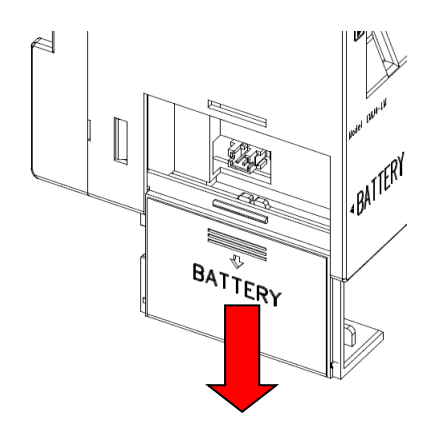

(3) Remove old battery and put new battery in battery box.

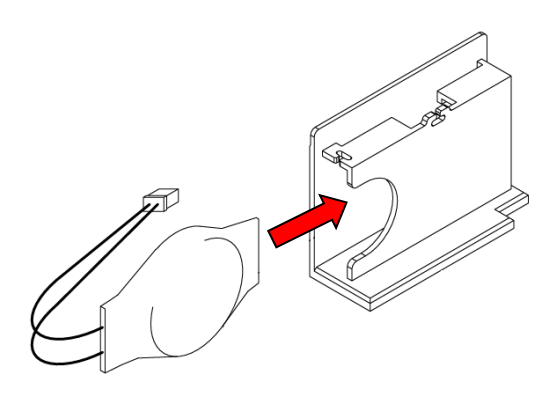

(5) Connect the connector of the new battery cable to the battery connector.

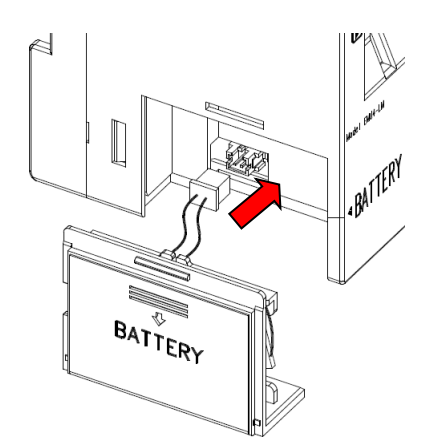

(2) Remove the connector of the battery cable to the battery connector.

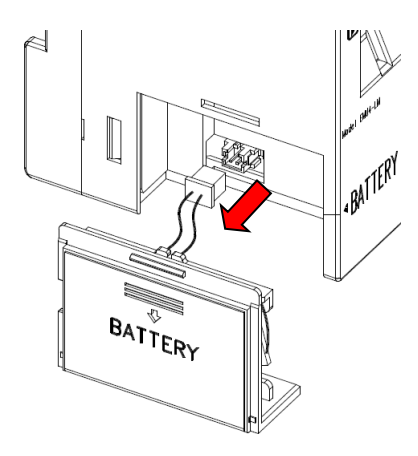

(4) Attach the cable to the battery box. (2 places)<br>\* When attaching to the battery box, please insert two wires one by one.

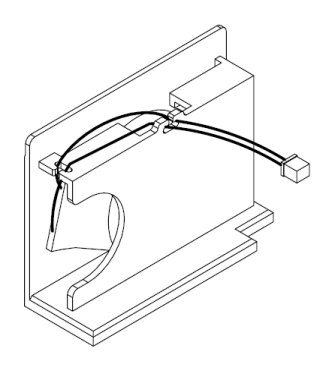

(6) Fix the battery box to the Logging Unit.

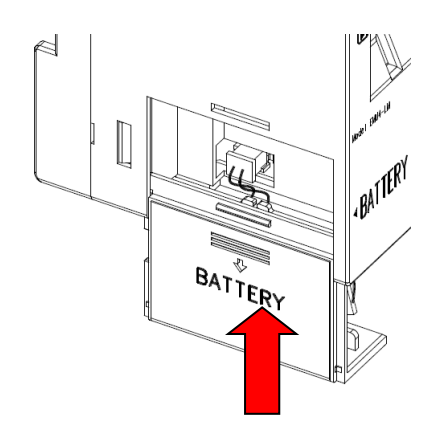

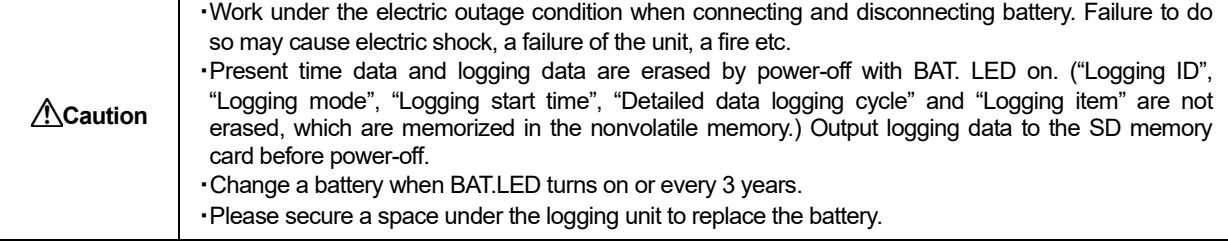

#### <span id="page-9-0"></span>**How to insert and eject the SD memory card**

■How to insert the SD memory card

Slide the SD memory card straight into the slot until it clicks into place.

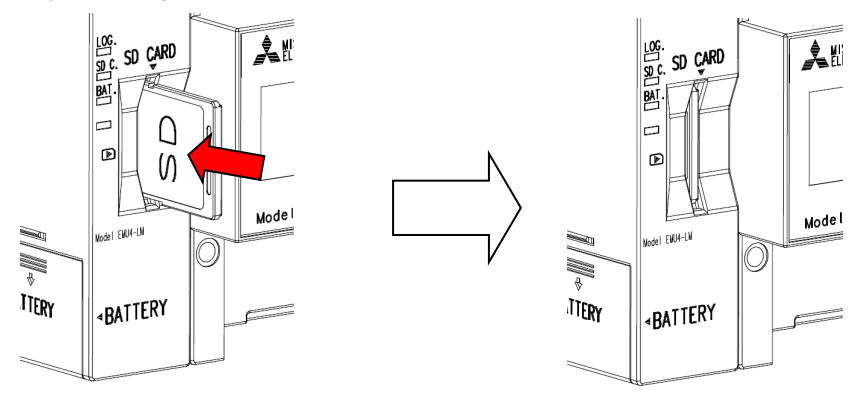

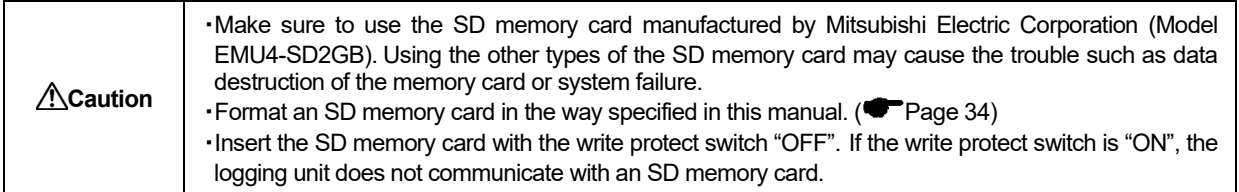

For the SD memory card on the market, please refer to the Sales and Service No.YAMA192 from our site. However, at the time of use, please verify sufficient by the customer that there is no problem.

### ■ How to eject the SD memory card

Push the SD memory card in until it clicks into place. The SD memory card comes out by itself.

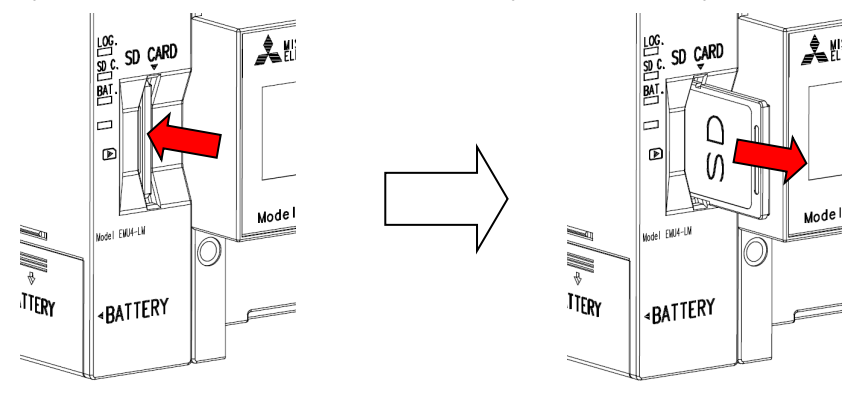

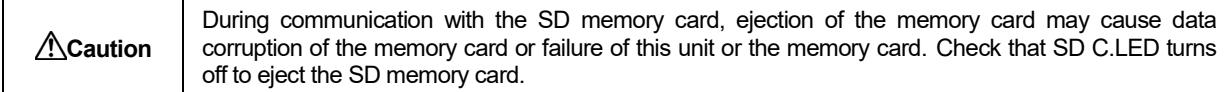

## <span id="page-10-0"></span>**5. Installation**

### **Caution**

・Any person who is involved in installation and wiring of this unit should be fully competent to do this work.

There are two installation methods, surface mounting and panel mounting.

\* Surfacing mouting only in EcoMonitorPlus.

When installing, this unit should be connected to the Energy Measuring Unit. ( $\blacksquare$  Page 6)

#### <span id="page-10-1"></span>**Surface mounting**

\*This unit is can be attached to EcoMonitorLight in below. This unit can be attached to EcoMonitorPlus as well.

\*In EcoMonitorPlus, connect to the base unit (model name: EMU4-BM1-MB/ EMU4-HM1-MB/ EMU4-LG1-MB/ EMU4-CNT-MB).

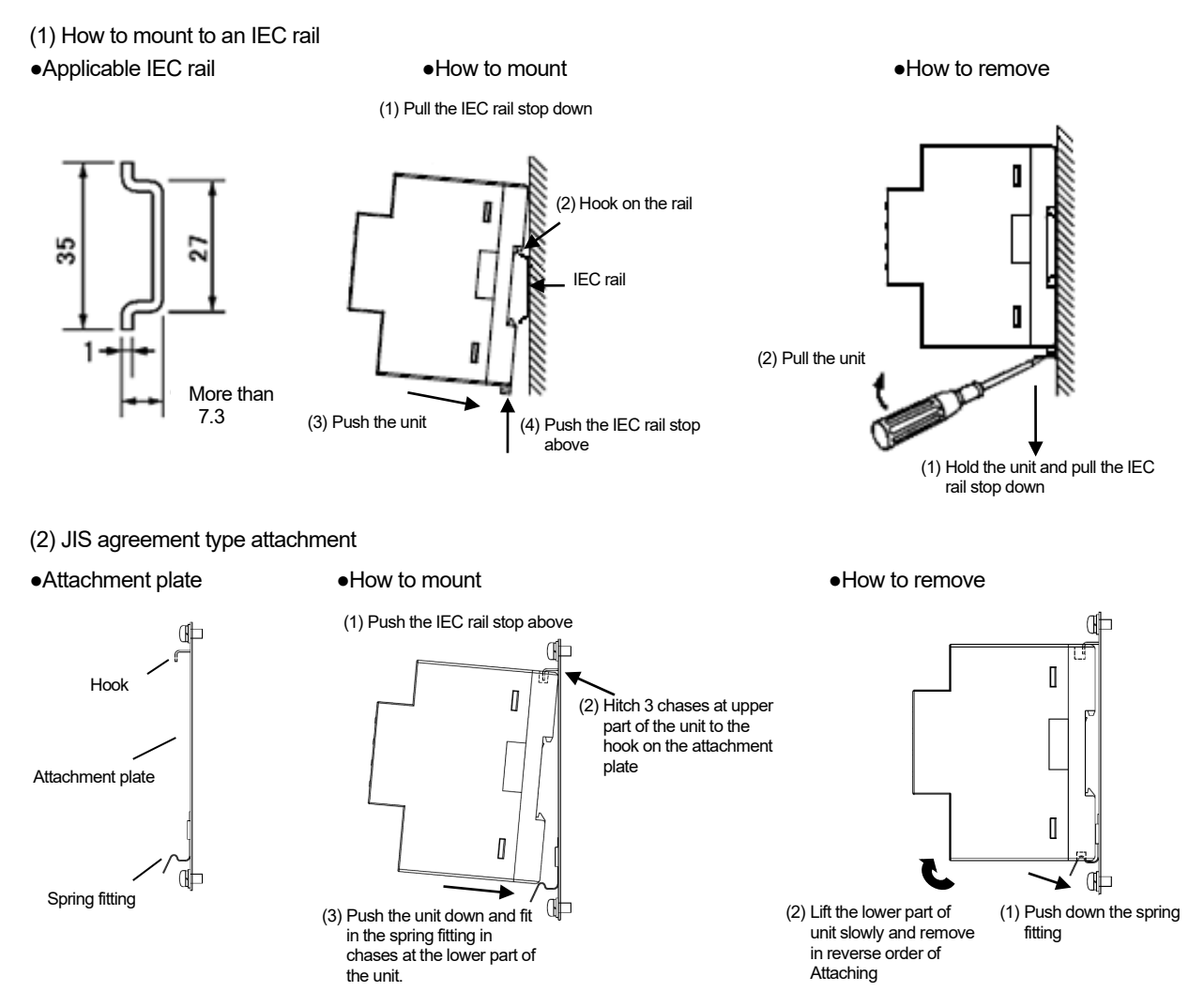

#### <span id="page-11-0"></span>**Panel mounting**

(1)Screw mounting(Measuring unit) \* EcoMonitorLight only.

●Panel cut dimension(76×44.5) ●How to mount

Outline of the logging unit

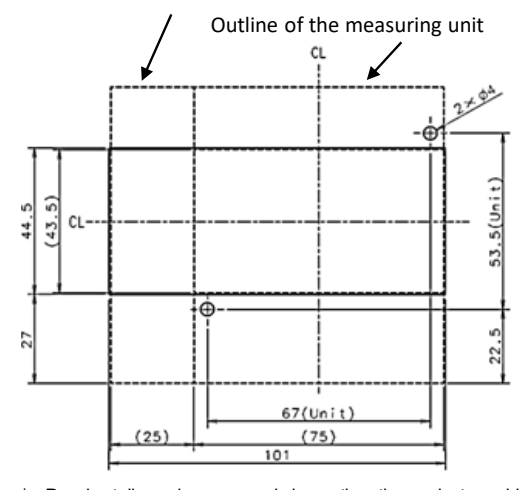

\* Panel cut dimensions are made larger than the product considering tolerance in panel cut.

if you want to prevent dust and other intrusion the gap of panel cut, cut the panel according to the product to be mounted.

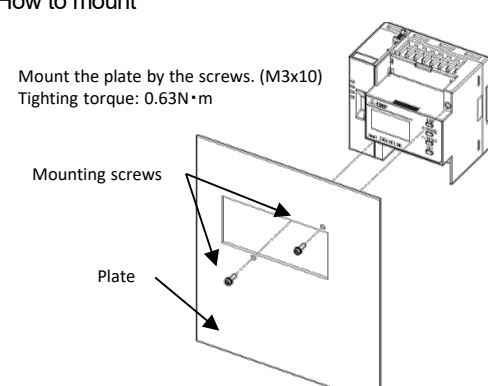

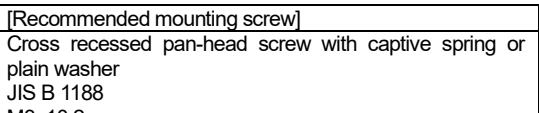

M3x10 2 screws

(2)Screw mounting (When using the attachment for panel mounting) ●Panel cut dimension (101×44.5) ●How to mount

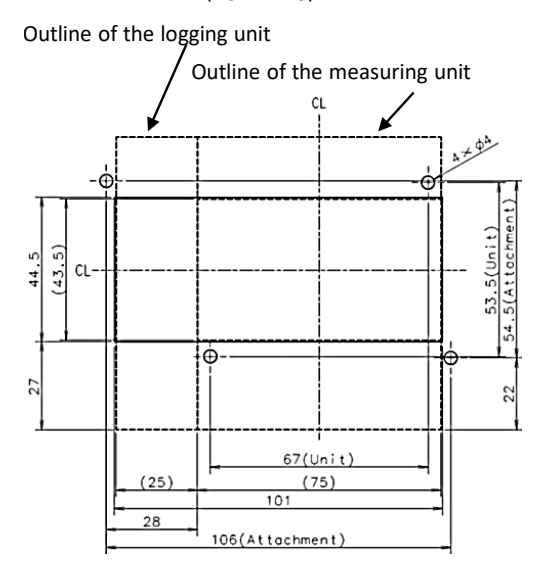

Outline of the logging unit<br>
Outline of the logging unit plate.

.<br>Tighting torque: 0.63N · m

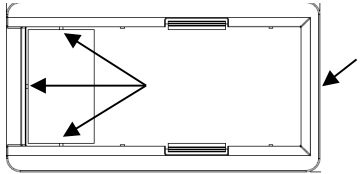

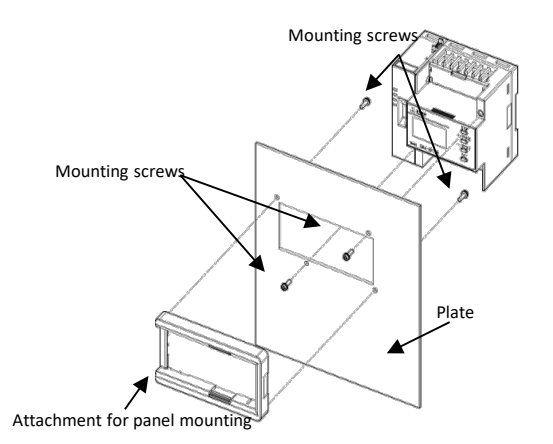

\* Panel cut dimensions are made larger than the product considering tolerance

in panel cut.

\* If you want to prevent dust and other intrusion the gap of panel cut, cut the panel according to the product to be mounted.

Please screw up the panel mounting attachment where there are high levels of vibration.

\* The screws (mounting screws and screws for panel mounting attachment) are supplied with panel mounting attachment.

## <span id="page-12-0"></span>**6. The number of logging circuits and connected units**

#### <span id="page-12-1"></span>**In the case of connect to EcoMonitorLight**

Only 1 energy measuring unit can connect to logging unit. You can measure and logging 1 circuit .

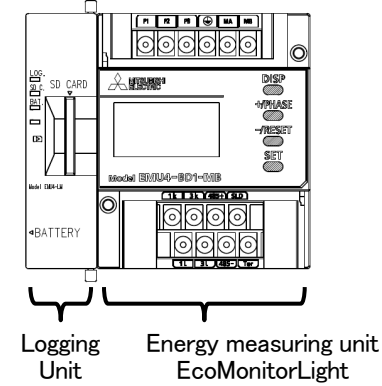

#### <span id="page-12-2"></span>**In the case of connect to EcoMonitorPlus**

Max 4 energy measuring units can connect to logging unit.(1 Energy Measuring unit and Max 3 Expansion unit) You can measure and logging Max 7 circuits.

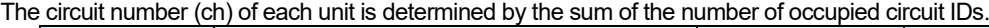

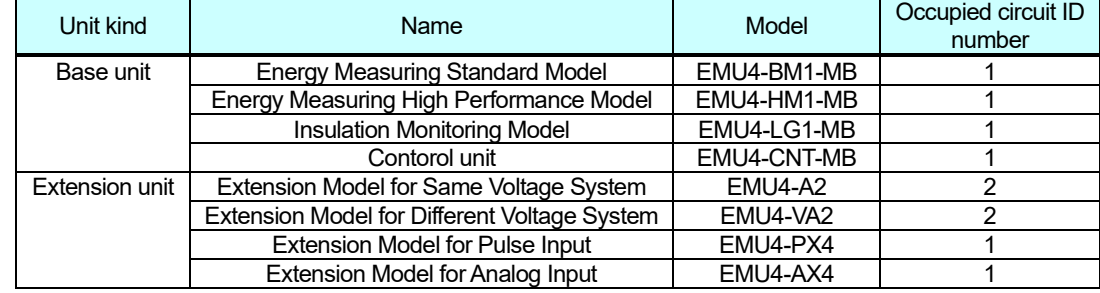

## <Example>

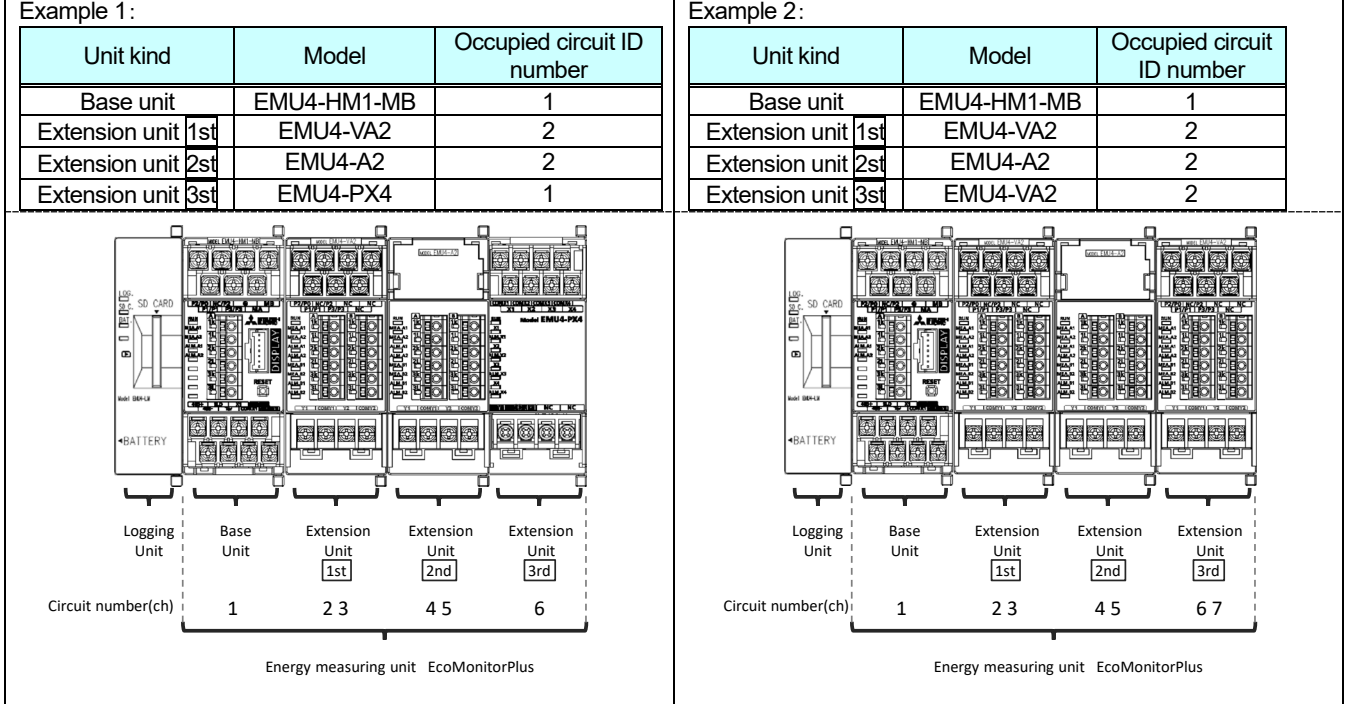

## <span id="page-13-0"></span>**7. Operations**

#### The following figure indicates the summery of operation of this unit.

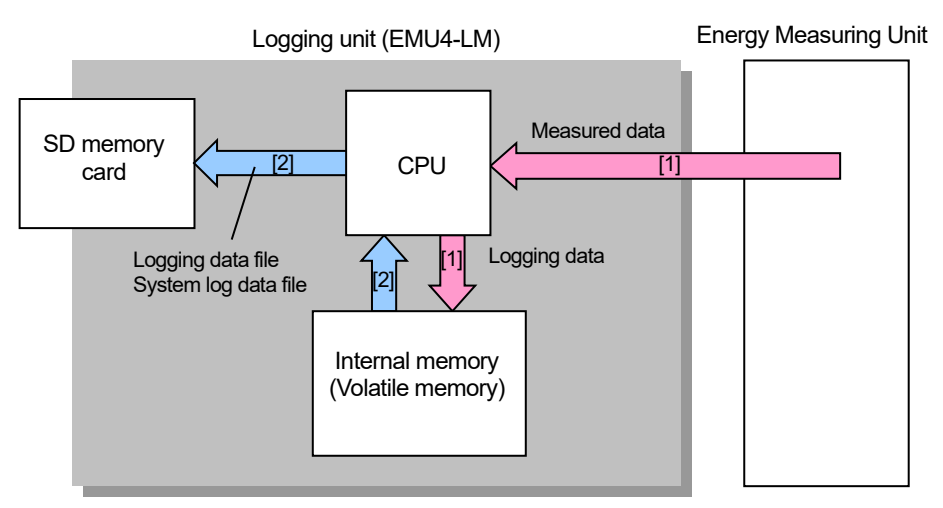

<Summery of operation>

- [1] This unit memorizes measured data acquired from the Energy Measuring Unit as logging data in the internal memory (volatile memory).
	- For details, refer to "Logging operation". (The Page 13)
- [2] This unit outputs logging data or system log data memorized in the internal memory (volatile memory) of the Logging Unit as logging data file or system log data file to the SD memory card.  $\mathcal X$  For details, refer to "Logging data output". ( $\blacksquare$  Page 16)

#### <span id="page-13-1"></span>**Logging operation**

This unit memorizes measured data acquired from the Energy Measuring Unit as logging data in the internal memory as follows.

(1) Type of logging data

This unit memorizes measured data as both detailed data and One-hour data at the same time. And this memorizes events occurred in the Logging Unit as system log data.

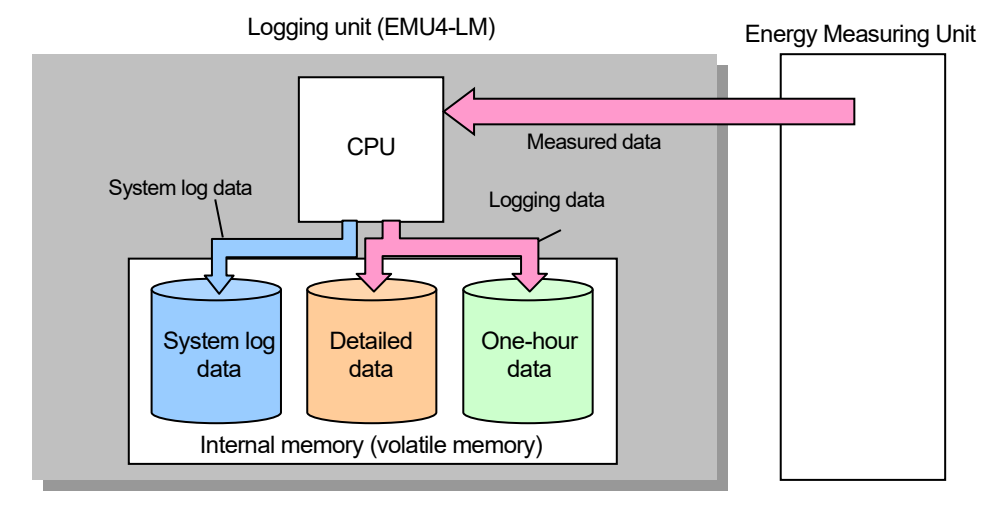

For the content of detailed data and One-hour data, refer to the next page.

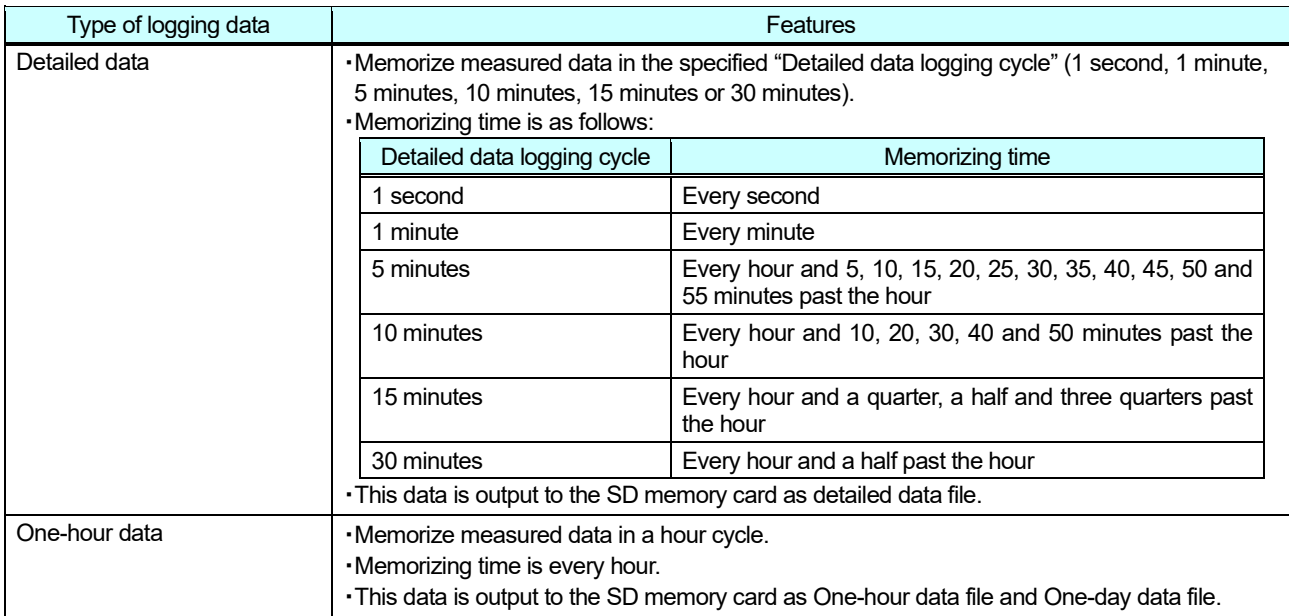

#### (2) The number of logging items

This unit can set logging items by logging data type.

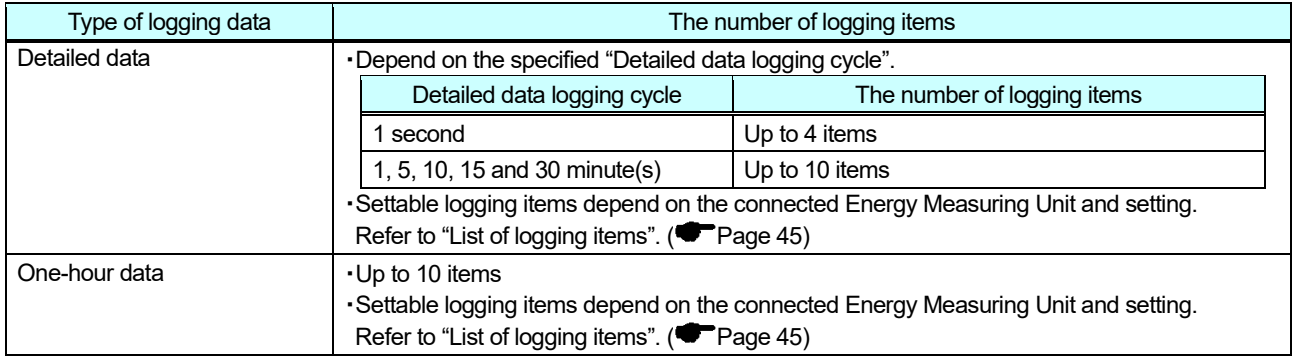

(3) Maximum logging period

Refer to "11.Specifications".

- \*1 : The maximum logging period of this product depends on the number of circuits of the connected unit.
- \*2 : The maximum logging period differs between Detailed data and One-hour data.

#### (4) Logging modes

The following logging modes are available. You can choose a suitable mode.

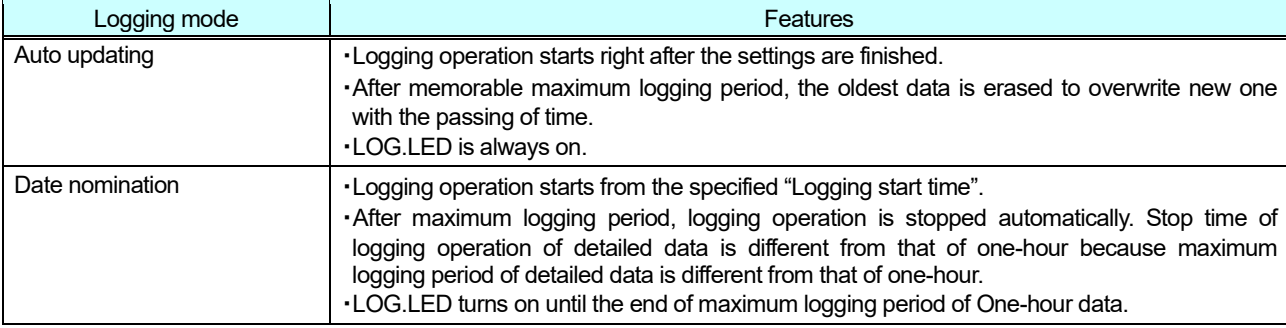

[Note] Logging operation is stopped when the Energy Measuring Unit is in the test mode.

#### Auto updating

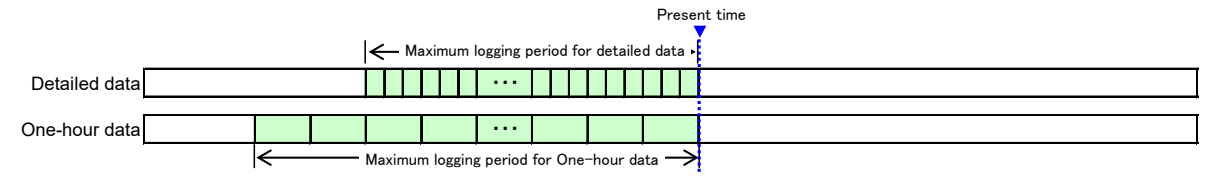

This unit store in the internal memory of the data logging period the from current time. Data older than the maximum logging period is erased.

#### Date nomination

【Example】 <Settings><br>Detailed data logging cycle → 1 minute

Logging start time  $\rightarrow$  2013/6/24 AM 8:00

#### ① **2013/6/24 AM 7:00**

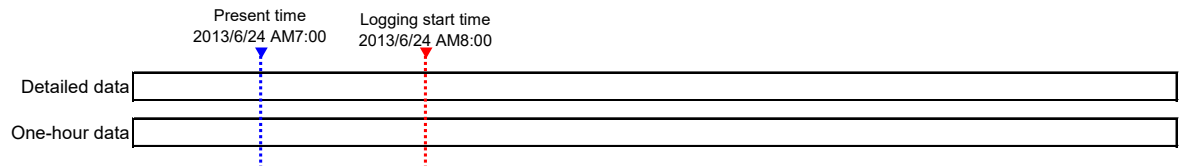

Logging operation is not started, current time has not passed the logging start time.

#### ② **2013/6/24 AM 9:00**

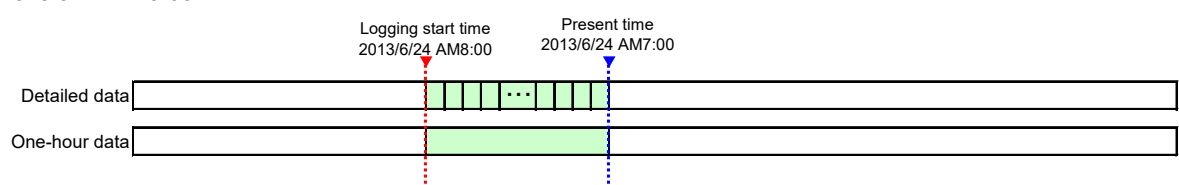

Logging operation is started, current time has passed the logging start time.

## ③ **2013/7/14 AM 8:00**

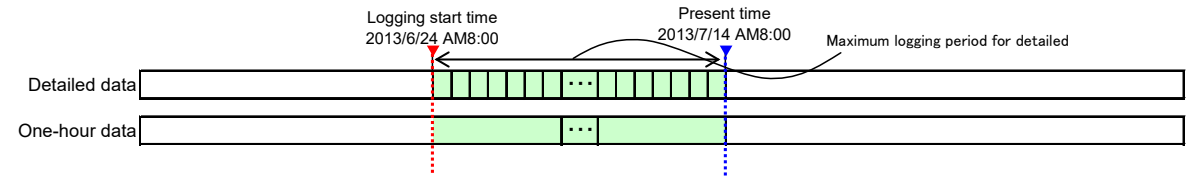

Detailed data logging operation is stopped, current time has passed the maximum logging period for detailed data. One-hour data logging operation is continued.

#### ④ **2015/3/6 AM 8:00**

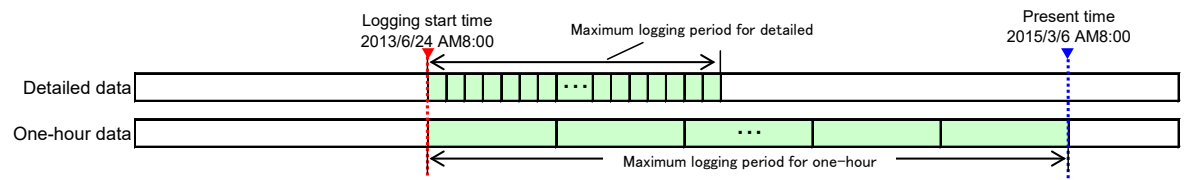

One-hour data logging operation is stopped, current time has passed the maximum logging period for One-hour data.

<span id="page-16-0"></span>This unit outputs logging data and system log data memorized in the internal memory to the SD memory card in CSV format as follows.

#### (1) Type of output data file

This unit outputs logging data files and system log data files to the SD memory card. For the detailed specifications of each data file, refer to "CSV file specifications". (The Page 18)

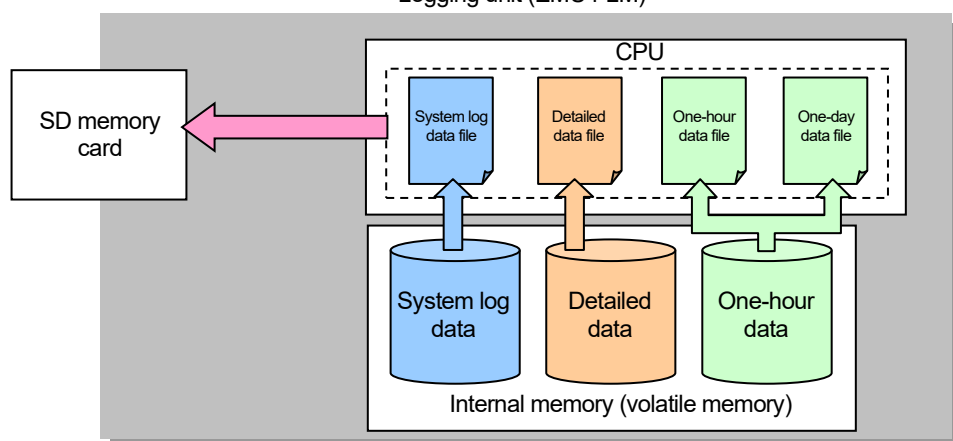

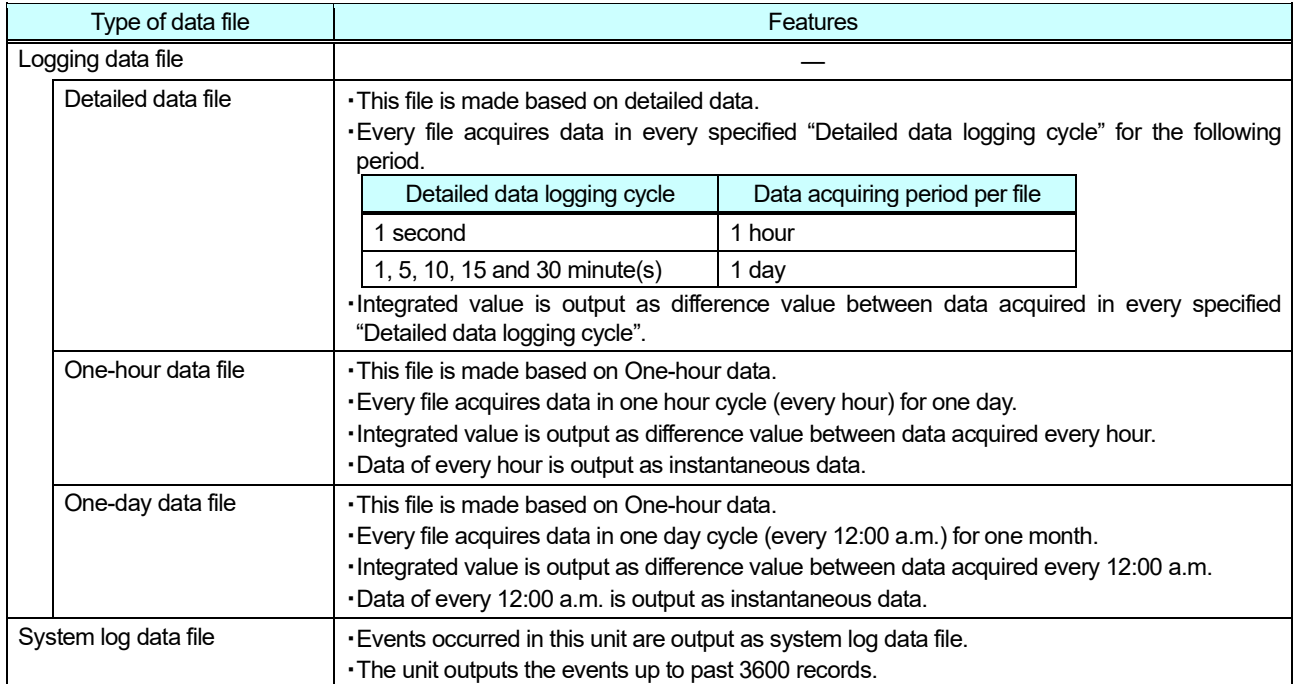

Logging unit (EMU4-LM)

#### (2) Data file name and storage location

Logging data file and system log data file are output to the SD memory card with the following filenames.

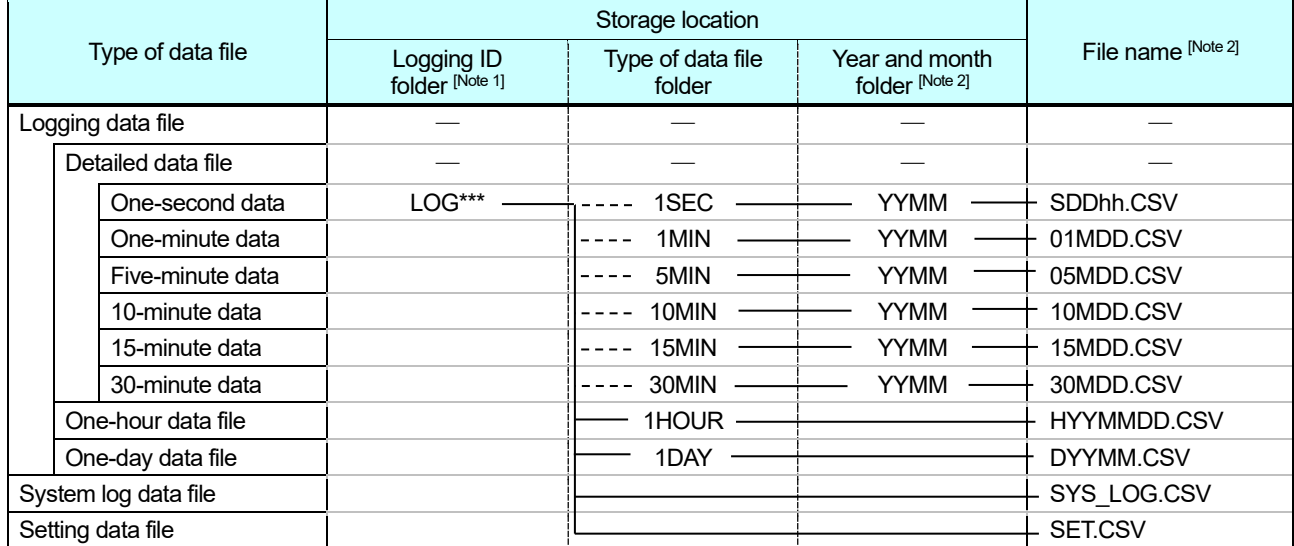

[Note 1] For detailed data files, data acquired in specified "Detailed data logging cycle" is only output.

[Note 2] "\*\*\*" indicates the logging ID (001 to 255) specified in this unit.

"YY" indicates the last two digits of the year CE (00 to 99).

"MM" indicates the month (01 to 12).

"DD" indicates the day (01 to 31).

- "hh" indicates the hour (00 to 23).
- [Note 3] Setting data file is not a data outputted from this unit. When you set the logging conditions, please save the setting data file in the above-mentioned position of the SD memory card.

(3) Output time of the data file

This unit outputs data files to the SD memory card in the following time.

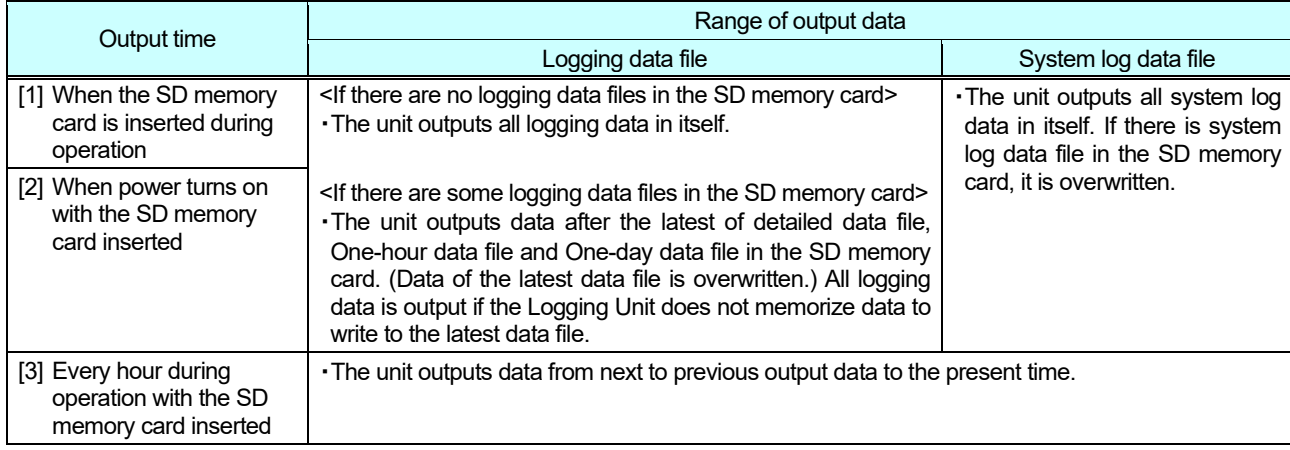

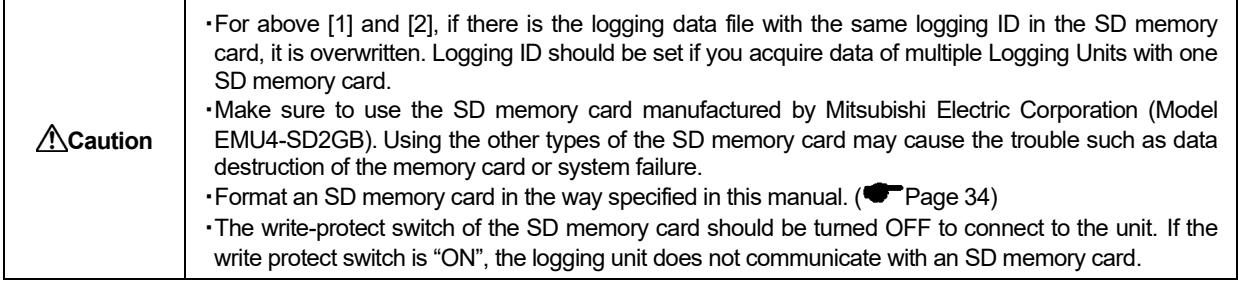

### <span id="page-18-0"></span>**CSV file specifications**

### (1) CSV file format

The file format of logging data file and system log data file is as follows:

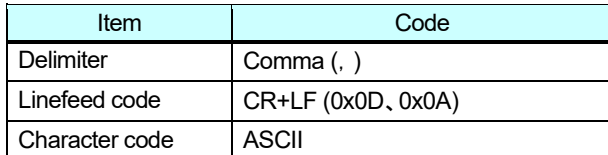

## (2) Logging data file specifications

Specifications of logging data file which this unit outputs are as follows:

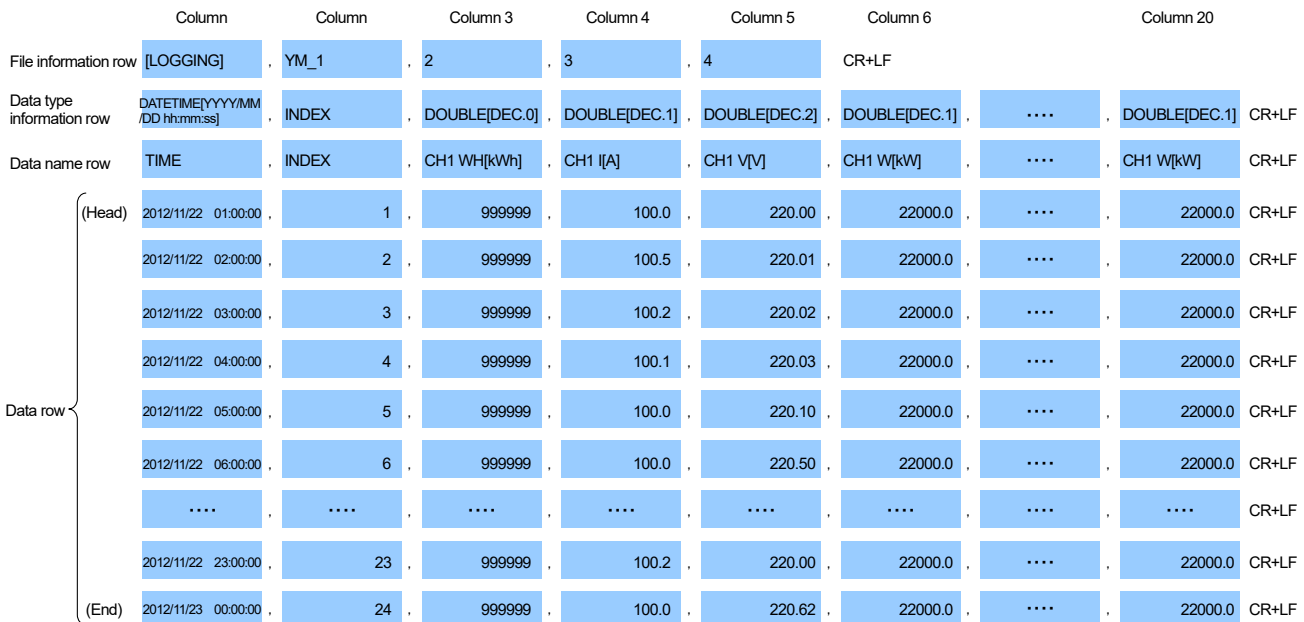

#### (a) File information row

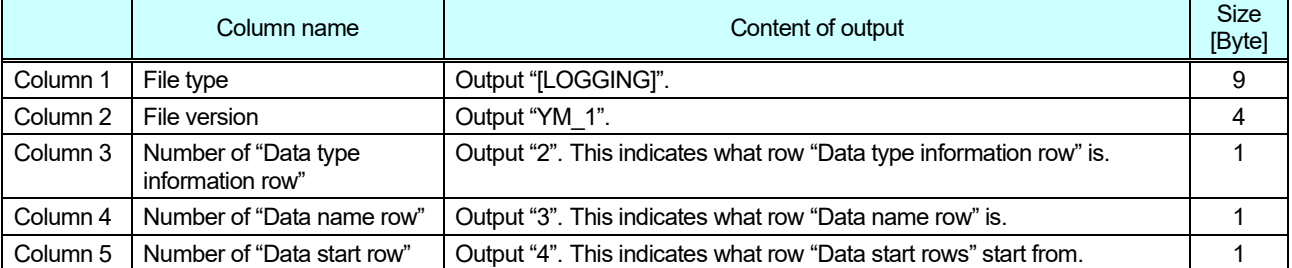

#### (b) Data information row

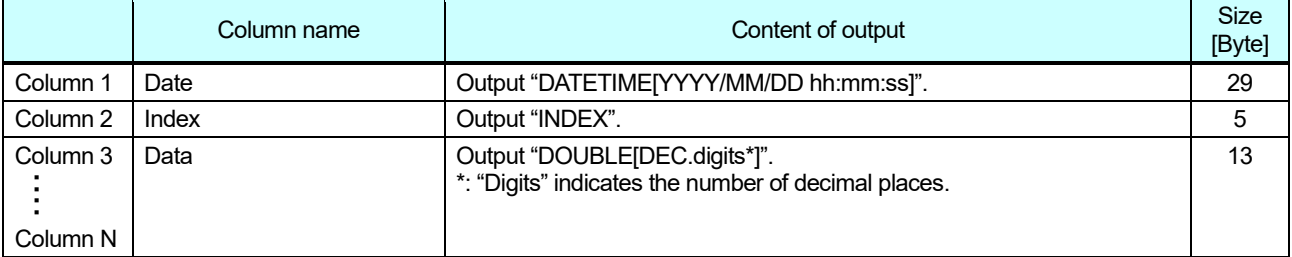

(c) Data name row

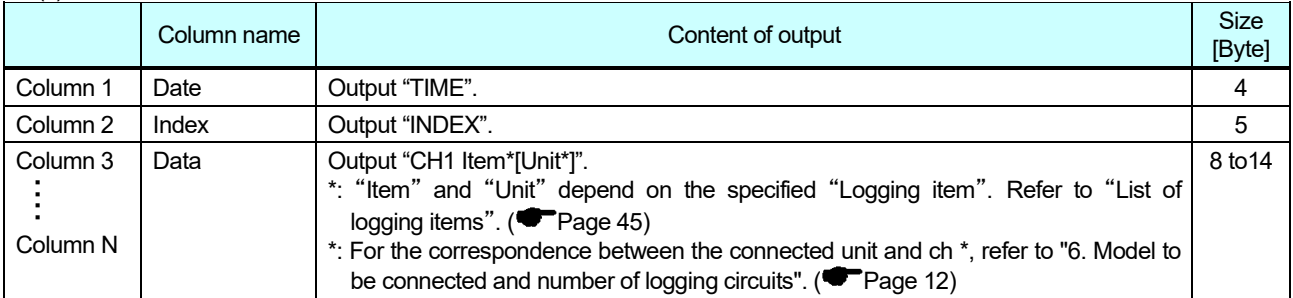

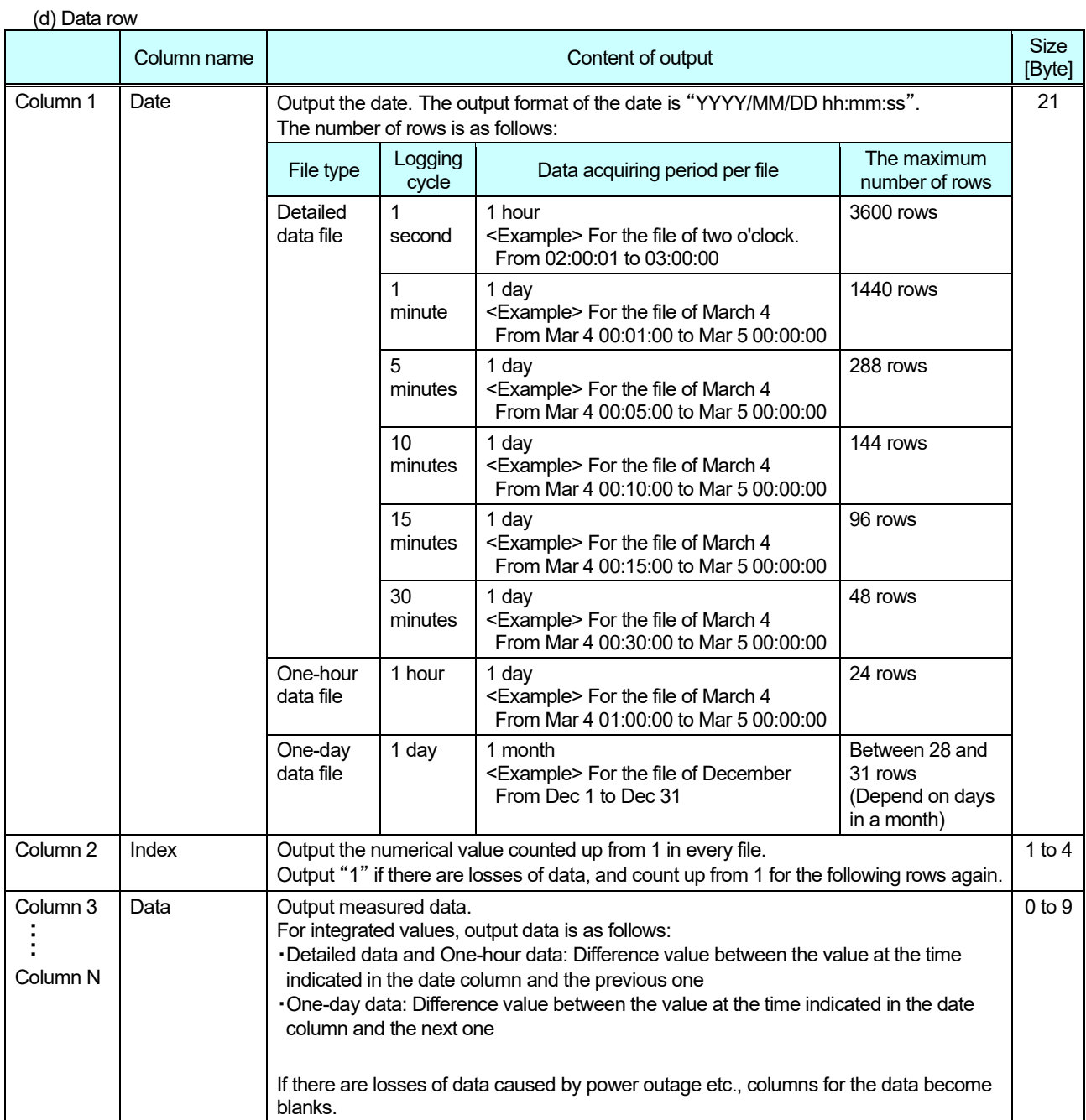

#### **<Logging data file output contents at the time of the blackout outbreak>**

Show below logging data file (detailed data file /1 hour data file /1 day data file) output contents at the time of the blackout outbreak.

(a) Logging data file output composition (detailed data file / 1 hour data file /1 day data file common)

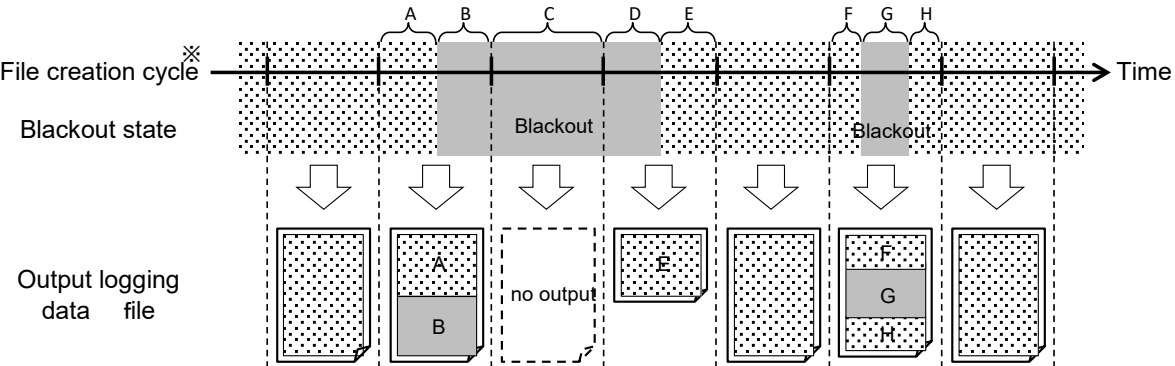

\* The data period of one file is shown. A file creation cycle changes with classification of a logging data file. Refer to the "Type of output data flie" for a file creation cycle.( $\blacklozenge$  Page.16)

The contents of an output of PeriodA  $\sim$  H are shown below.

《Output constitution》

Period  $A \cdots$  All the time of a data line, the indexes, and data are outputted.

Period B・・・・Data becomes blank although the time and the index of a data line are outputted.

Period C・・・・A logging data file is not outputted.

Period  $D \cdot \cdot \cdot$  All the time of a data line, the indexes, and data are not outputted.

Period  $E \cdots$  All the time of a data line, the indexes, and data are outputted.

Period F・・・・All the time of a data line, the indexes, and data are outputted.

Period G · · · · Data becomes blank although the time and the index of a data line are outputted.

Period H · · · · All the time of a data line, the indexes, and data are outputted.

#### (b) The contents of an output of an integrated value

【Detailed data file / 1-hour data file】

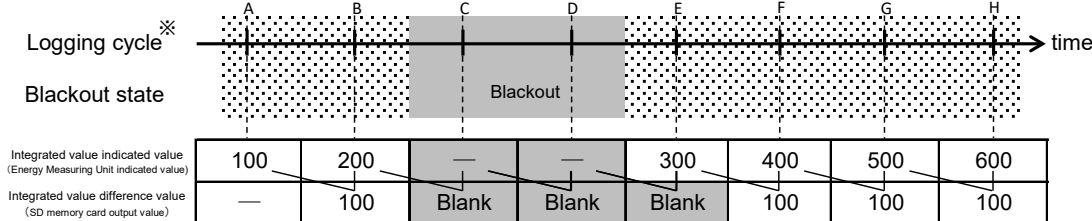

\* The logging cycle of detailed data differs with set-up "detailed data-logging cycles." The logging cycle of 1 hour data serves as fixation for 1 hour.

The integrated value of a detailed data file and a 1-hour data file turns into a difference value with a value the data which the time of a data line shows, and last value.Therefore, the data of the timing C, D, and E which cannot take difference becomes blank.

【One day data file】 Integrated value indicated value (Energy Measuring Unit indicated value) Integrated value difference value (SD memory card output value) 300 100 400 100 Logging cycle Blackout state time 100 100 200 **Blank** ─ Blank 500 100 600 ─ ─ Blank **Blackout** A B C D E F G H ※

\* The logging cycle of one day data will be fixation on the one day .

The integrated value of an one-day data file turns into a difference value with a value the data which the time of a data line shows, and next value. Therefore, the data of the timing B, C, and D which cannot take difference becomes blank.

(3) System log data file specifications

Specifications of system log data file which this unit outputs are as follows:

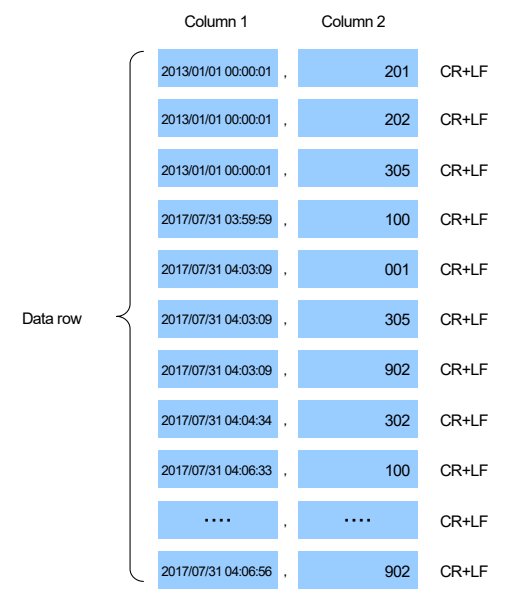

#### (a) Content of output

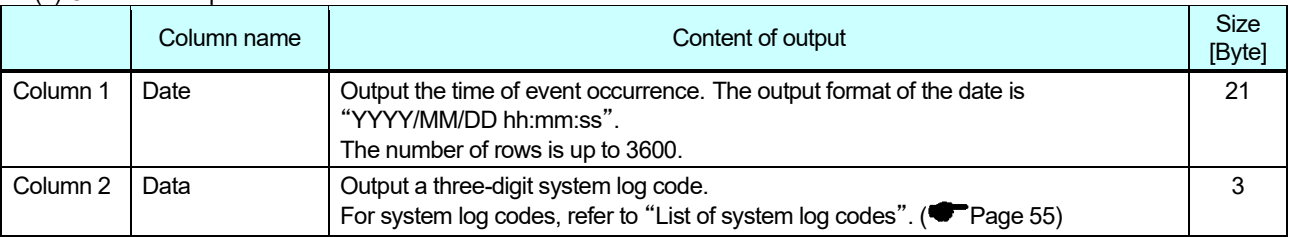

#### (4) Setting data file specifications

Specifications of setting data file used for setting logging conditions are as follows:

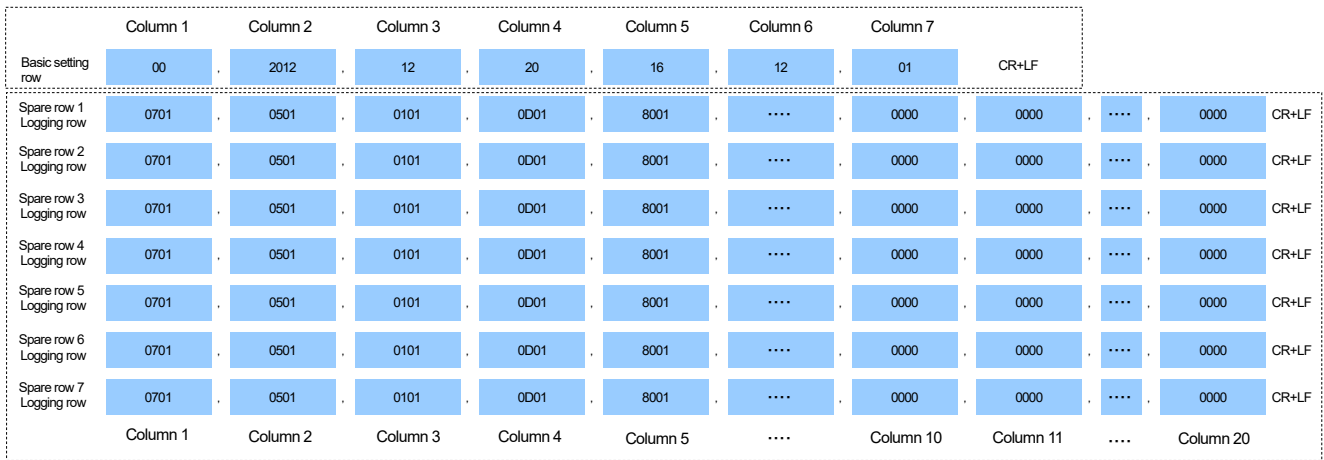

(a) Basic setting row (row 1)

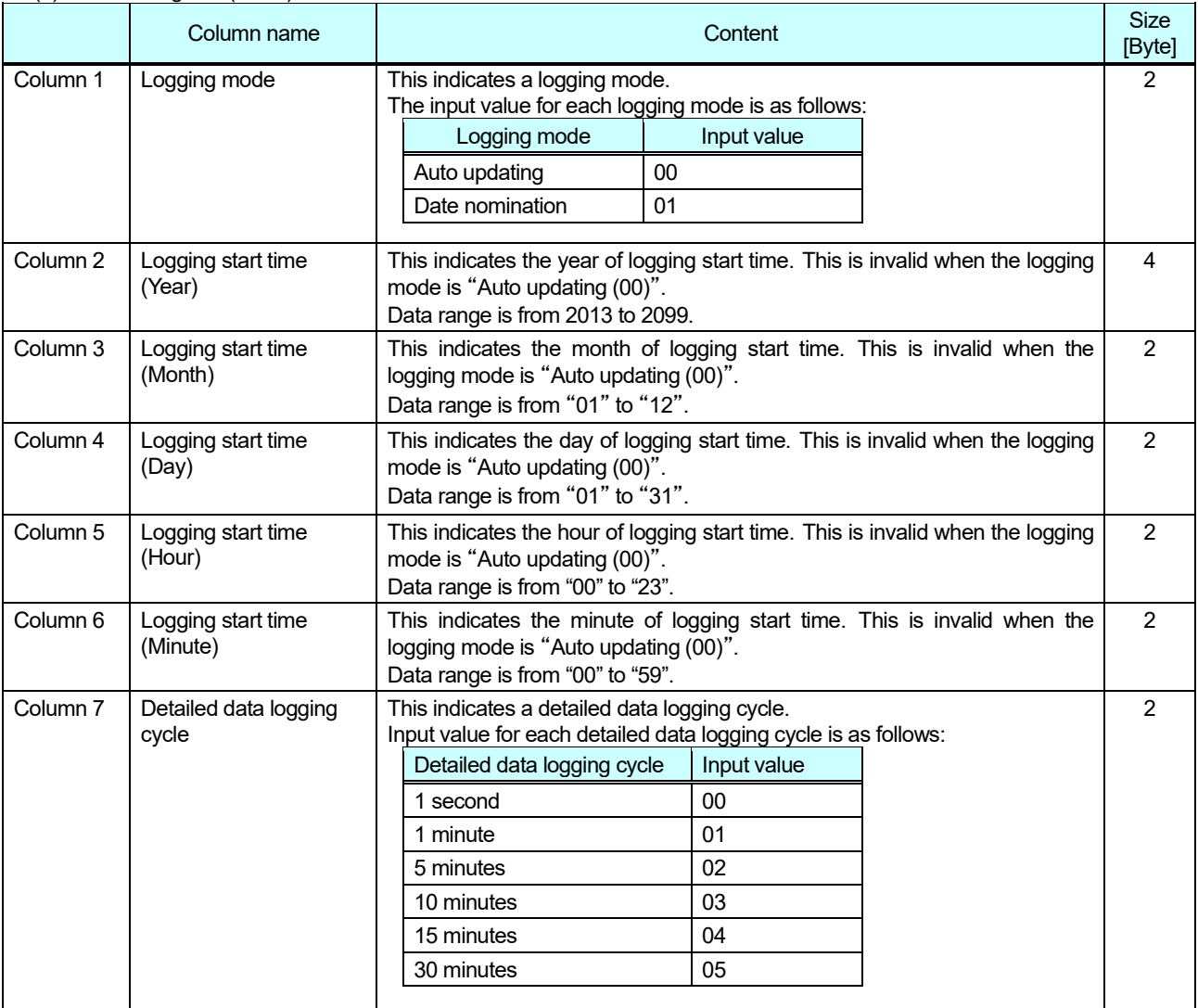

# (b) Logging item row (Row 2 to 8)

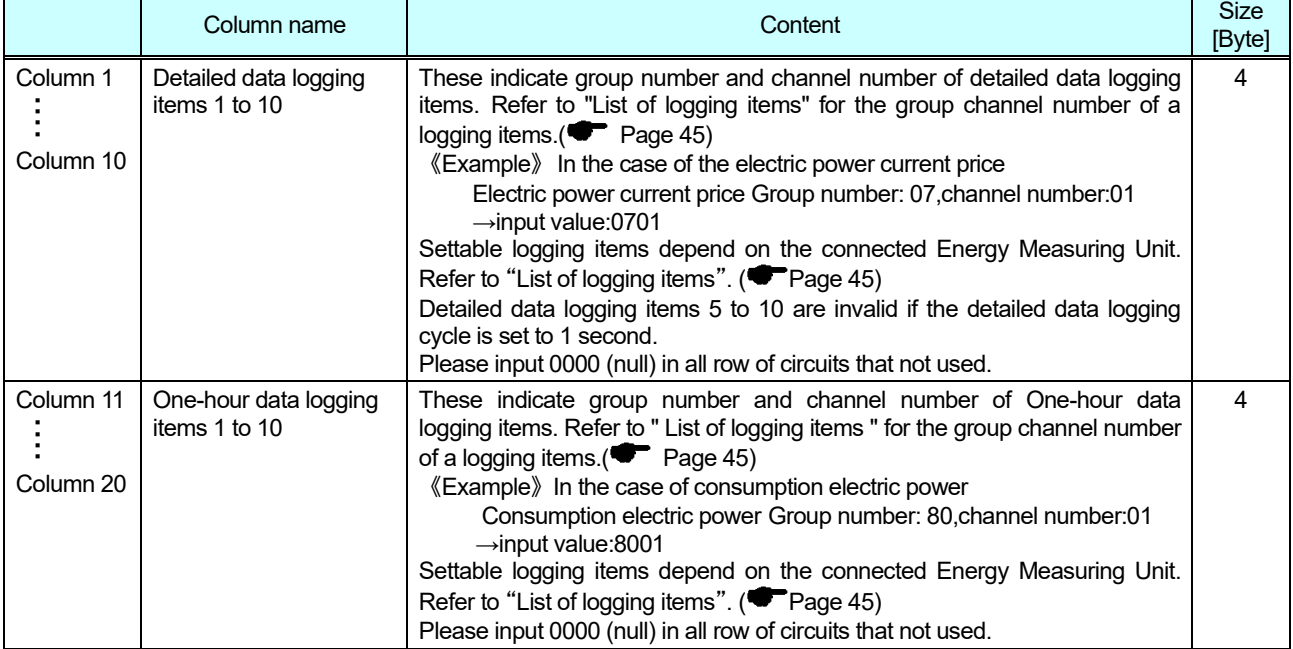

## <span id="page-23-0"></span>**8. Directions**

#### <span id="page-23-1"></span>**Procedure for operation**

Procedure for operation of this unit is as follows:

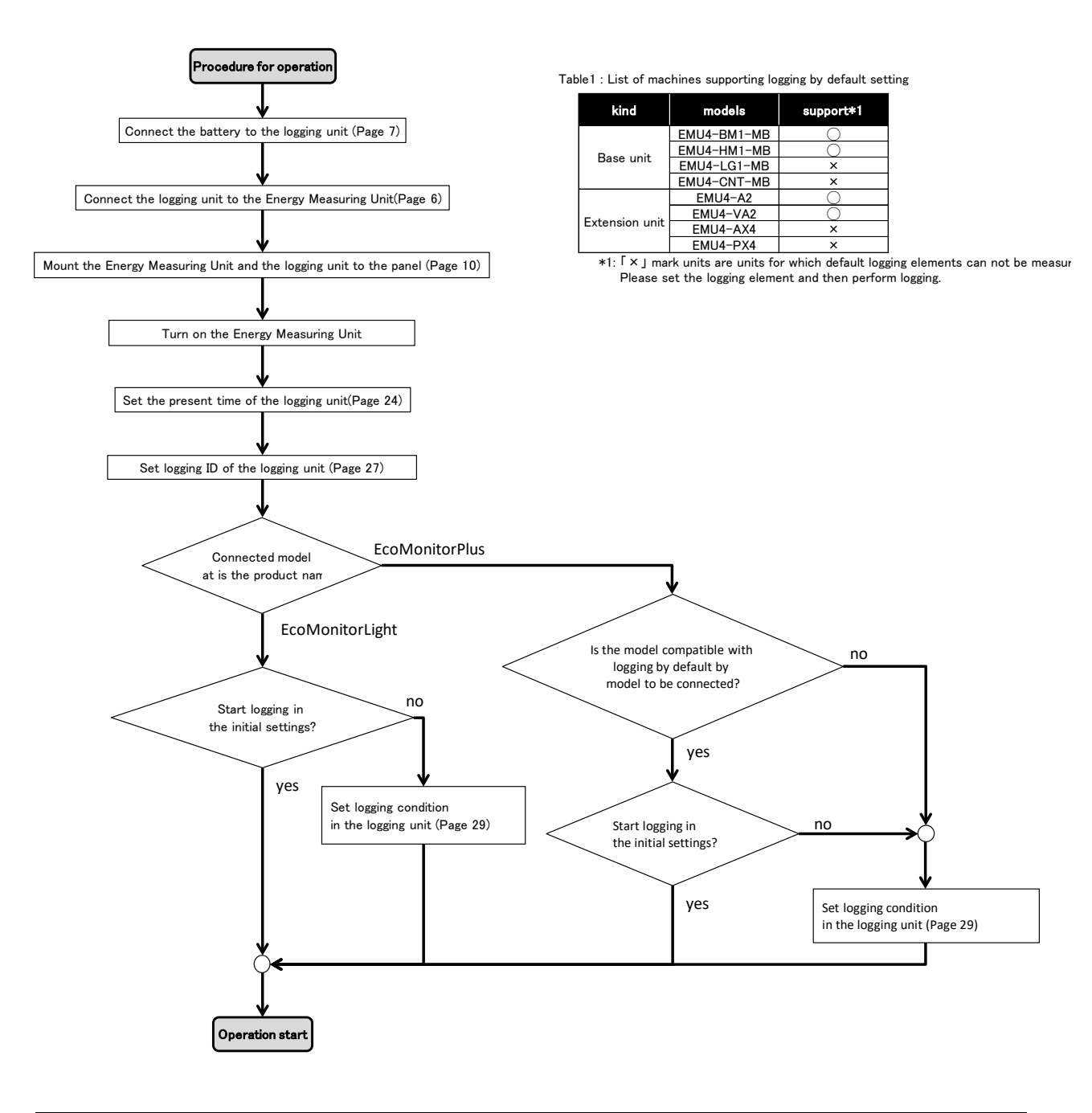

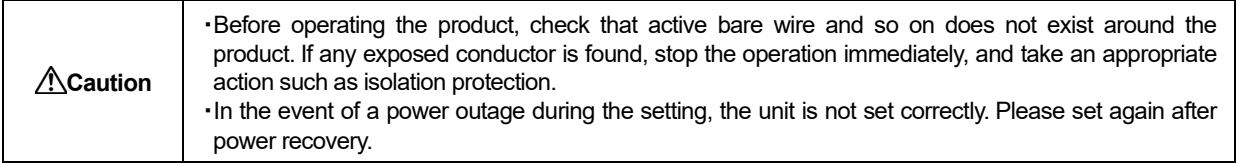

<span id="page-24-0"></span>You need to operate the Energy Measuring Unit to set the present time.

#### <For EMU4-BD1-MB , EMU4-HD1-MB and EMU4-FD1-MB> Please setup by using Energy Measuring Unit. In Operating mode the following operations can be possible.

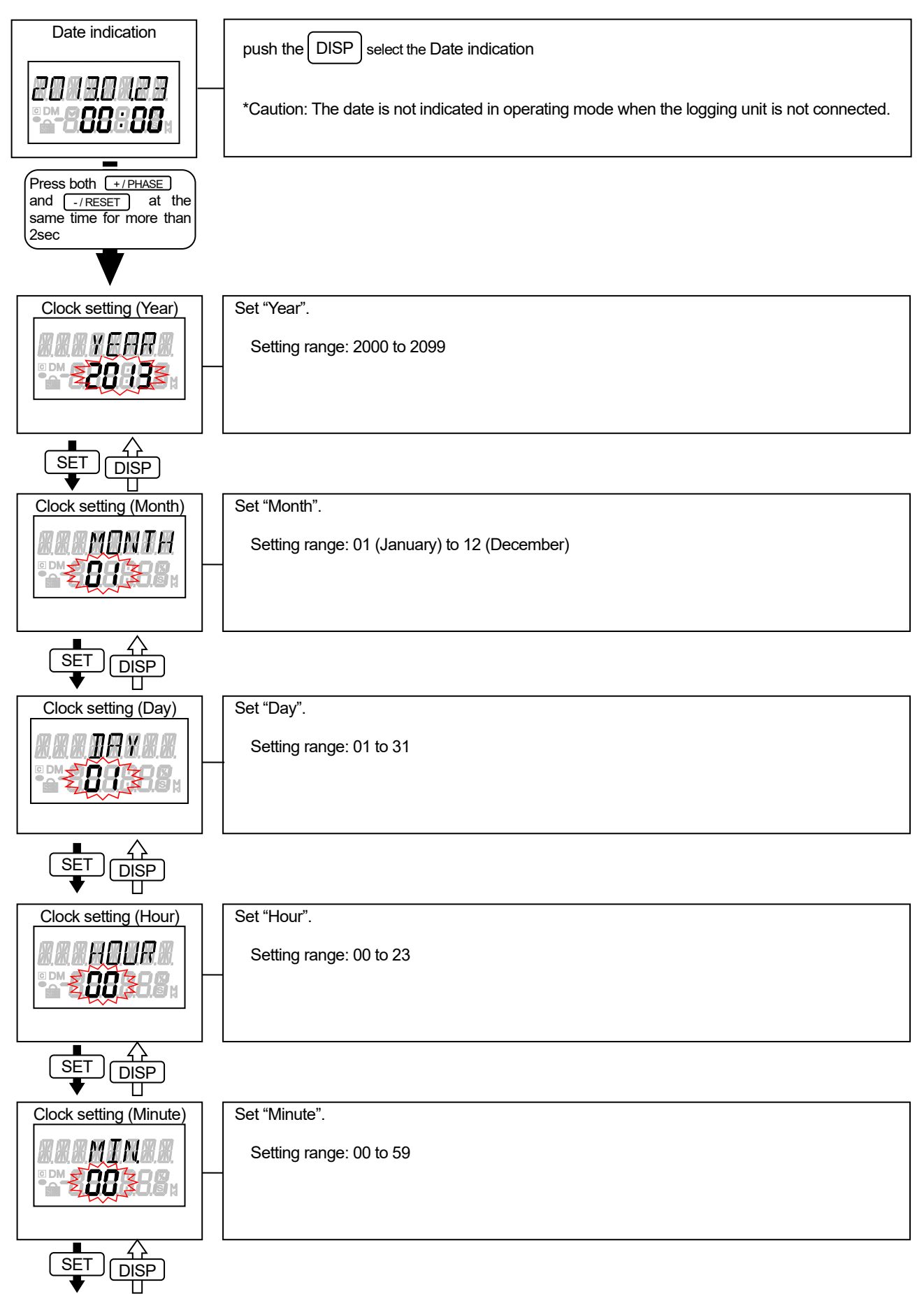

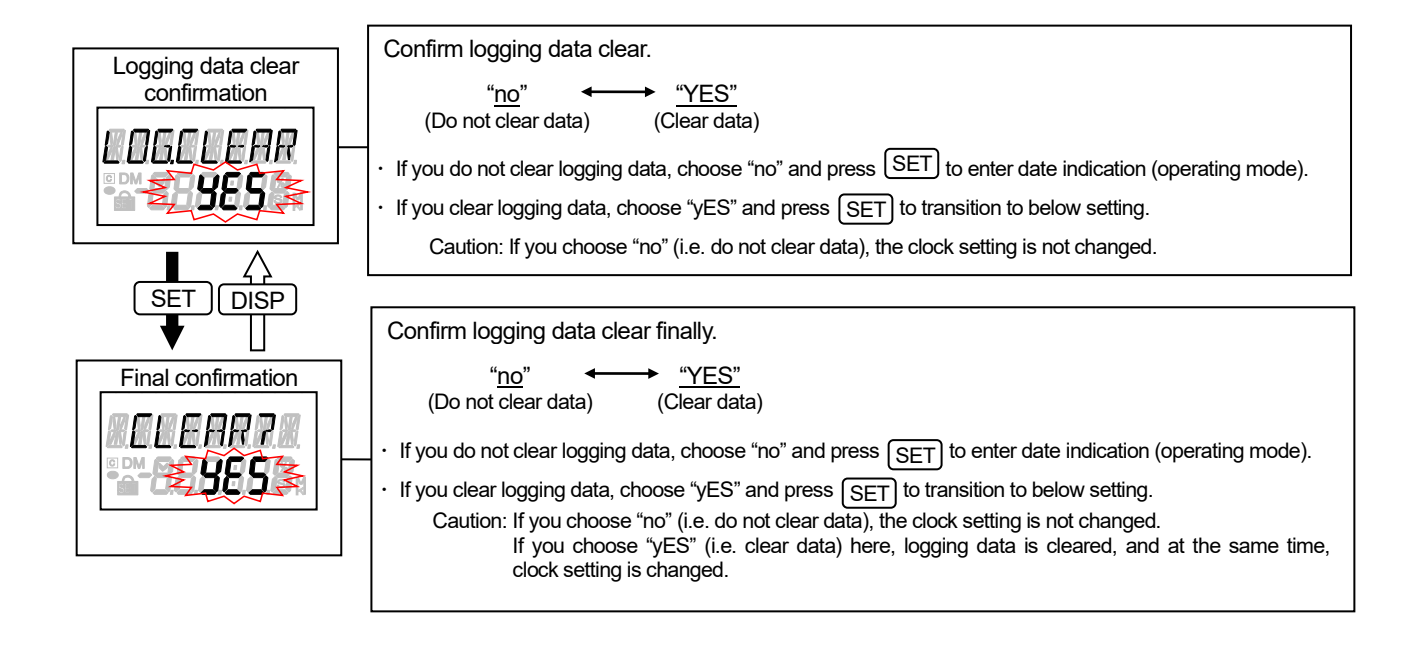

#### **[Note] In case the present time is changed during data output to the SD memory card, data output is stopped and logging data is cleared.**

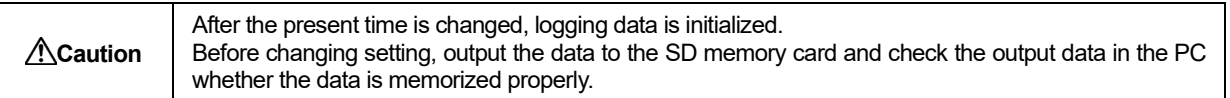

#### < EcoMonitorPlus(EMU4-BM1-MB、EMU4-HM1-MB、EMU4-LG1-MB) >

Please setup by using Display unit. In Operating mode the following operations can be possible.

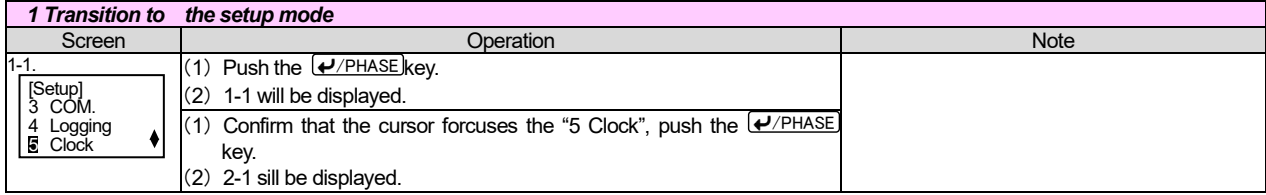

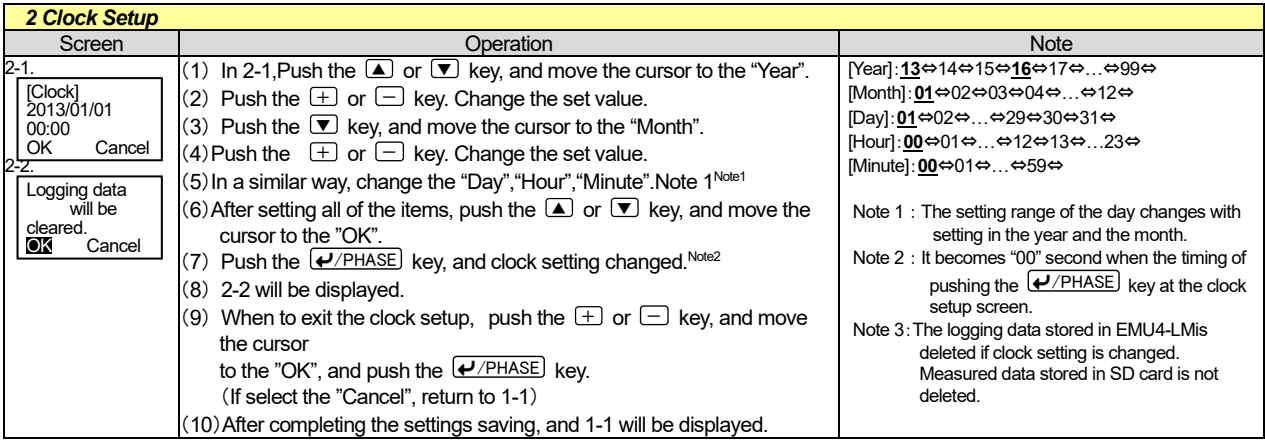

\*If you change a settings, please push the UPHASE key and be sure to determine changes. If without determine, the changes will be discarded. \*The underline means the default of setting. After you have been set, even if a power failure occurs does not disappear setting. \*Setup value is stored in Logging unit (EMU4-LM).

#### **\* If Time is changed in outputting to SD memory card. Stop the outputting data and clear the logging data.**

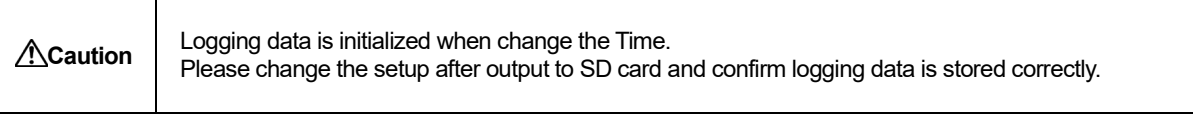

#### <span id="page-27-0"></span>**Set logging ID**

You need to operate the Energy Measuring Unit to set logging ID.

<For EMU4-BD1-MB , EMU4-HD1-MB and EMU4-FD1-MB>

From User 's Manual of Energy Measuring Unit in"Setting menu 5:Setting related to Logging Unit" set logging ID and

clear logging data. In operating mode, press both  $SET$  and  $1/REST$  at the same time for more than two seconds to transition to setting mode and enable the following operations.

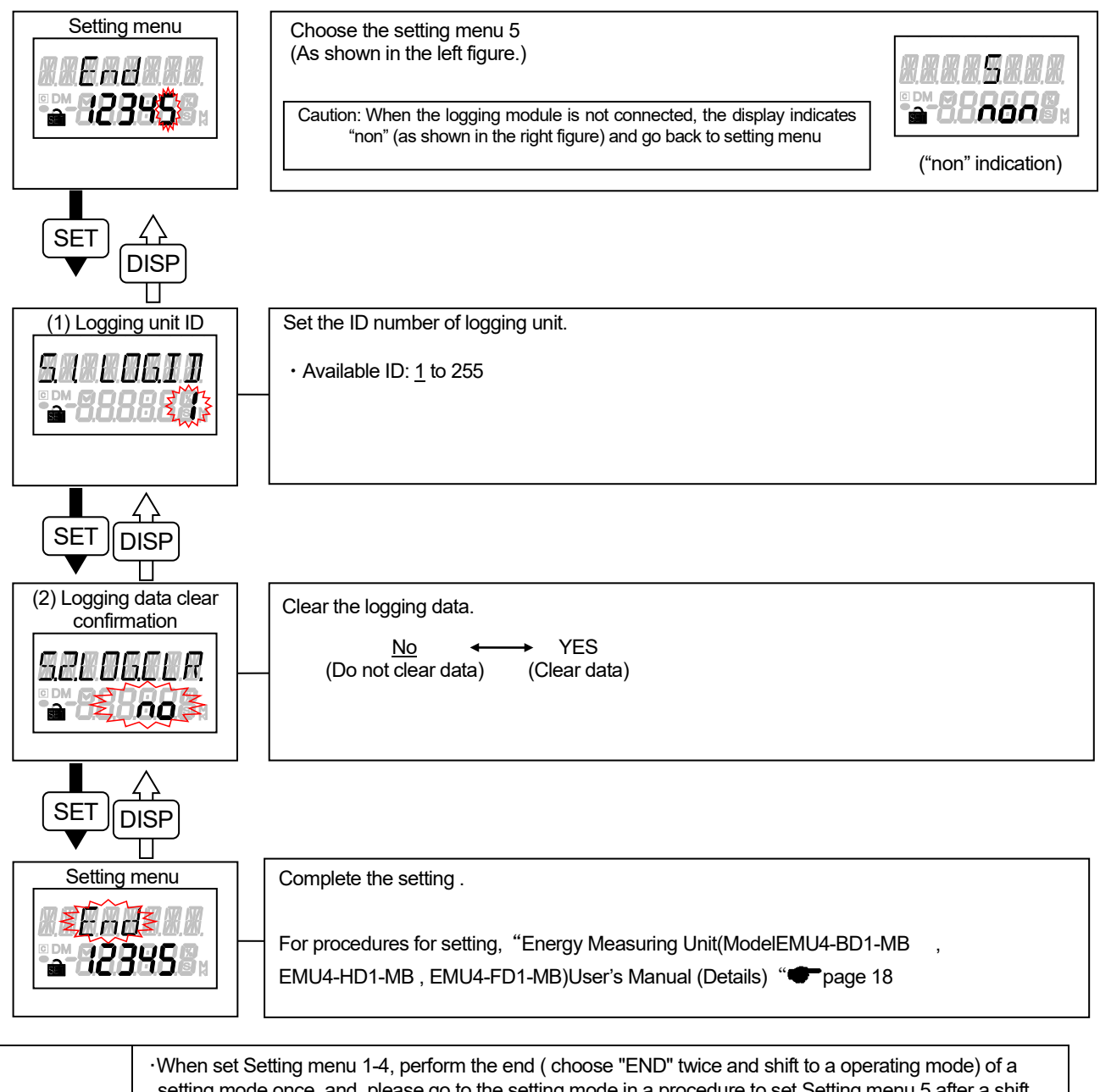

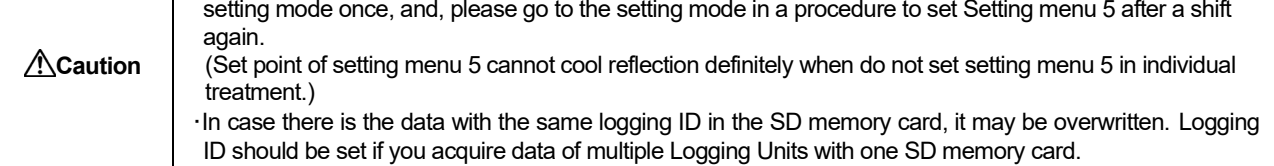

#### <For EcoMonitorPlus(EMU4-BM1-MB, EMU4-HM1-MB, EMU4-LG1-MB)>

Please setup by using Display unit. In Operating mode the following operations can be possible.

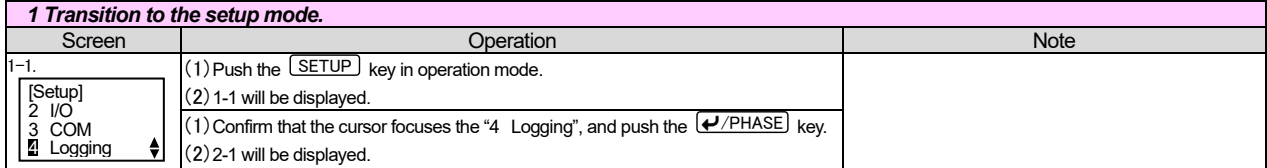

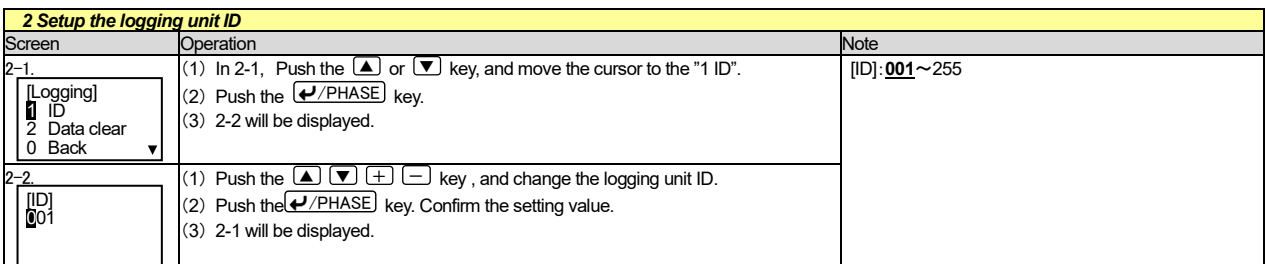

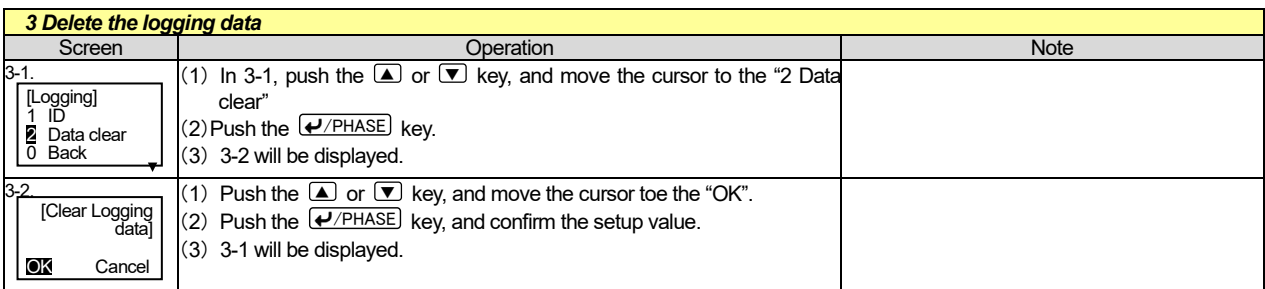

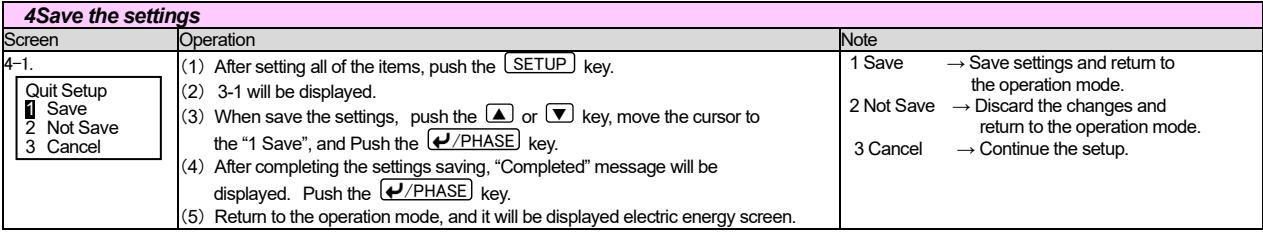

\*If you change a settings, please push the  $\overline{P/PHASE}$  key and be sure to determine changes. If without determine, the changes will be discarded. \*The underline means the default of setting. After you have been set, even if a power failure occurs does not disappear setting.

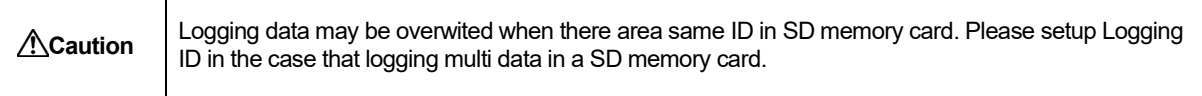

#### <span id="page-28-0"></span>**Clear the Logging data**

You need to operate the Energy Measuring Unit to clear logging data in the Logging Unit. For the operation, refer to "Set logging ID" (<sup>P</sup>Page 27)

#### **[Note]In case logging data is cleared during data output to the SD memory card, data output is stopped and logging data is cleared.**

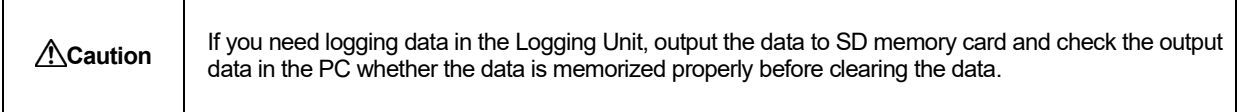

#### <span id="page-29-0"></span>**Set logging condition**

There are two ways to set the logging condition as follows. Create a setting data file by either procedure and store the setting value in this product.

(1) When creating a setting data file using the logging unit utility

You can create setting data file by selecting setting values of logging elements etc in pull down menu. For details of the setting method, refer to the owner's manual of the logging unit utility. (Logging unit utility can be downloaded free from our web site

\* The logging unit utility does not support The control unit (model name: EMU4-CNT-MB).

When logging the control unit data, create the setting data file by the method (2).

<Setting procedure for logging condition>

Step 1: Make a setting data file in the PC

Step 2: Save the setting data file on SD memory card in the PC

Step 3: Insert the SD memory card in the Logging Unit

(2) When creating a setup data file using Microsoft Excel

Step 1: Make a setting data file in the PC

This manual explains how to make a setting data file by Microsoft Excel.

(a) Start up Microsoft Excel.

Select all cells, right-click to select [Format Cells...] or click [Format(O)] on the menu bar to select [Cell(E)]. In pop-up window, click [Number] tab to select "Text".

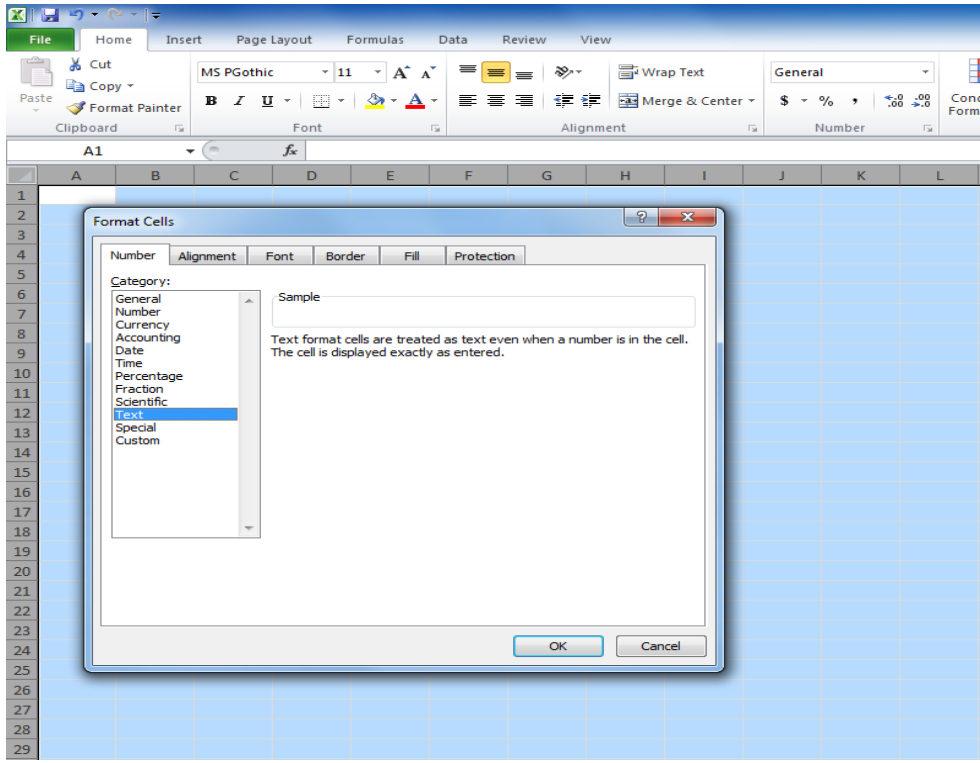

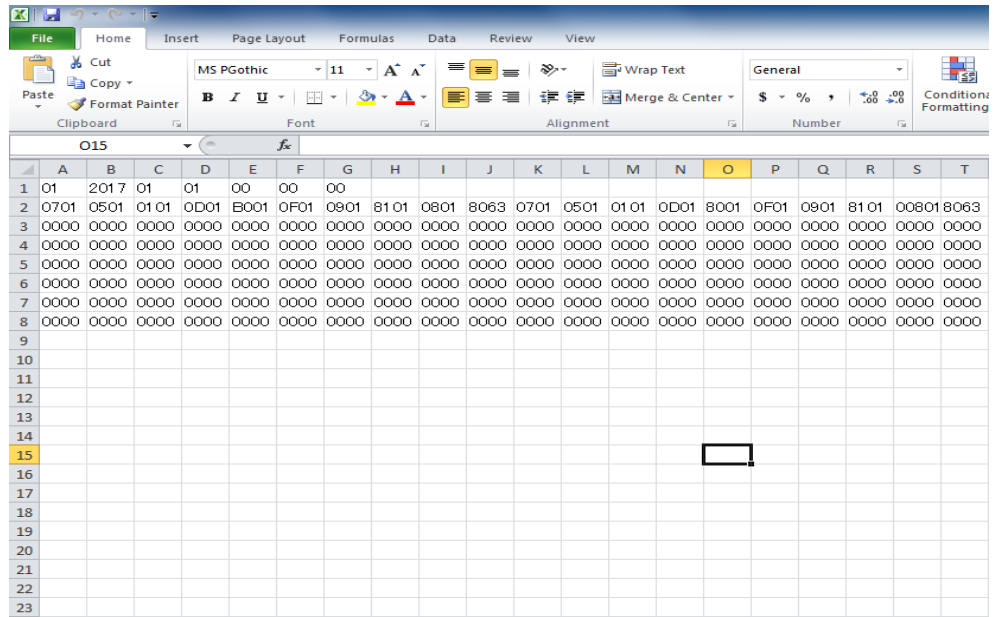

The setting contents shown in the above figure are as follows:

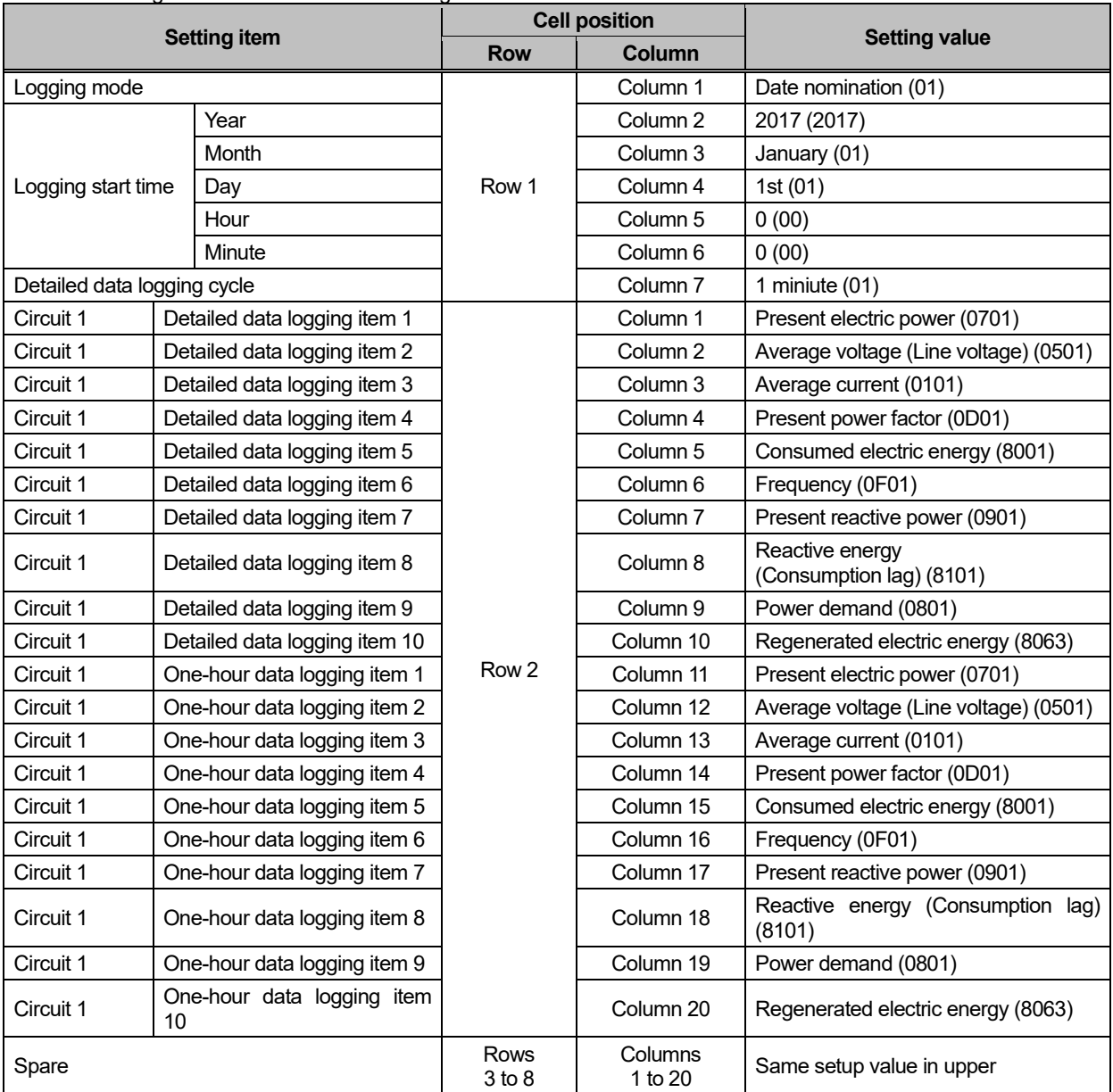

(c) Save data in the following format.

File name: **SET.CSV** (Note) Both capitals and lower-case letters are available for alphabet.

#### File format: **CSV (comma-delimited)**

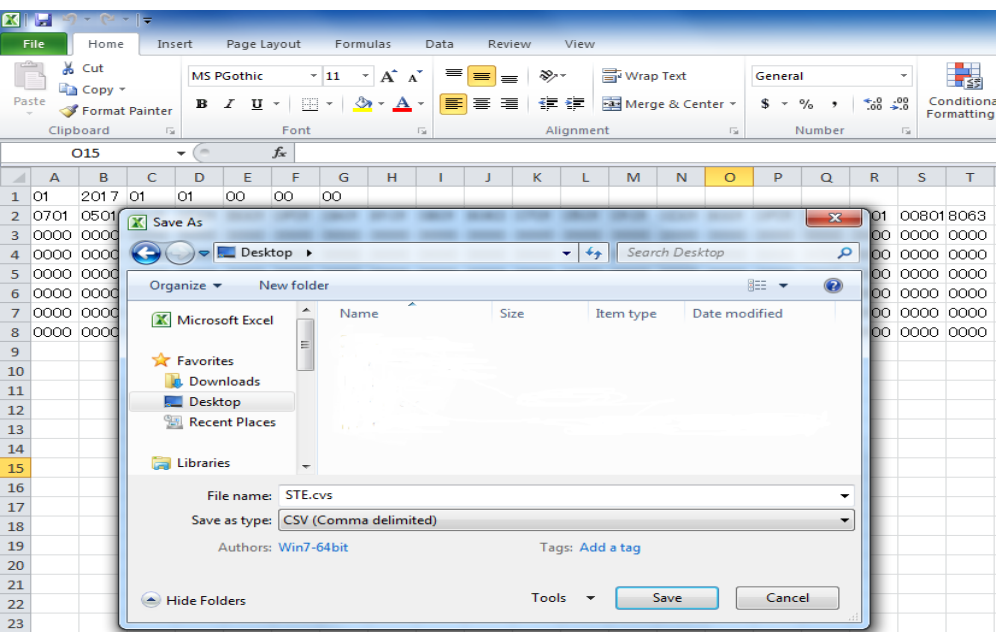

Step 2: Save the setting data file on SD memory card in the PC

(a) Make a logging ID folder

Name of the logging ID folder is as follows:

Folder name: **LOG\*\*\*** (\*\*\*: Logging ID set to Logging Unit Range: 001 to 255)

- [Note 1] Both capitals and lower-case letters are available for alphabet.
- [Note 2] If the folder name is different from the logging ID set to the Logging Unit, the setting values are not read in to the unit.
- <Example> When the logging ID is "1", the folder should be named "LOG001".

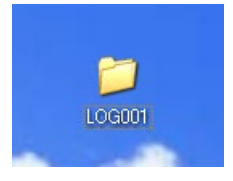

(b) Save the setting data file in logging ID folder.

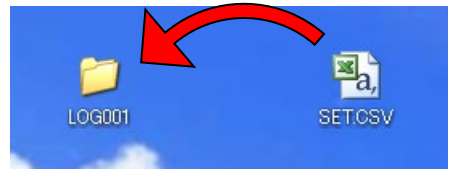

(c) Save the logging ID folder with setting data file on the SD memory card.

Step 3: Insert the SD memory card in the Logging Unit

Insert the SD memory card described in Step 2 in the Logging Unit.

For inserting, refer to "How to insert and eject the SD memory card". (The Page 9)

For this operation, LOG.LED works as follows. When you change settings, make sure to check LOG.LED to confirm whether the settings are changed properly.

<If the settings are changed properly>

LOG.LED blinks slowly for 5 seconds (repetition of 0.5-second on and 0.5-second off).

<If the setting change is failed>

LOG.LED blinks quickly for 30 seconds (repetition of 0.25-second on and 0.25-second off). Refer to "Error display and measures". (CPPage 35)

<If LOG.LED does not blink>

The same as the settings of the current situation, or the filename (SET), the file format (CSV) or storage location of the setting data file on the SD memory card may be wrong. Set again according to "Set the logging condition" (<sup>P</sup>Page 29).

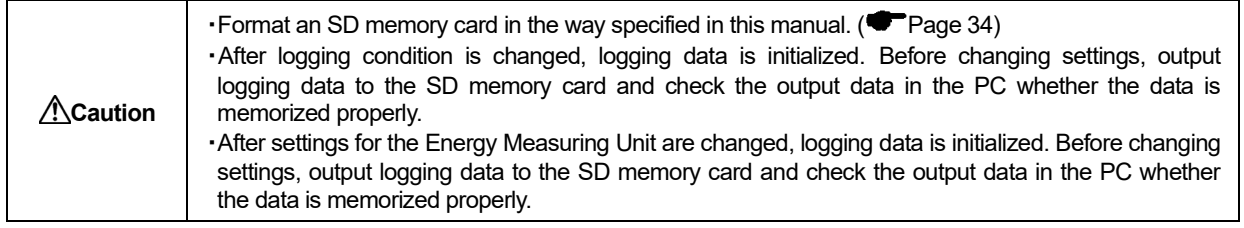

#### <span id="page-32-0"></span>**Open the configured data file which I made by Microsoft Excel again**

Again, when opening the setting data file created once by Microsoft Excel, the following procedures perform it.

- (a) Start up Microsoft Excel.
- (b) [Data] choose[Text Files] among a tab.
- (c) The created setting data file [SET.CSV] is chosen, push [import].

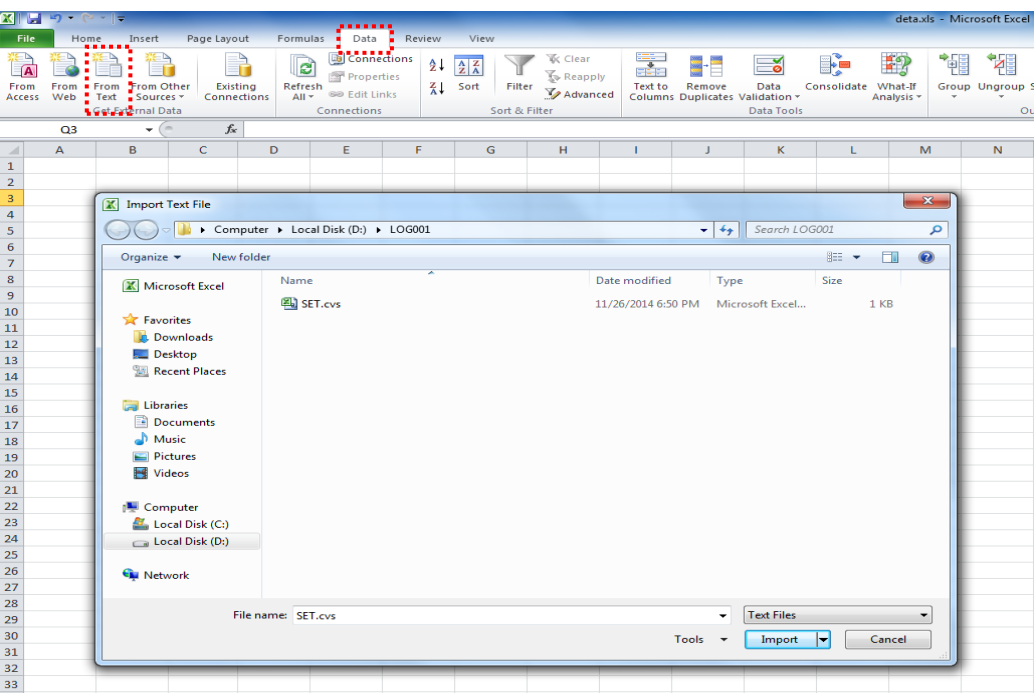

(d)Perform the following setting [Text Inpot Wizard - Step1or3]. push [Next].

- [Original data type]:[Delimited] chooses.
- [Start import at row]: It is set as [1].

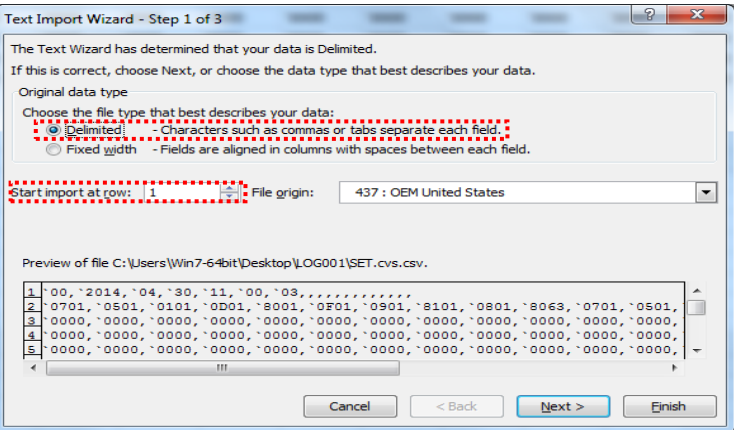

(e)Perform the following setting [Text Inpot Wizard - Step2or3]. push [Next]. - [Delimiters]:check is put into [Comma] only.

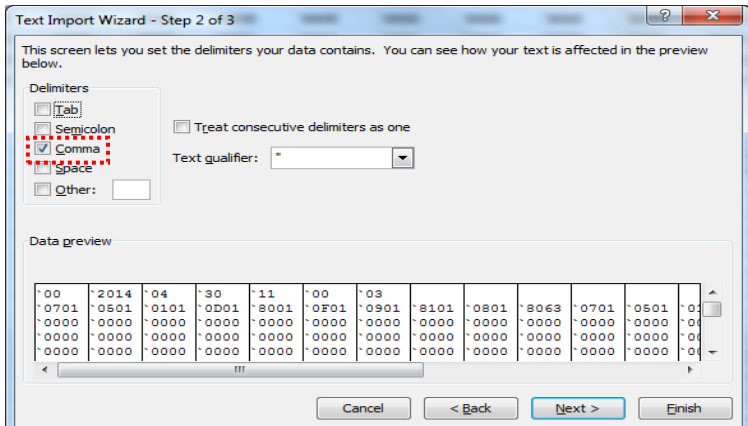

(f)Perform the following setting [Text Inpot Wizard - Step3or3]. push [Finish].

- [Data preview]:choose all the sequences (shift+ sequence is chosen).
- [Column data format]:Check is put into [Text]. (Preview of data changes to [Taxt].)

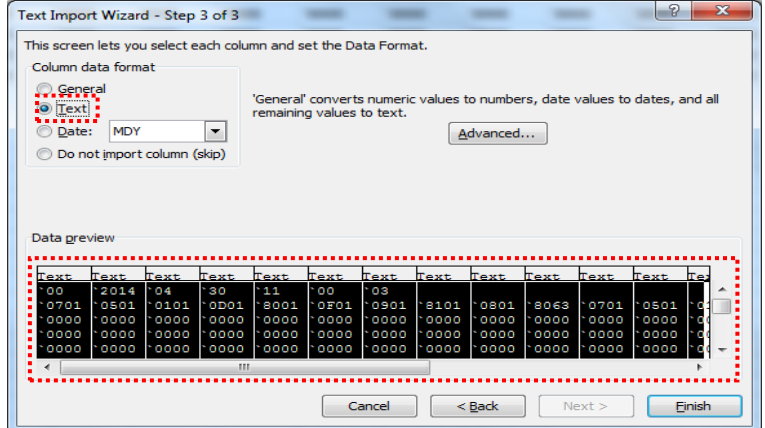

<span id="page-34-0"></span>You should use the formatter designated by SD Association to format the SD memory card for this unit. Download the SD formatter from the website of SD Association to format the SD memory card.

#### ■ SD Association website

https://www.sdcard.org/jp/downloads/

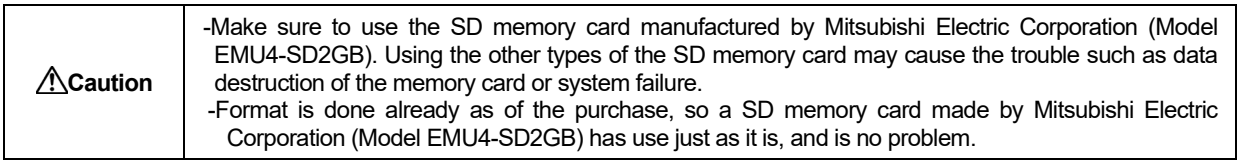

#### <span id="page-34-1"></span>**Output logging data and system log data to the SD memory card**

After inserting the SD memory card in this unit, the unit outputs logging data and system log data to the memory card automatically.

For inserting the SD memory card, refer to "How to insert and eject the SD memory card". (The Page 9) For details of output operation, refer to "Logging data output (3) Output time of data file". ( $\bullet$  Page 17)

<When inserting the SD memory card>

Data after the latest file in SD memory card is output.

If there is no data in the SD memory card, all logging data in the Logging Unit is output.

[Note 1] It takes about one hour to output data if the storage area of the Logging Unit is full of logging data. Outputting logging data on a regular basis is recommended.

[Note 2] Output data size is up to 10MB if the storage area of Logging Unit is full of logging data.

<If the SD memory card is always inserted> Logging data is output every hour.

- [Note 1] If output data exceeds maximum capacity of the SD memory card, output operation is stopped automatically. When output operation is stopped, SD C.LED blinks quickly (repetition of 0.25-second on and 0.25-second off). Before the SD memory card is out of space, back up data in the memory card and format it.
- [Note 2] Output file size of logging data file depends on specified "Detailed data logging cycle". Maximum output file size for each detailed data logging cycle is as follows:

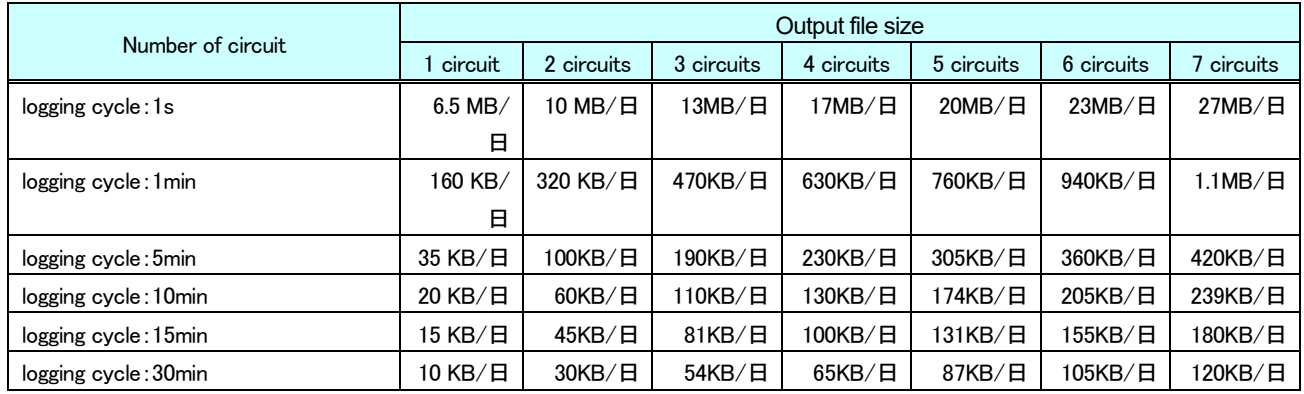

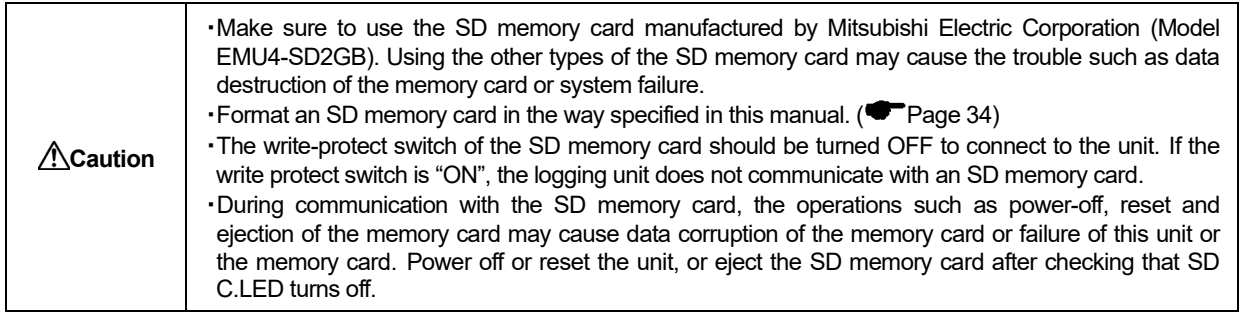

#### <span id="page-35-0"></span>**9. Reference**

#### This chapter explains the ways of dealing when you think the unit is in failure etc.

#### <span id="page-35-1"></span>**In case you think the unit is in failure**

If an abnormal sound, bad-smelling smoke, fever break out from this unit, switch it off promptly and don't use it.

#### <span id="page-35-2"></span>**Error display and coping process**

Errors of the Logging Unit are indicated in the following way.

<Indication ways of errors>

- (a) Error display of the Energy Measuring Unit (EcoMonitorLight)
- (b) Error display of the Display Unit(EMU4-D65) for Energy Measuring Unit (EcoMonitorPlus)
- (c) System log codes of the system log data file
- (d) LEDs of the Logging Unit

In case error is indicated, adopt measures indicated in the table below.

If the unit does not resume after measures, it may be in failure. Contact our sales representative near you.

\*: When you logging the elements of the EcoMonitorPlus expansion unit (EMU4-A2, EMU4-VA2, EMU4-AX4, EMU4-PX4) unless set a logging elements, an error will be displayed (ALM A1(B1), ALM A2(B2) LED is turned ON, Error :00009 is displayed in small display unit).

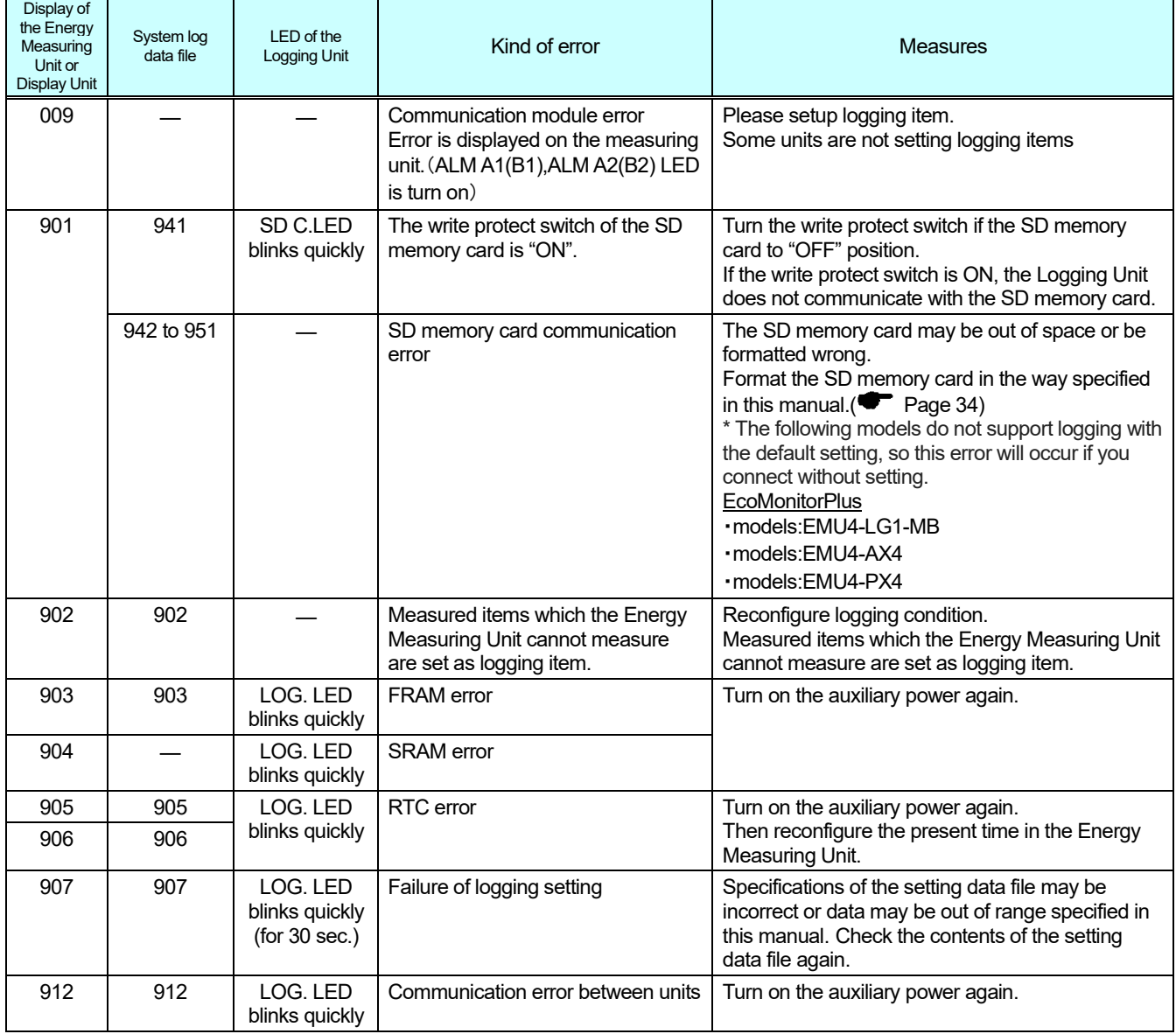

## <span id="page-36-0"></span>**After-sales service**

If you have any questions or the product is broken down, contact our sales representative near you. (For details, please see at the end of this manual.)

- Gratis warranty is effective until the earlier of 1 year after the date of your purchase or 18 months after manufacturing.
- The gratis warranty shall apply if the product fails even though it is being used properly in the conditions, with the methods and under the environments in accordance with the terms and precautions described in the catalogs, the instruction manual, caution label on the product, etc.
- Repair shall be charged for the following cases even during the gratis warranty period.
	- -Failures occurring due to your improper storage or handling, carelessness or fault
	- -Failures due to faulty workmanship
	- -Failures due to faults in use and undue modification
	- -Failures due to accidental force such as a fire, abnormal voltage, etc. and force majeure such as an earthquake, wind, flood, etc.
	- -Failures due to matters unpredictable based on the level of science technology at the time of product
- Our company shall not be liable to compensate for any loss arising from events not attributable to our company, opportunity loss and lost earning of the customer due to failure of the product, and loss, secondary loss, accident compensation, damage to other products besides our products and other operations caused by a special reason regardless of our company's predictability.

## <span id="page-37-0"></span>**10. Requirement for the compliance with EMC Directives**

EMC Directives prescribe both "Emission (electromagnetic interference): Do not radiate strong electromagnetic waves outside" and "Immunity (electromagnetic susceptibility): Do not be influenced by electromagnetic waves from outside".

This section compiles the precautions for the compliance of the system incorporating the Logging Unit (EMU4-LM), the Energy Measuring Unit (target model: EMU4-BD1-MB , EMU4-HD1-MB , EMU4-FD1-MB , EMU4-BM1-MB , EMU4-HM1-MB , EMU4-LG1-MB, EMU4-CNT-MB, EMU4-A2,EMU4-VA2) and SD memory card (EMU4-SD2GB) with the EMC Directives. The following description is based on the requirement of the regulations and the standards we understand, but we do not guarantee to comply with the directives above for the whole system built in accordance with this description.

The manufacturer of the system finally needs to evaluate the way of the compliance with EMC Directives and whether the system complies with them or not.

(1) Harmonized standard for EMC Directives: EN61326-1:2006

(a) Compatibility condition for harmonized standard

The Energy Measuring Unit is the open type device (i.e. the device incorporated in other device), and needs to be installed in the conductive control panel.

The unit is tested with installed in the control panel for the emission and the immunity out of the test items for the standard.

(2) Recommended condition for installation in the control panel

(a) Control panel

- Control panel needs to have conducting property.
- When bolting the top panel, bottom panel etc. of the control panel, mask the grounding part of the panel so as not to be painted.
- In inner panel, keep the conductivity in as large area as possible by masking the bolting part to the main panel to keep the electric contact to main panel.
- Ground the main panel by the thick wire so as to keep high impedance even for high-frequency wave.
- (b) Installation of power line and ground line
	- Set up the ground point to the control panel near the power unit, and ground the Frame GND terminal of the unit to the ground terminal of the control panel (PE) by as thick and short wires as possible (wire length is 30cm or shorter).

(3) SD memory card

The SD memory card is complied with EN61326-1:2006 if it is manufactured by Mitsubishi Electric corporation (Model EMU4-SD2GB).

## <span id="page-38-0"></span>**11. Specifications**

<Basic specifications>

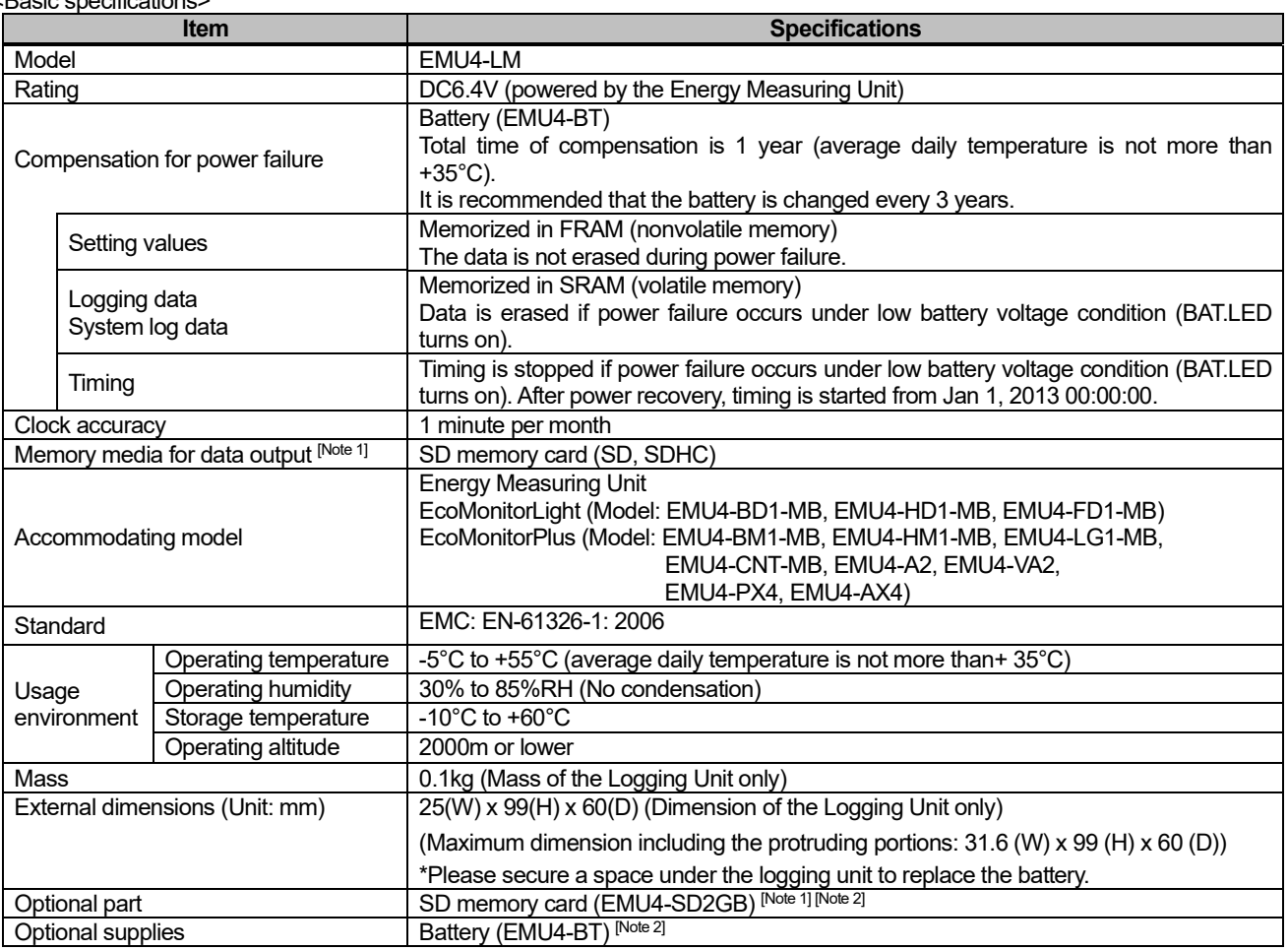

[Note 1] Make sure to use the SD memory card manufactured by Mitsubishi Electric Corporation (Model EMU4-SD2GB). Using the other types of the SD memory card may cause the trouble such as data destruction of the memory card or system failure. For the SD memory card on the market, please refer to the Sales and Service No.YAMA192 from our site. However, at the time of use, please verify sufficient by the customer that there is no problem.

[Note 2] For purchase of optional parts or supplies, contact the shop you bought this product.

<Logging specifications>

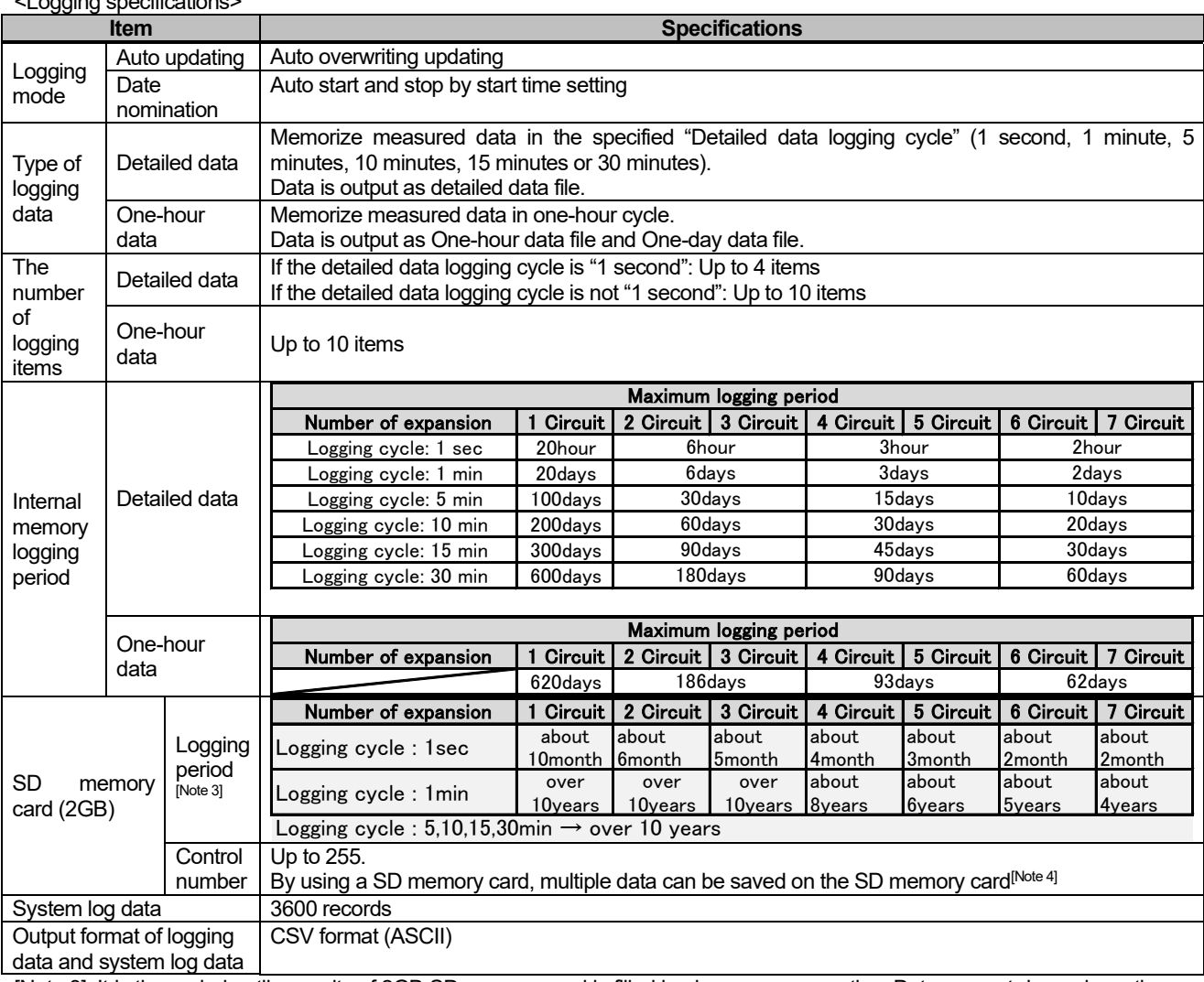

[Note 3] It is the period until capacity of 2GB SD memory card is filled in always-on connection. Data amount depends on the number of characters. It is the logging period when data is output in maximum volume.

[Note 4] If there is the logging data file with the same logging ID in the SD memory card, it is overwritten. Logging ID should be set if you acquire data of multiple Logging Units with one SD memory card.

## <span id="page-40-0"></span>**12. Optional part (Available part)**

#### ■ SD memory card

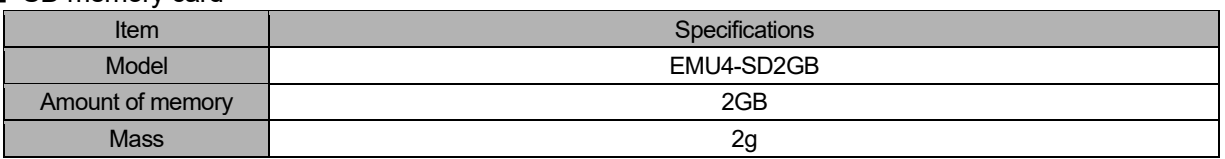

[Note] Unit: mm

[Note] Unit: mm

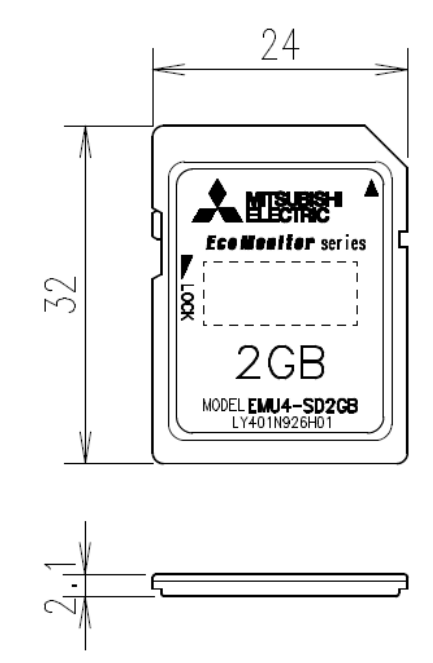

## <span id="page-40-1"></span>**13. Optional part (Available supplies)**

## ■ Battery

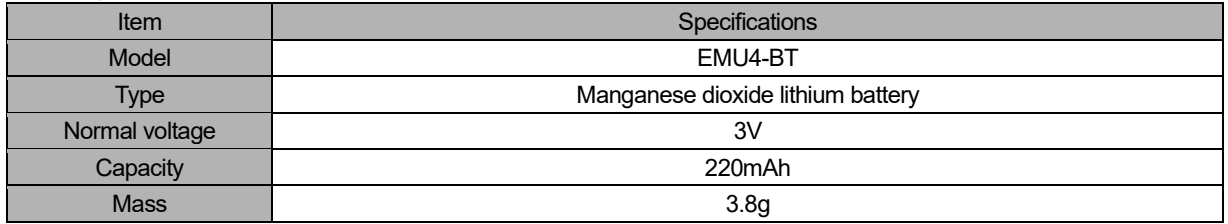

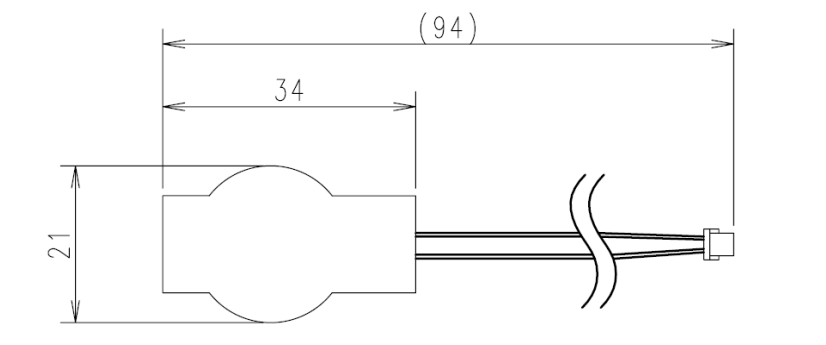

## <span id="page-41-0"></span>**14. External dimensions**

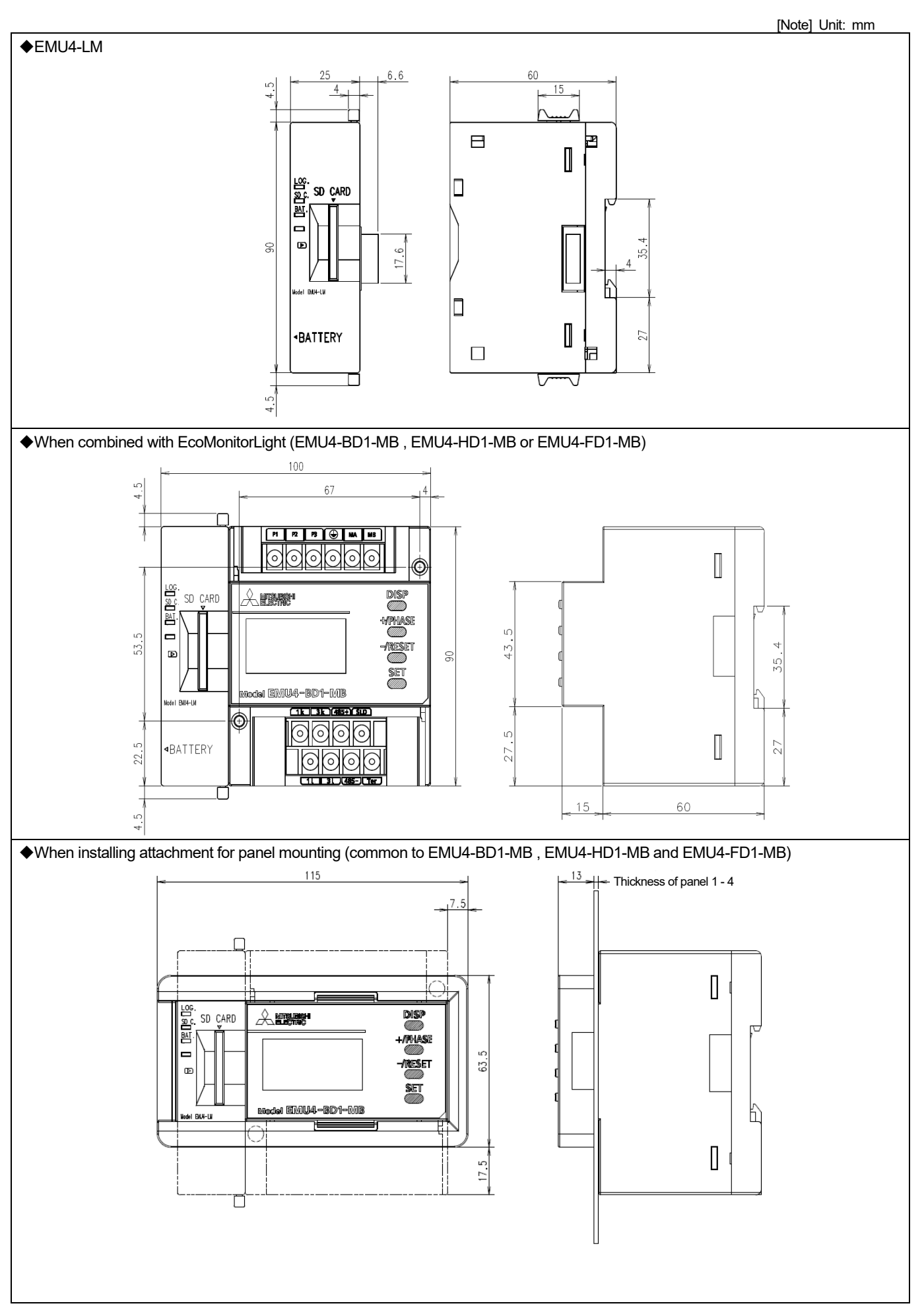

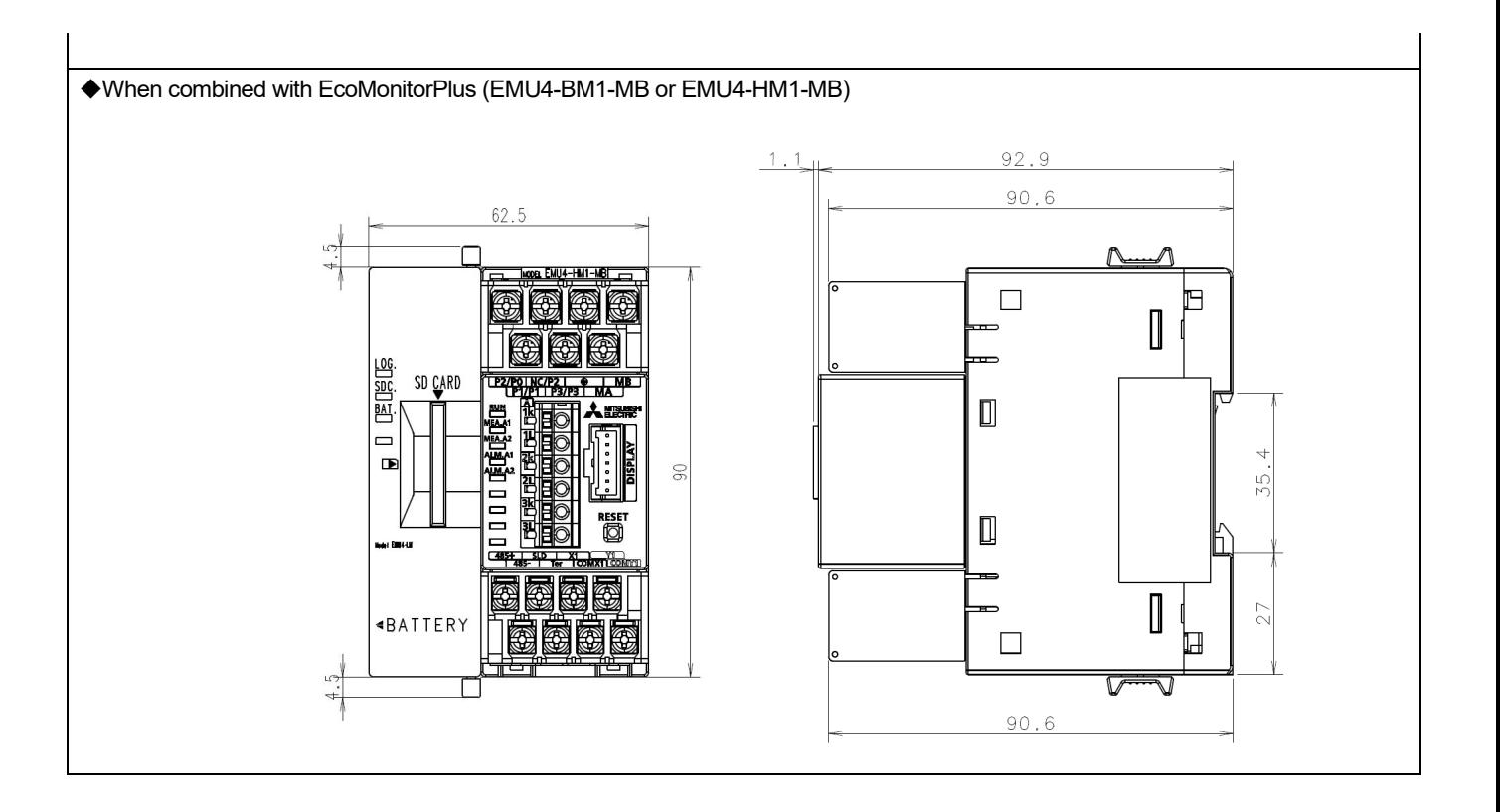

## <span id="page-43-0"></span> $[{\sf A}\text{-}{\sf E}]$

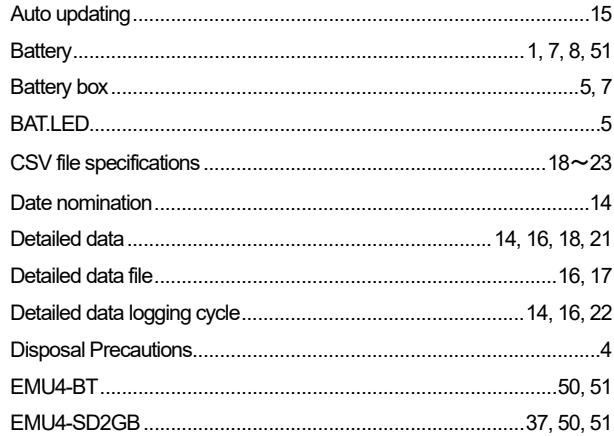

## $\left[ \mathsf{L}\right] % \begin{center} \includegraphics[width=\linewidth]{images/Transr1.pdf} \end{center} % \vspace{-1em} \caption{The average number of values of the estimators in the left and right.} \label{fig:class} %$

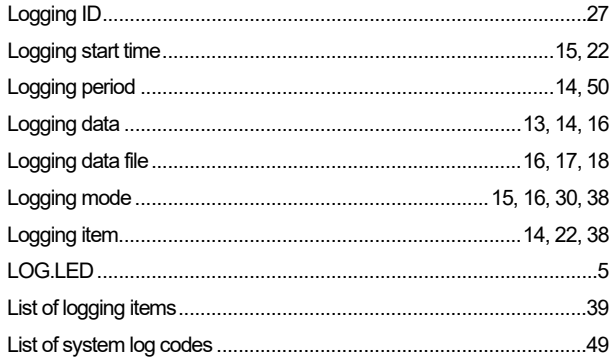

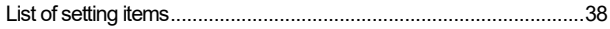

## $\left[\textrm{M-O}\right]$

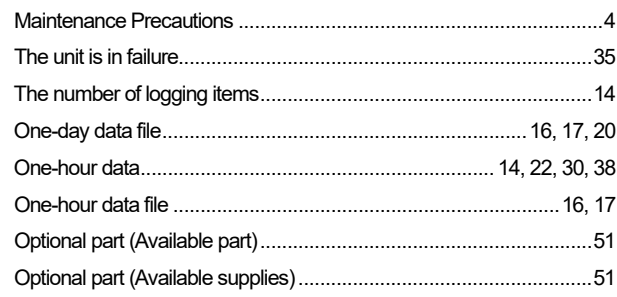

## $[{\sf P}\text{-}{\sf S}]$

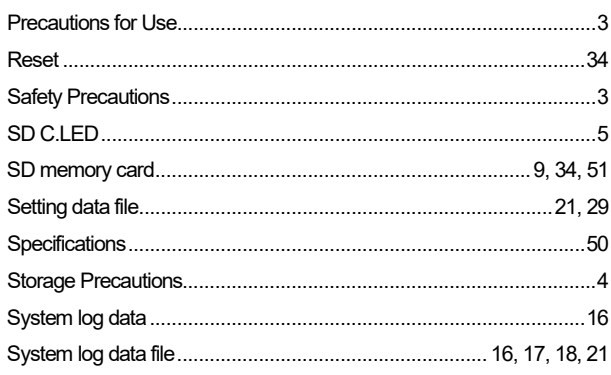

## <span id="page-44-1"></span><span id="page-44-0"></span>**List of setting items**

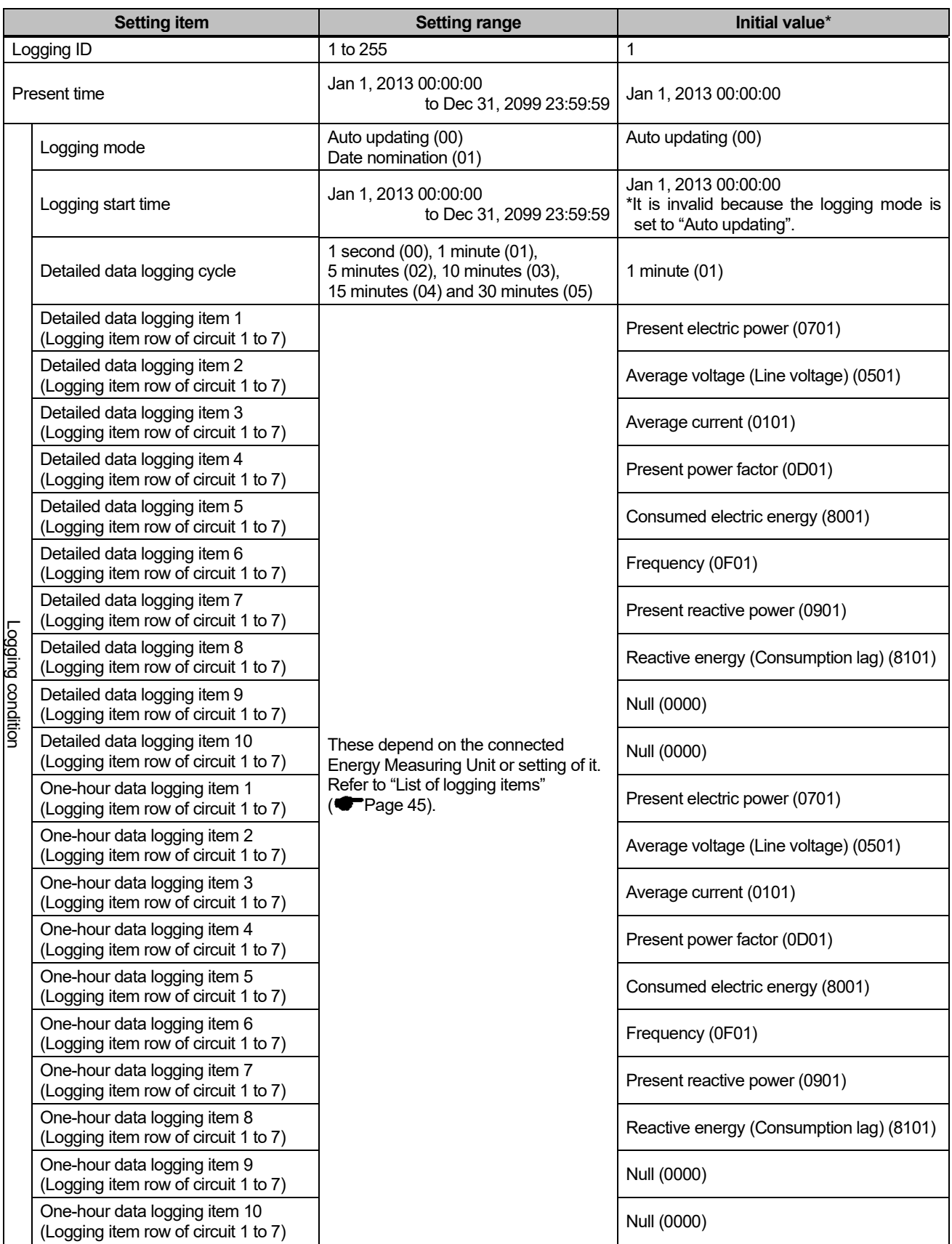

\* When I do not set a logging condition, I work with an initial value.

\* The following models do not support logging with the default setting, so please setup the logging condition.

**EcoMonitorPlus** 

- ・Energy Measuring Unit Insulation Monitoring Model (models:EMU4-LG1-MB)
- ・Energy Measuring Unit Extension Model for Analog Input (models:EMU4-AX4)

・Energy Measuring Unit Extension Model for Pulse Input (models:EMU4-PX4)

## <span id="page-45-0"></span>**List of logging items**

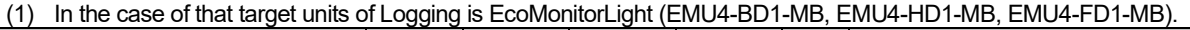

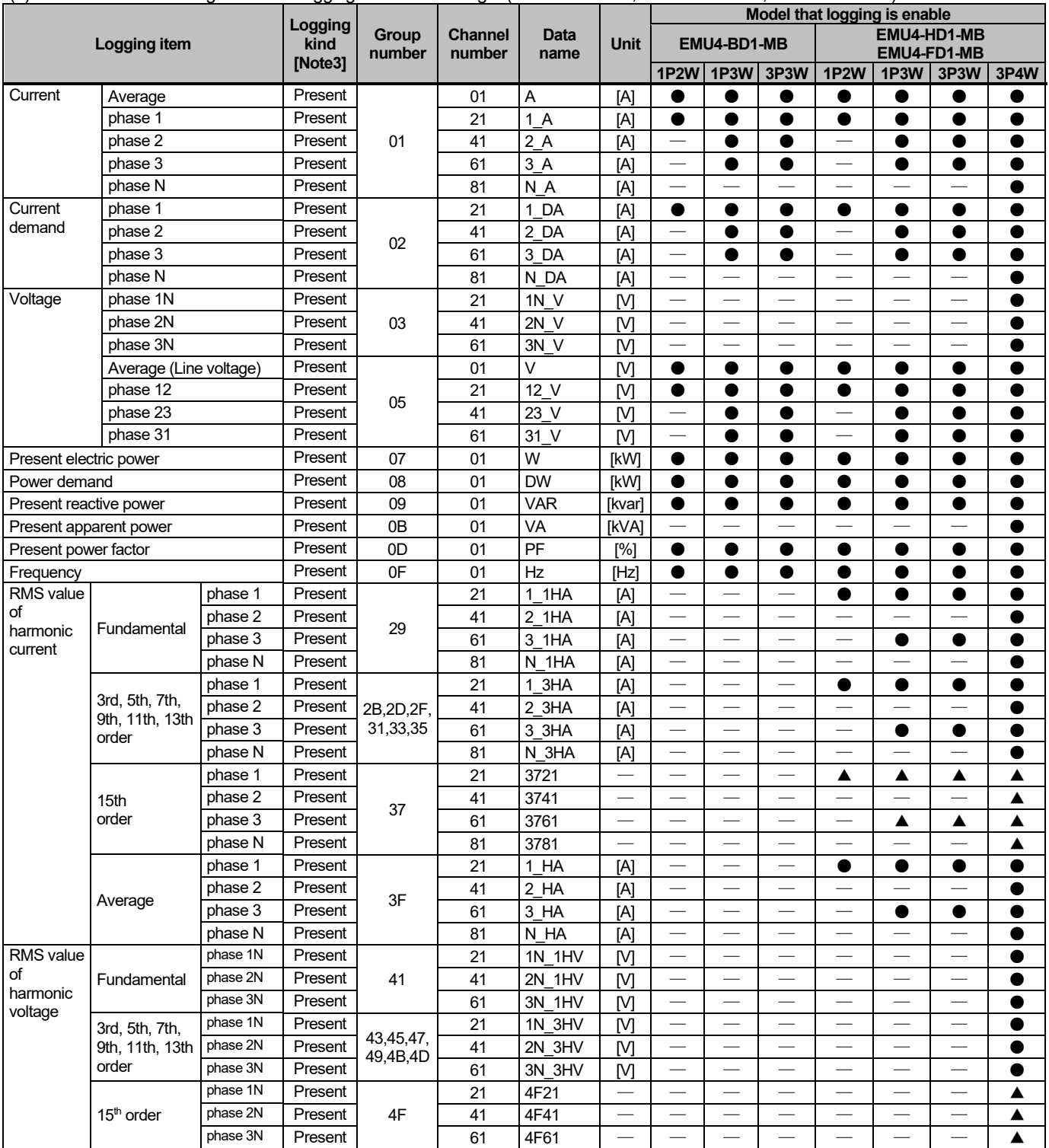

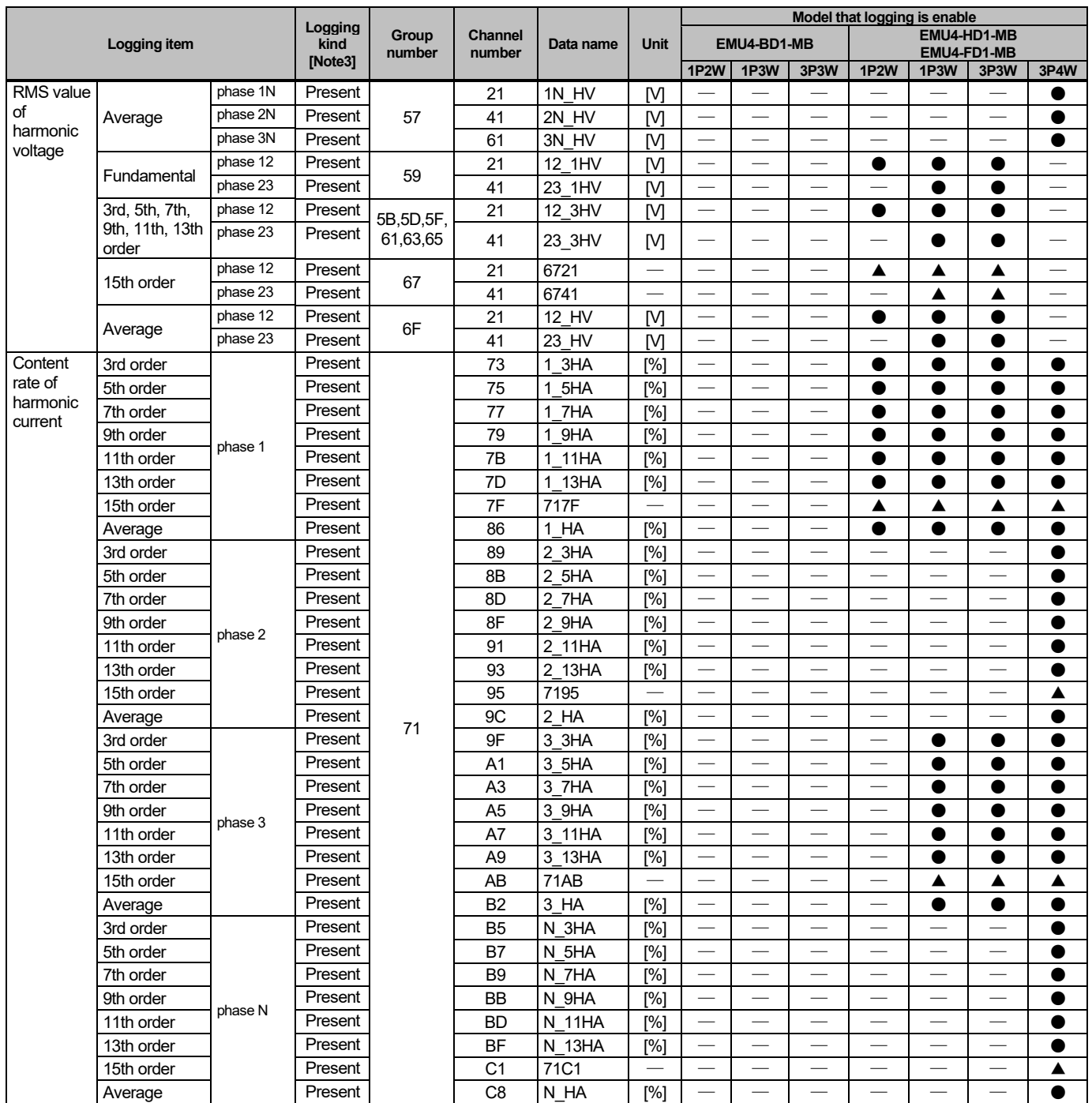

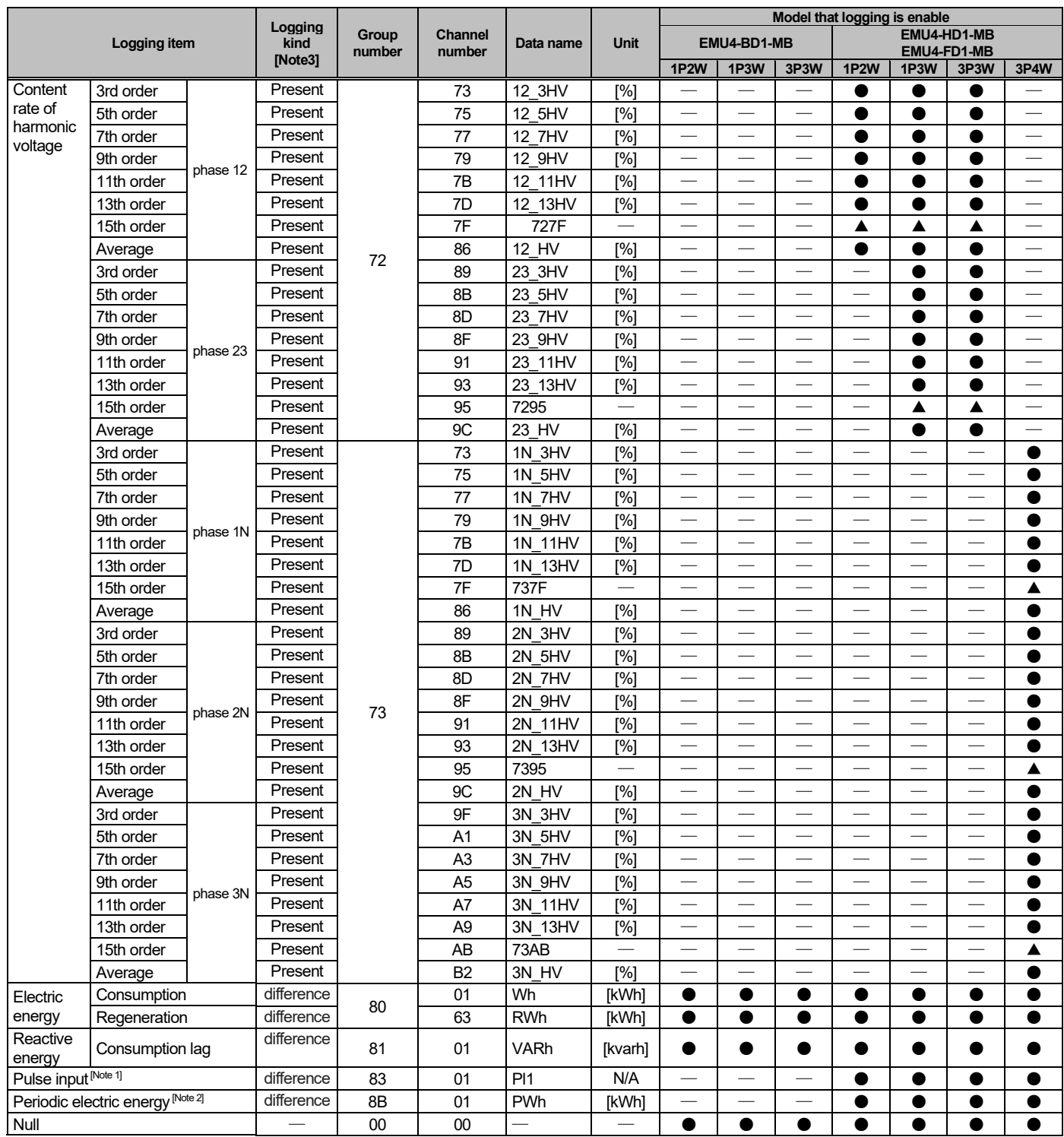

[Note 1] Pulse input is unavailable if the external input is set to contact input.

[Note 2] Periodic electric energy is unavailable if the external input is set to Pulse input.

[Note 3] 3 Instantaneous value is logged for measured value of collection timing.

For the difference value, the differential value between the weighing value of this collection timing and the weighing value of the previous collection timing is logged.

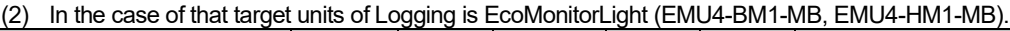

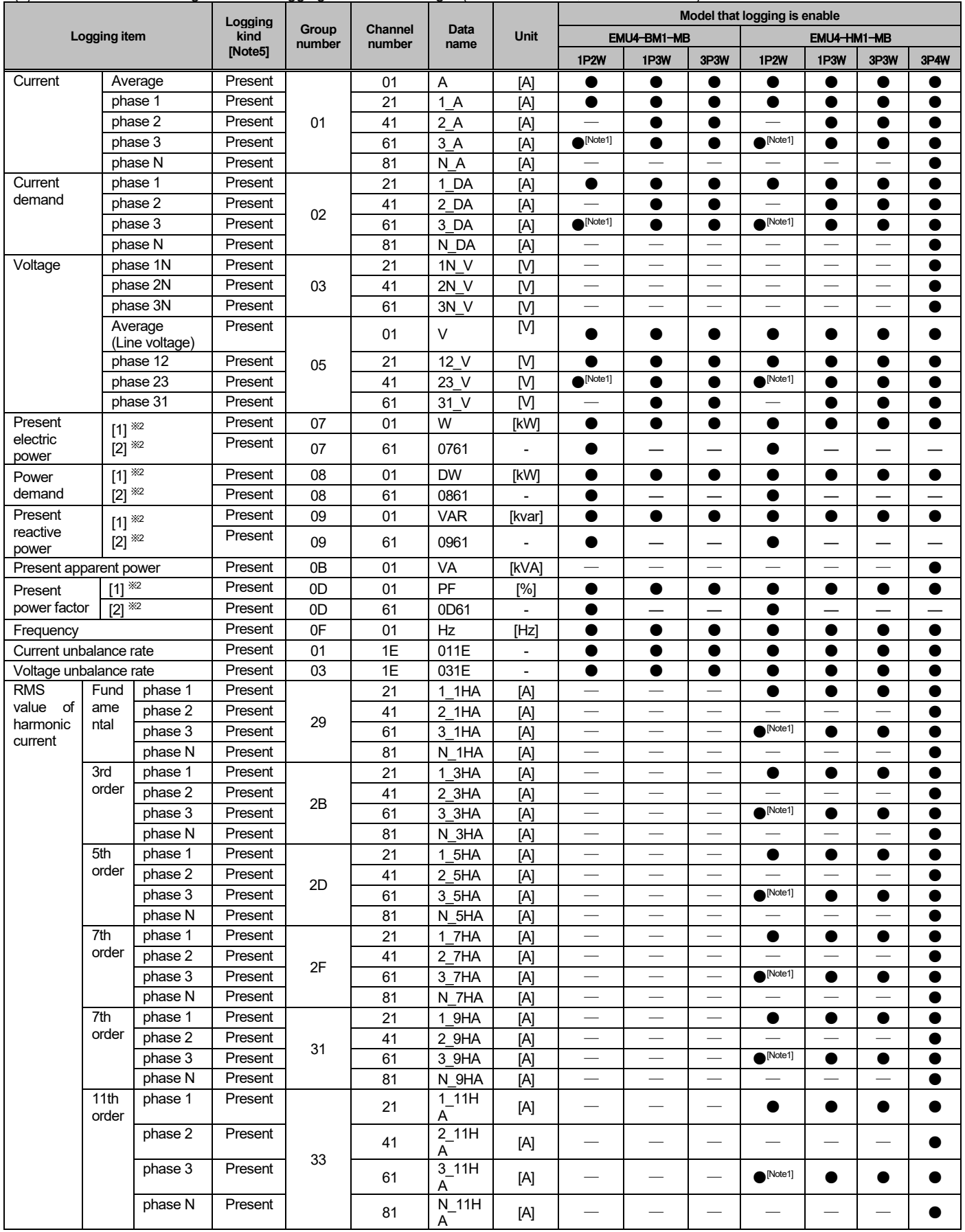

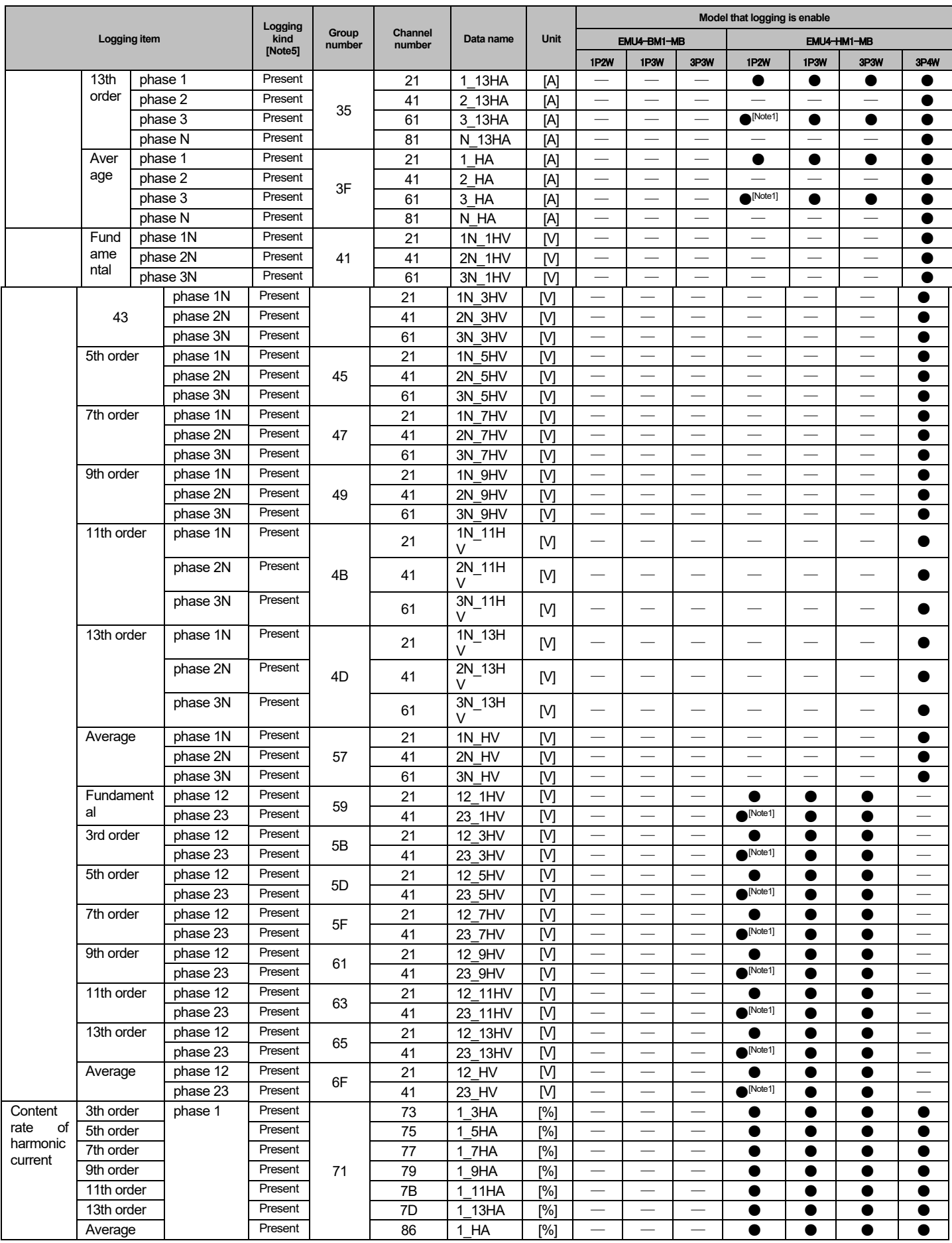

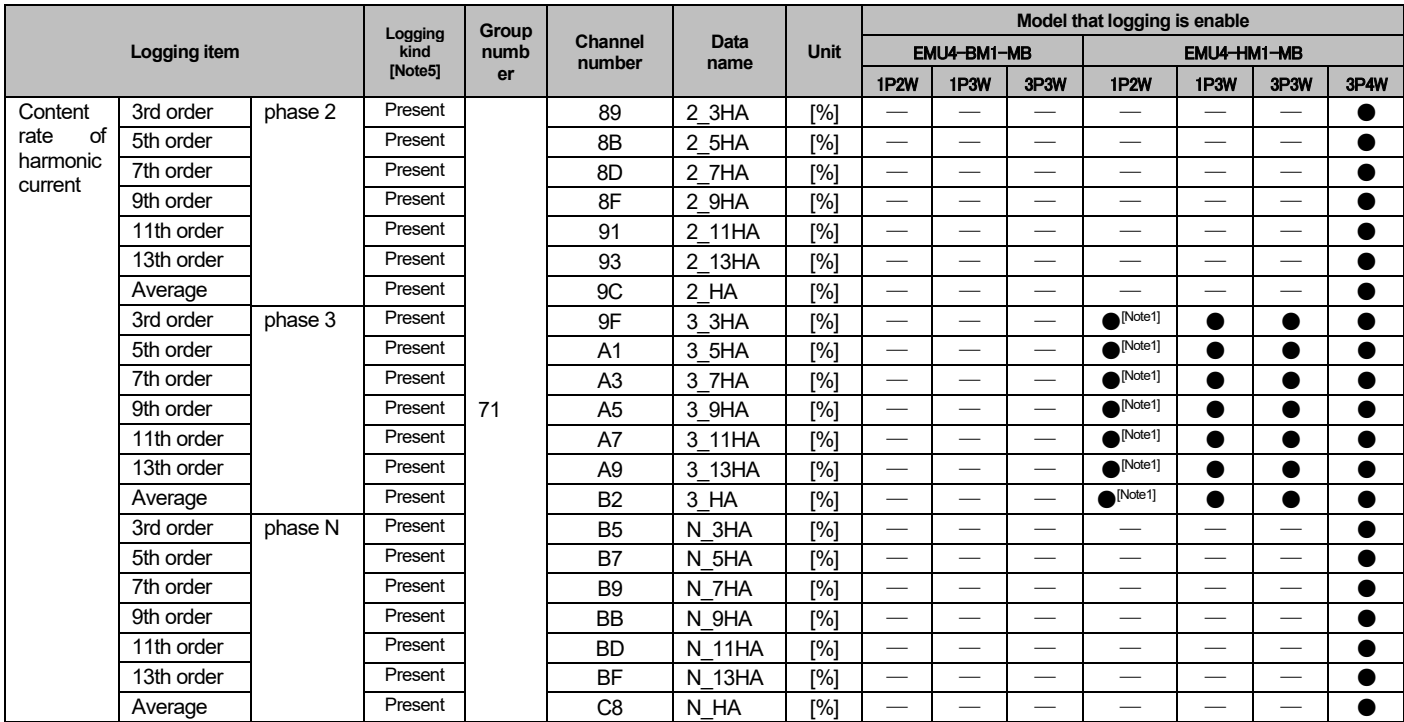

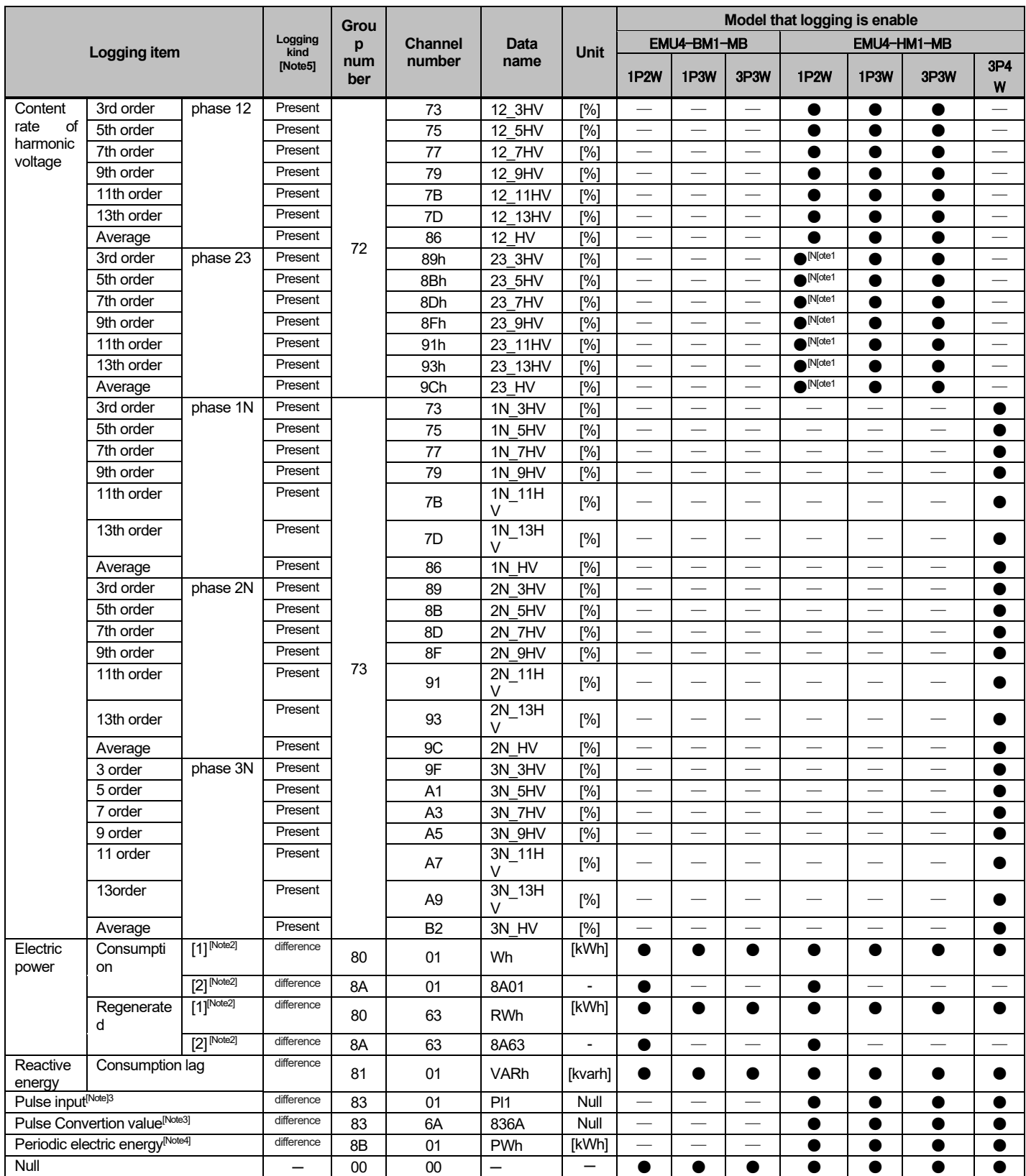

[Note 1] Second circuit (3 side circuit) is displayed in 2 circuits measuring in 1P2W.

[Note 2] [1] is showd first circuit in 2 circuits measuring in 1P2W. [1] is also used in not setup 2 circuits measuring in 1P2W and setup 1P3W, 3P3W and 3P4W. [2] is showd second circuit in 2 circuits measuring in 1P2W.

[Note 3] Pulse inputs and Pulse convertion is unavailable if the exernal input is set to contact input.

[Note 4] Periodic power is unavailable if the external input is set to pulse input.

[Note 5] 3 Instantaneous value is logged for measured value of collection timing.

For the difference value, the differential value between the weighing value of this collection timing and the weighing value of the previous collection timing is logged.

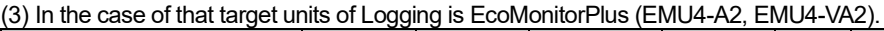

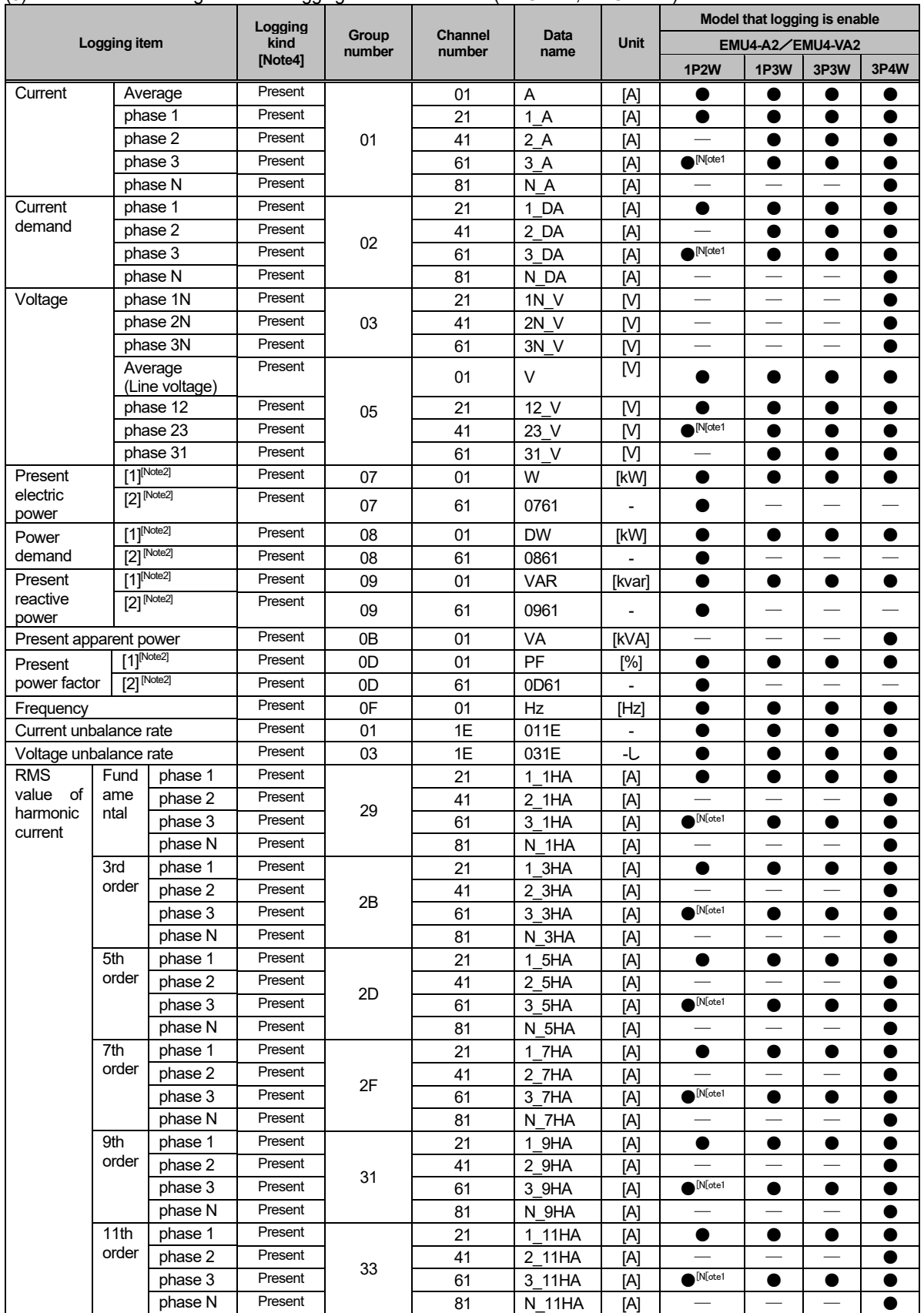

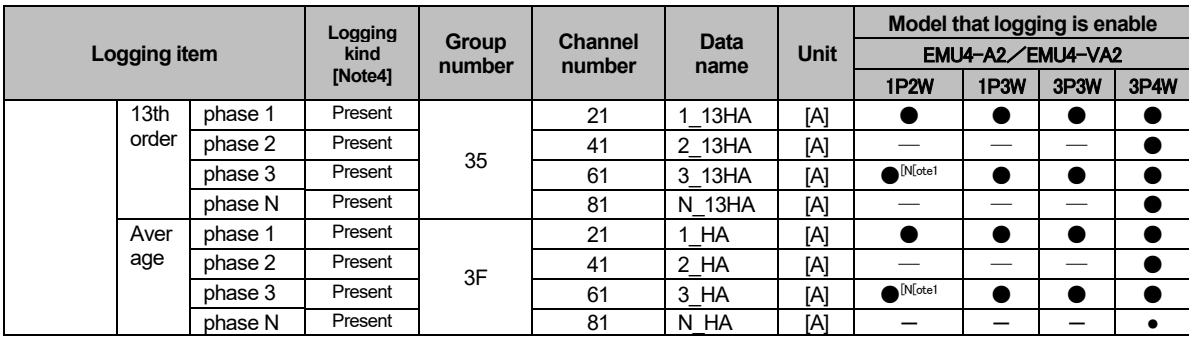

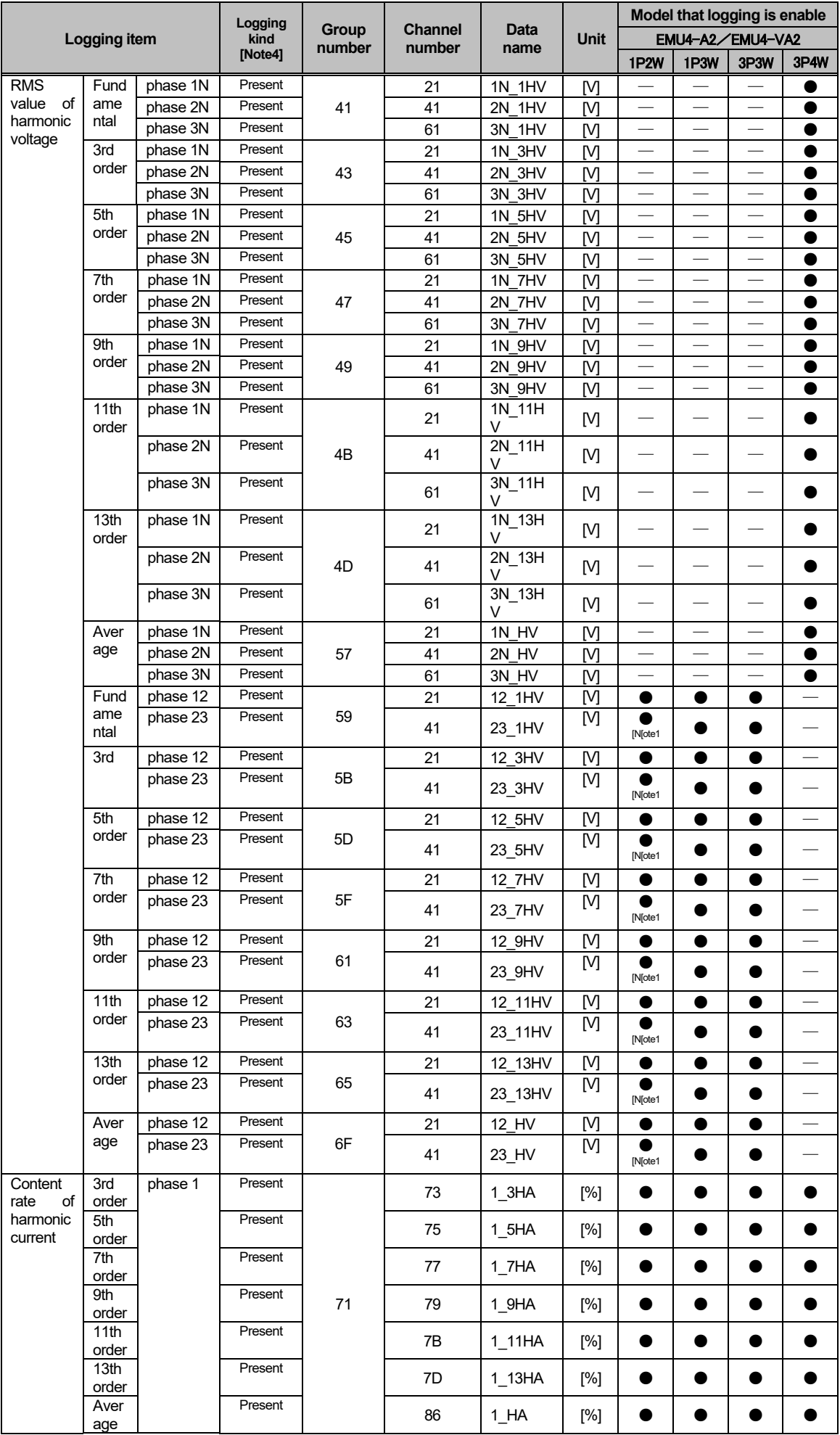

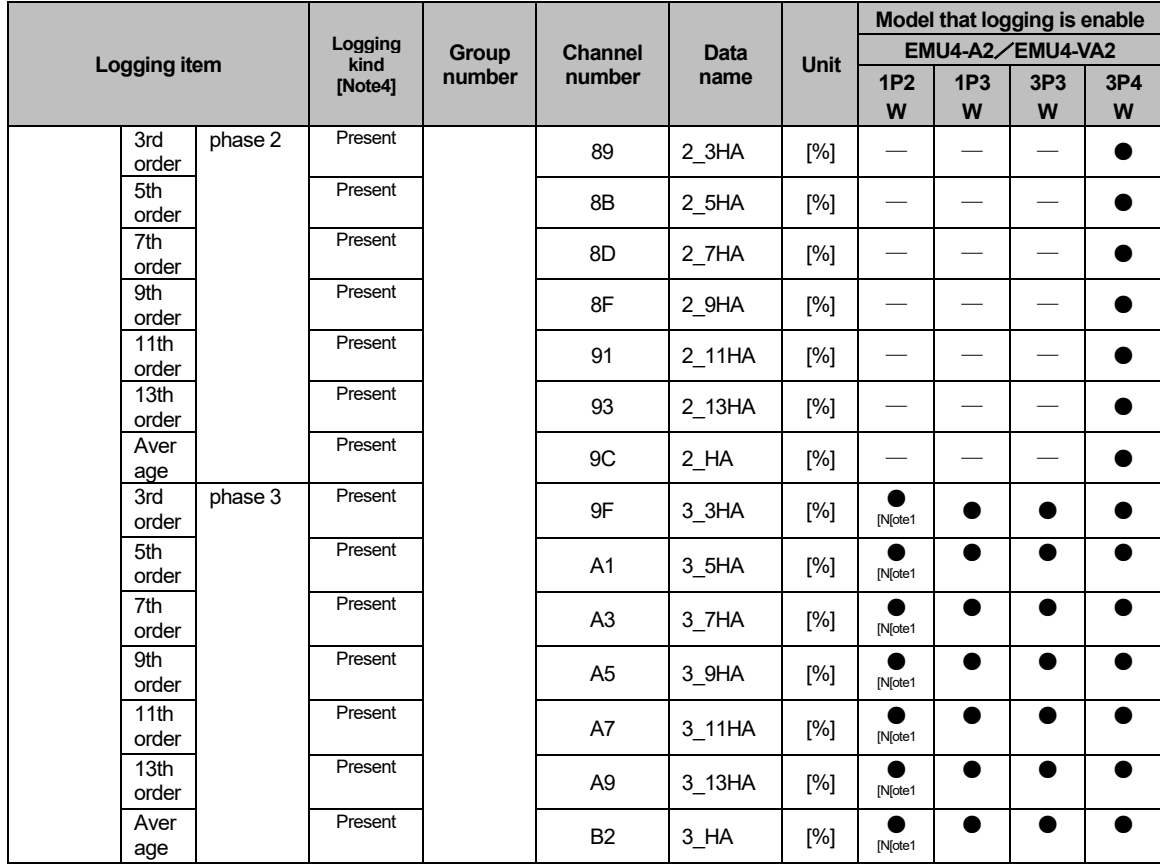

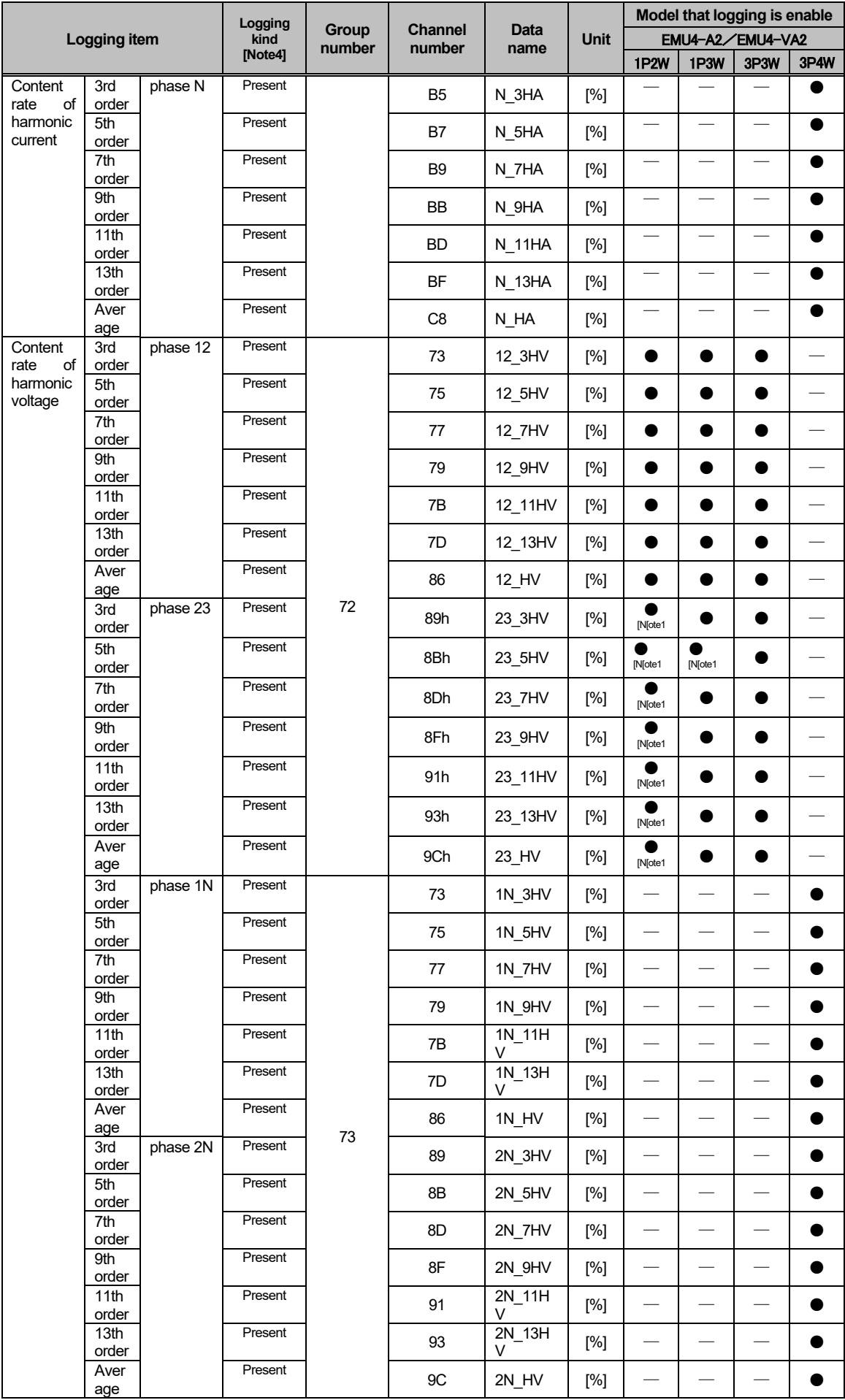

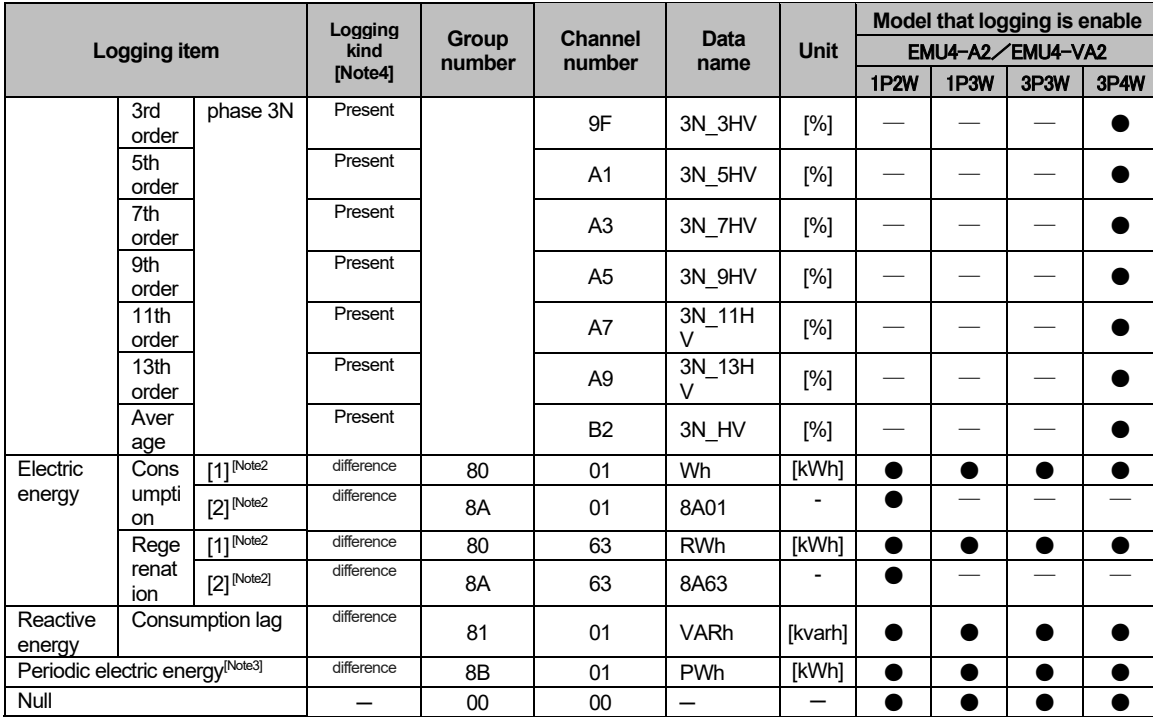

[Note 1] Second circuit (3 side circuit) is displayed in 2 circuits measuring in 1P2W.

[Note 2] [1] is showd first circuit in 2 circuits measuring in 1P2W. [1] is also used in not setup 2 circuits measuring in 1P2W and setup 1P3W, 3P3W and 3P4W. [2] is showd second circuit in 2 circuits measuring in 1P2W.

[Note 3] Periodic power is unavailable if the external input is set to pulse input.

[Note 4] 3 Instantaneous value is logged for measured value of collection timing. For the difference value, the differential value between the weighing value of this collection timing and the weighing value of the previous collection timing is logged.

Weighing value at collecting timing is logged for integrated value.

(4) In the case of that target units of Logging is EcoMonitorPlus (EMU4-LG1-MB).

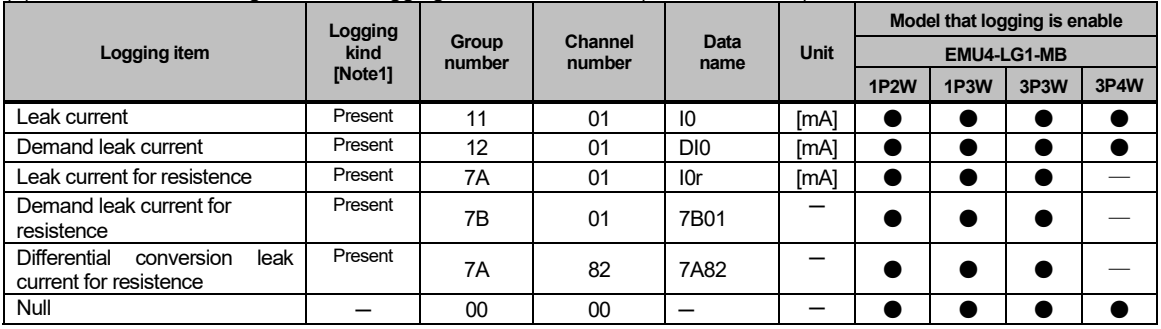

[Note 1] 3 Instantaneous value is logged for measured value of collection timing.

For the difference value, the differential value between the weighing value of this collection timing and the weighing value of the previous collection timing is logged.

#### (5) In the case of that target units of Logging is EcoMonitorPlus (EMU4-CNT-MB).  $(1/2)$

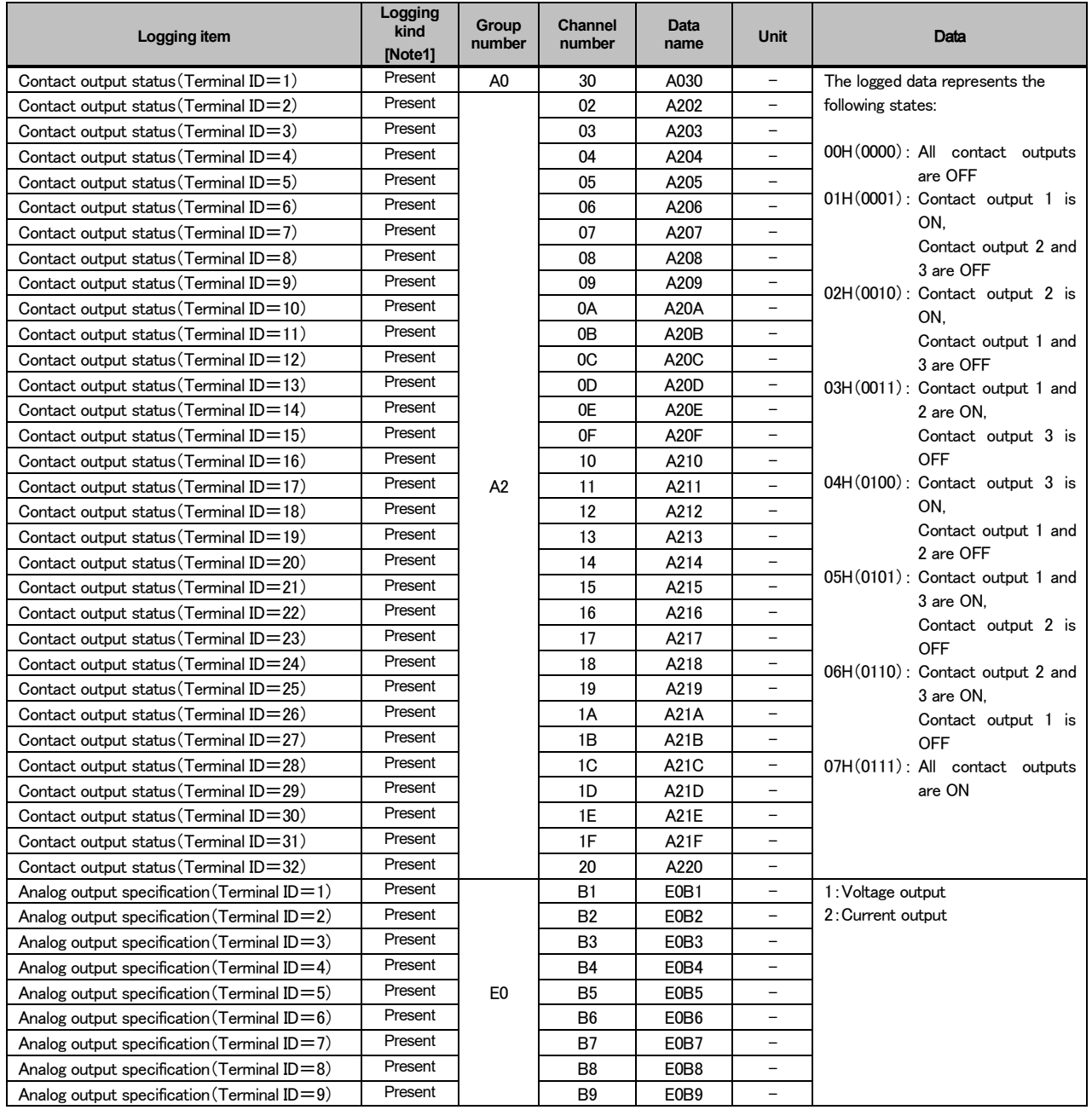

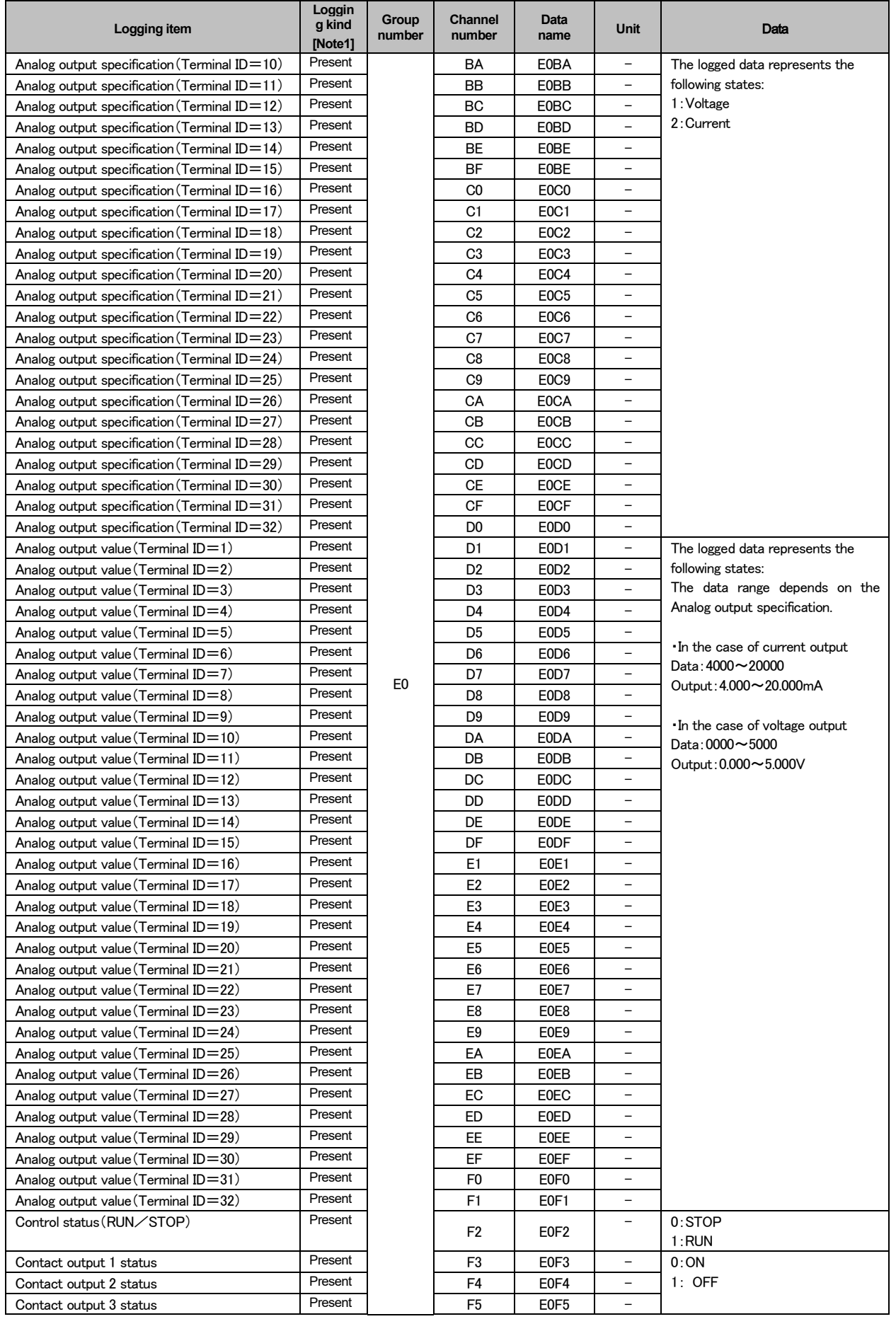

(6) In the case of that target units of Logging is EcoMonitorPlus (EMU4-PX4).

| Logging item     |                 | Logging<br>kind<br>[Note1] | Group<br>number | Channel<br>number | Data<br>name    | <b>Unit</b> | Model that logging is enable |
|------------------|-----------------|----------------------------|-----------------|-------------------|-----------------|-------------|------------------------------|
|                  |                 |                            |                 |                   |                 |             | EMU4-PX4                     |
| Pluse count      | CH <sub>1</sub> | difference                 | 83              | 01                | PI1             | -           |                              |
| Pluse count      | CH <sub>2</sub> | difference                 | 84              | 01                | PI <sub>2</sub> |             |                              |
| Pluse count      | CH <sub>3</sub> | difference                 | 85              | 01                | PI3             | –           |                              |
| Pluse count      | CH <sub>4</sub> | difference                 | 86              | 01                | PI <sub>4</sub> |             |                              |
| Pulse convertion | CH <sub>1</sub> | difference                 | 83              | 6A                | 836A            |             |                              |
| Pulse convertion | CH <sub>2</sub> | difference                 | 84              | 6A                | 846A            |             |                              |
| Pulse convertion | CH <sub>3</sub> | difference                 | 85              | 6A                | 856A            |             |                              |
| Pulse convertion | CH <sub>4</sub> | difference                 | 86              | 6A                | 866A            |             |                              |
| Contact state    | CH <sub>1</sub> | difference                 | A <sub>0</sub>  | $00 \,$           | A000            |             |                              |
| Contact state    | CH <sub>2</sub> | difference                 | A <sub>0</sub>  | 01                | A001            |             |                              |
| Contact state    | CH <sub>3</sub> | difference                 | A0              | 02                | A002            |             |                              |
| Contact state    | CH <sub>4</sub> | difference                 | A <sub>0</sub>  | 03                | A003            |             |                              |
| Null             |                 |                            | 00              | 00                |                 | –           |                              |

[Note 1] 3 Instantaneous value is logged for measured value of collection timing.

For the difference value, the differential value between the weighing value of this collection timing and the weighing value of the previous collection timing is logged.

Weighing value at collecting timing is logged for integrated value.

#### (7) In the case of that target units of Logging is EcoMonitorPlus (EMU4-AX4).

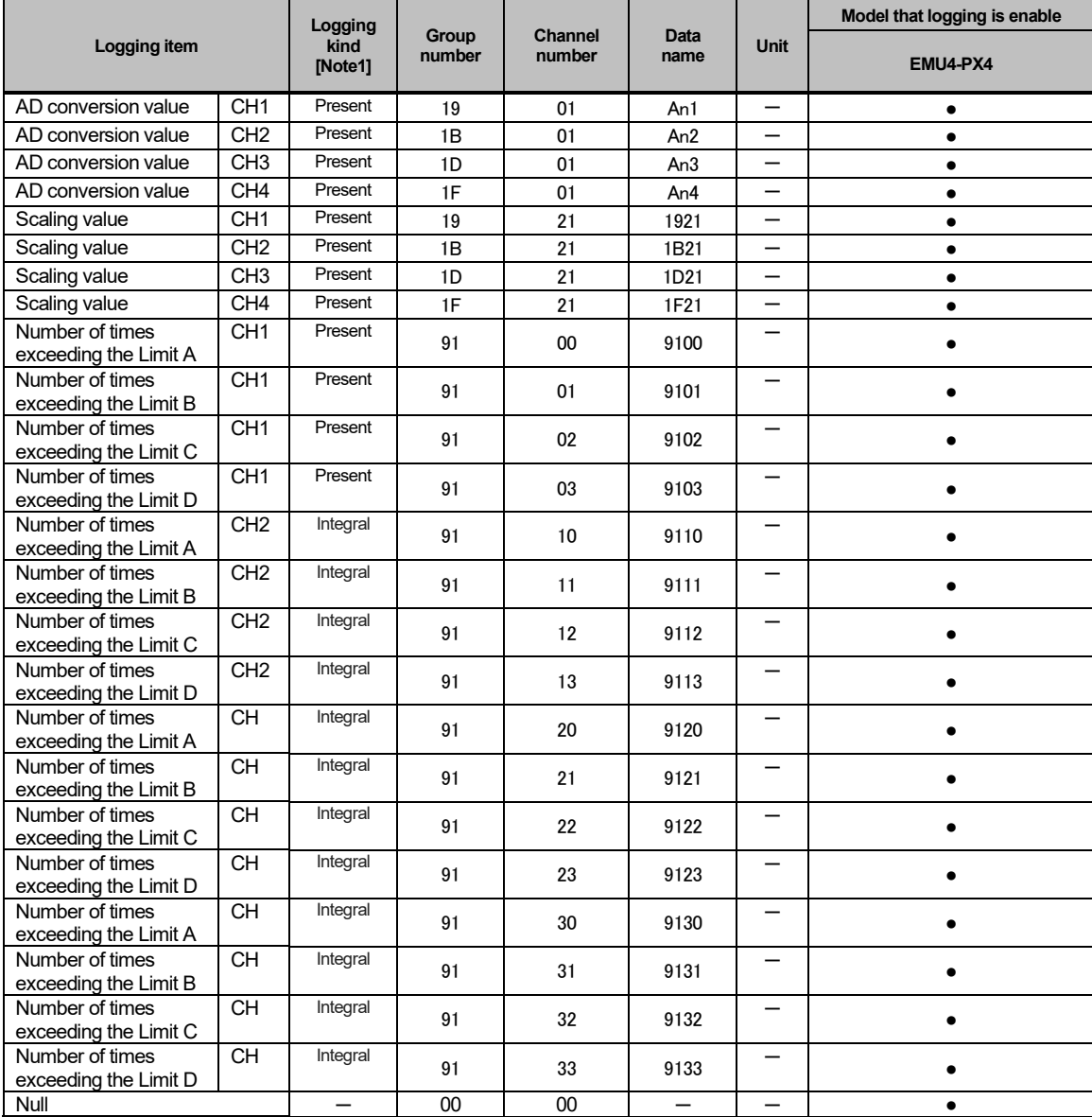

[Note 1] 3 Instantaneous value is logged for measured value of collection timing.

For the difference value, the differential value between the weighing value of this collection timing and the weighing value of the previous collection timing is logged.

## <span id="page-61-0"></span>**List of system log codes**

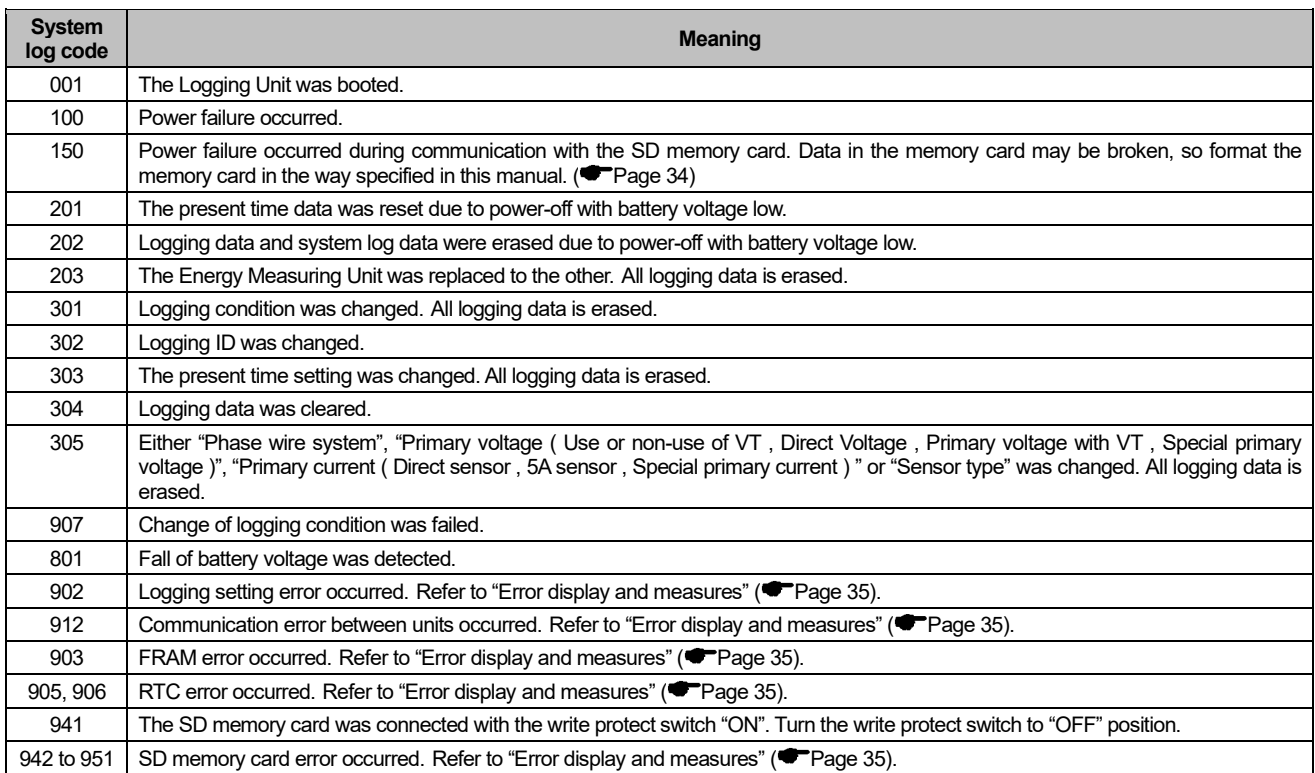

# Logging Unit for Energy Measuring Unit

## ■Service Network

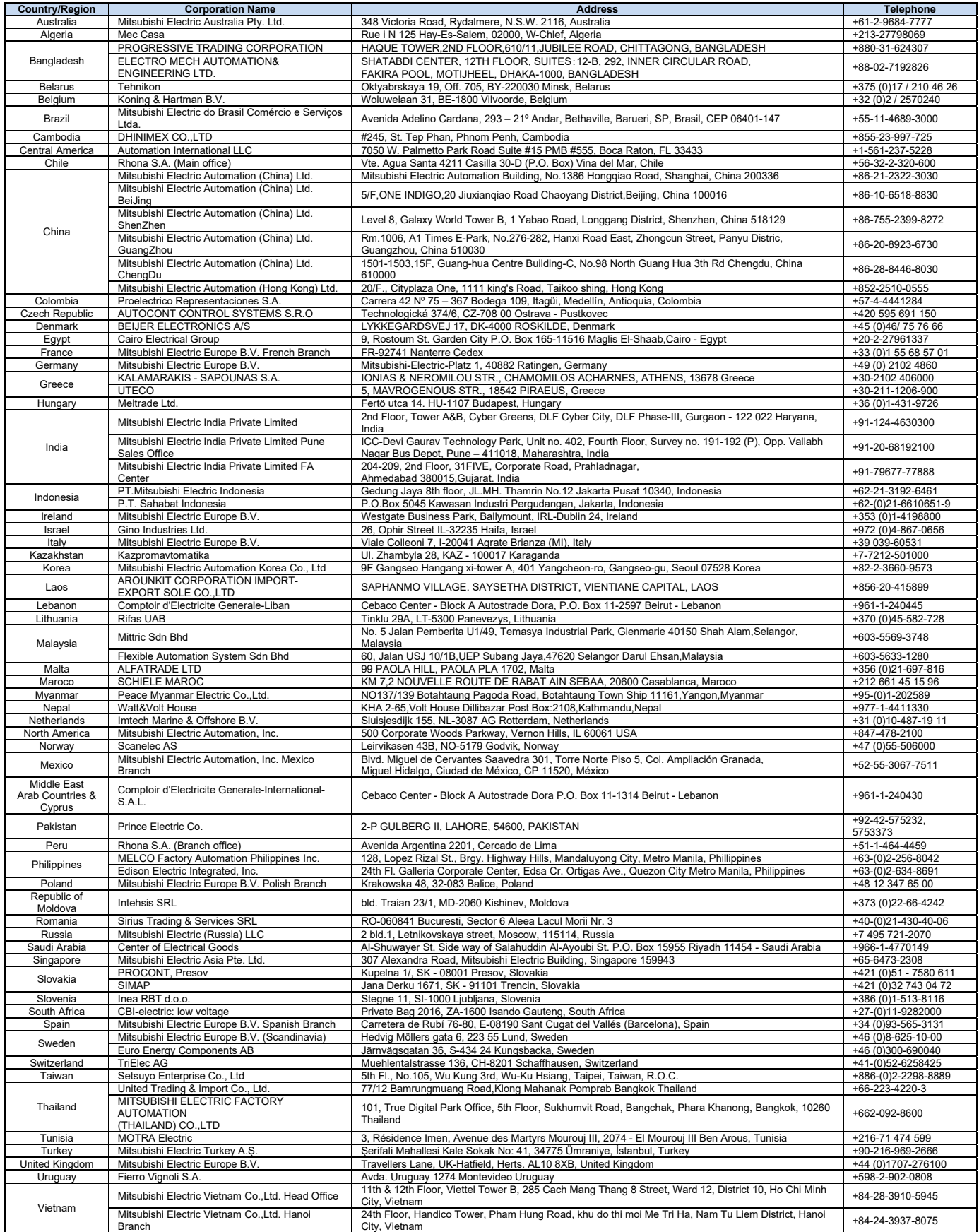

# MITSUBISHI ELECTRIC CORPORATION<br>HEAD OFFICE: TOKYO BUILDING, 2-7-3, MARUNOUCHI, CHIYODA-KU, TOKYO 100-8310, JAPAN